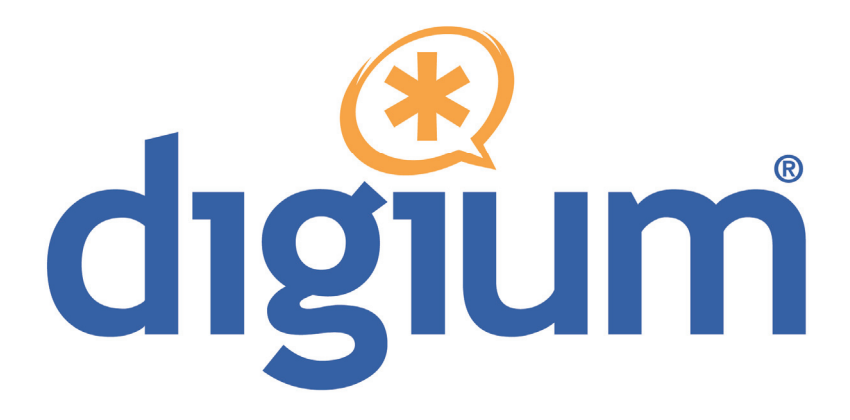

# Asterisk Appliance™ 50 (AA50)

# Administrator Manual

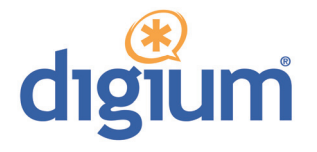

Digium, Inc. 445 Jan Davis Drive Huntsville, AL 35806 United States Main Number: 1.256.428.6000 Tech Support: 1.256.428.6161 U.S. Toll Free: 1.877.344.4861 Sales: 1.256.428.6262 www.digium.com www.asterisk.org www.asterisknow.org

© Digium, Inc. 2009 All rights reserved.

 retrieval system, or translated into any human or computer language without the prior written No part of this publication may be copied, distributed, transmitted, transcribed, stored in a permission of Digium, Inc.

 are adequate and error free. The manufacturer will, if necessary, explain issues which may not be covered by this documentation. The manufacturer's liability for any errors in the document is limited to the correction of errors and the aforementioned advisory services. Digium, Inc. has made every effort to ensure that the instructions contained in this document

 This document has been prepared for use by professional and properly trained personnel, and the customer assumes full responsibility when using it.

Adobe and Acrobat are registered trademarks, and Acrobat Reader is a trademark of Adobe Systems Incorporated.

Asterisk and Digium are registered trademarks and Asterisk Business Edition, AsteriskNOW, AsteriskGUI, and Asterisk Appliance 50 are trademarks of Digium, Inc.

Any other trademarks mentioned in the document are the property of their respective owners.

#### **Safety Certification and Agency Approvals**

#### **Safety:**

US/CSA 60950 IEC 60950 EN 60950 AS/NZ 60950

#### **Other:**

CE Mark (European Union) 2002/95/EC Restrictions on Hazardous Substances (RoHS), 2005/747/EC lead free exemption (Annex C)

#### **Telecom:**

FCC Part 68, TIA-968 TBR-21 1998 Industry Canada IC-CS-03 AS-ACIF S002-2005 AS-ACIF S003-2005

#### **EMC:**

FCC Part 15 Class A EN55022/CISPR22 Class A EN55025 IEC 61000 CNS13438 VCCI V-32005.04

#### **Federal Communications Commission Part 68 (USA)**

 This equipment complies with Part 68 of the FCC rules and the requirements adopted by the ACTA. On the back of the Asterisk this number must be provided to the telephone company. Appliance 50 enclosure is a label that contains, among other information, a product identifier in the format US:AAAEQ##TXXXX. If requested,

 A plug and jack used to connect this equipment to the premises wiring and telephone network must comply with the applicable FCC Part 68 rules and requirements adopted by the ACTA.

 telephone company may notify you in advance that temporary discontinuance of service may be required. But if advance notice is not Also, you will be advised of your right to file a complaint with the FCC if If the Asterisk Appliance 50 causes harm to the telephone network, the practical, the telephone company will notify you as soon as possible. you believe it is necessary.

 The telephone company may make changes in its facilities, equipment, operations or procedures that could affect the operation of the equipment. If this happens, the telephone company will provide advance notice in order for you to make necessary modifications to maintain uninterrupted service.

 the equipment is causing harm to the telephone network, the telephone company may request that you disconnect the equipment until the If you experience problems with the Asterisk Appliance 50*,* contact Digium, Inc. (+1.256.428.6161) for repair and/or warranty information*.* If problem is resolved.

#### **FCC Part 15**

 interference, and (2) This device must accept any interference received, This device complies with part 15 of FCC rules. Operation is subject to the following two conditions: (1) This device may not cause harmful including interference that may cause undesired operation.

#### <span id="page-5-0"></span>**Introduction to Asterisk Appliance 50 Documentation**

 Be sure to refer to any supplementary documents or release notes that This manual contains product information for the Asterisk Appliance 50. were shipped with your equipment. The manual is organized in the following manner:

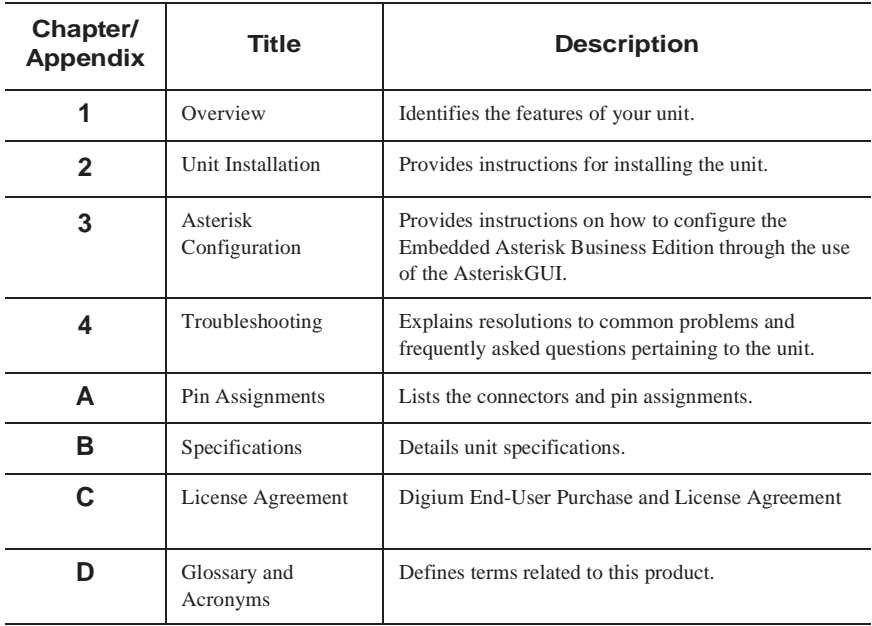

#### **Symbol Definitions**

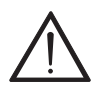

 *its configuration could occur if operational procedures are not Caution statements indicate a condition where damage to the unit or followed. To reduce the risk of damage or injury, follow all steps or procedures as instructed.* 

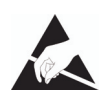

 *The ESD symbol indicates electrostatic sensitive devices. Observe precautions for handling devices. Wear a properly grounded electrostatic discharge (ESD) wrist strap while handling the device.* 

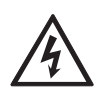

 *The Electrical Hazard Symbol indicates a possibility of electrical shock when operating this unit in certain situations. To reduce the risk of damage or injury, follow all steps or procedures as instructed.* 

### **Important Safety Instructions**

#### **Servicing.**

 *Do not attempt to service this unit unless specifically instructed to do so. Do not attempt to remove the unit from your equipment while power is present. Refer servicing to qualified service personnel.* 

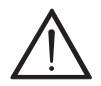

#### **Water and Moisture***.*

 *Do not spill liquids on this unit. Do not operate this equipment in a wet environment.* 

### **Heat***.*

 *Do not operate or store this product near heat sources such as radiators, air ducts, areas subject to direct, intense sunlight, or other products that produce heat.* 

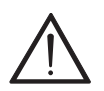

#### **Warning.**

 *Do not place anything (including paper) on top of the Asterisk Appliance 50. To allow proper cooling, these units must not be stacked.* 

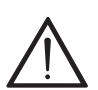

#### **Caution***.*

 *To reduce the risk of fire, use only No. 26 AWG or larger telecommunication wiring for network connections.* 

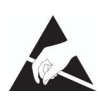

#### **Static Electricity.**

 *To reduce the risk of damaging the unit or your equipment, do not attempt to open the enclosure or gain access to areas where you are not instructed to do so. Refer servicing to qualified service personnel.* 

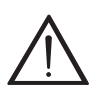

#### **Emergency 911**

 *The Asterisk Appliance 50 is capable of forwarding arbitrary caller could simply be other Asterisk Appliance 50s. Customers of Internet accessible PSTN phone number to the emergency call handling id strings to VoIP service providers, which in multi-office setups Telephony Service providers to which 911 or Emergency calls are placed should ensure their provider properly forwards the customer's center.* 

### **Save these instructions for future reference.**

# **TABLE OF CONTENTS**

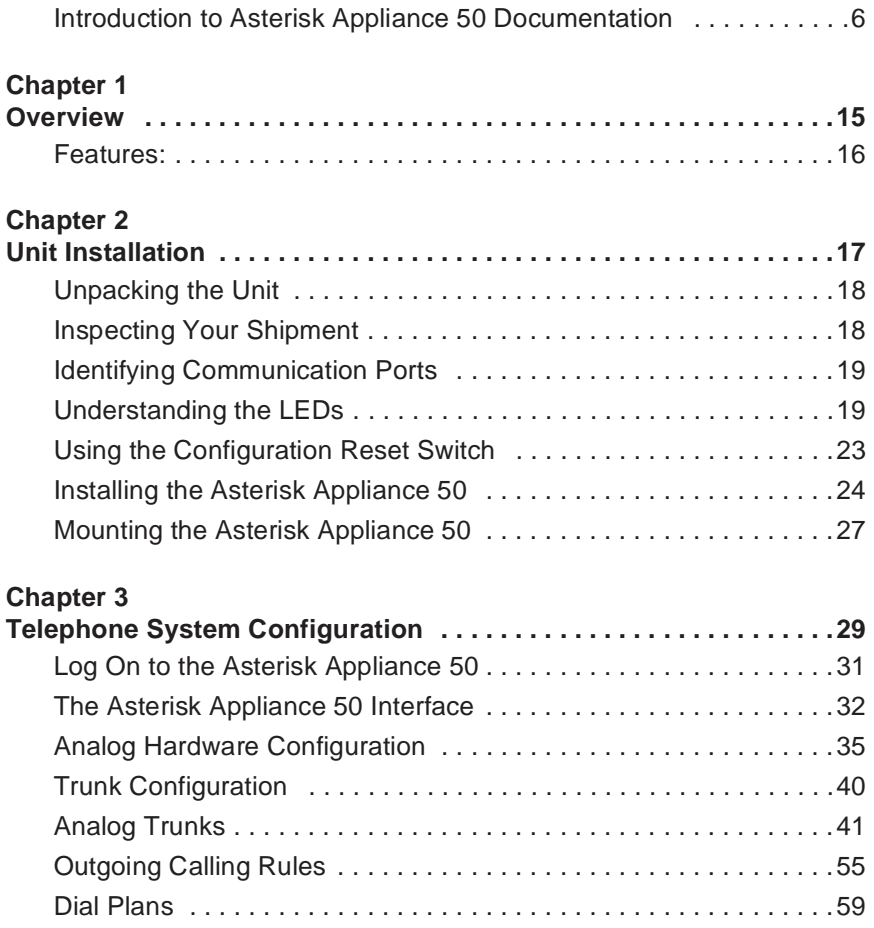

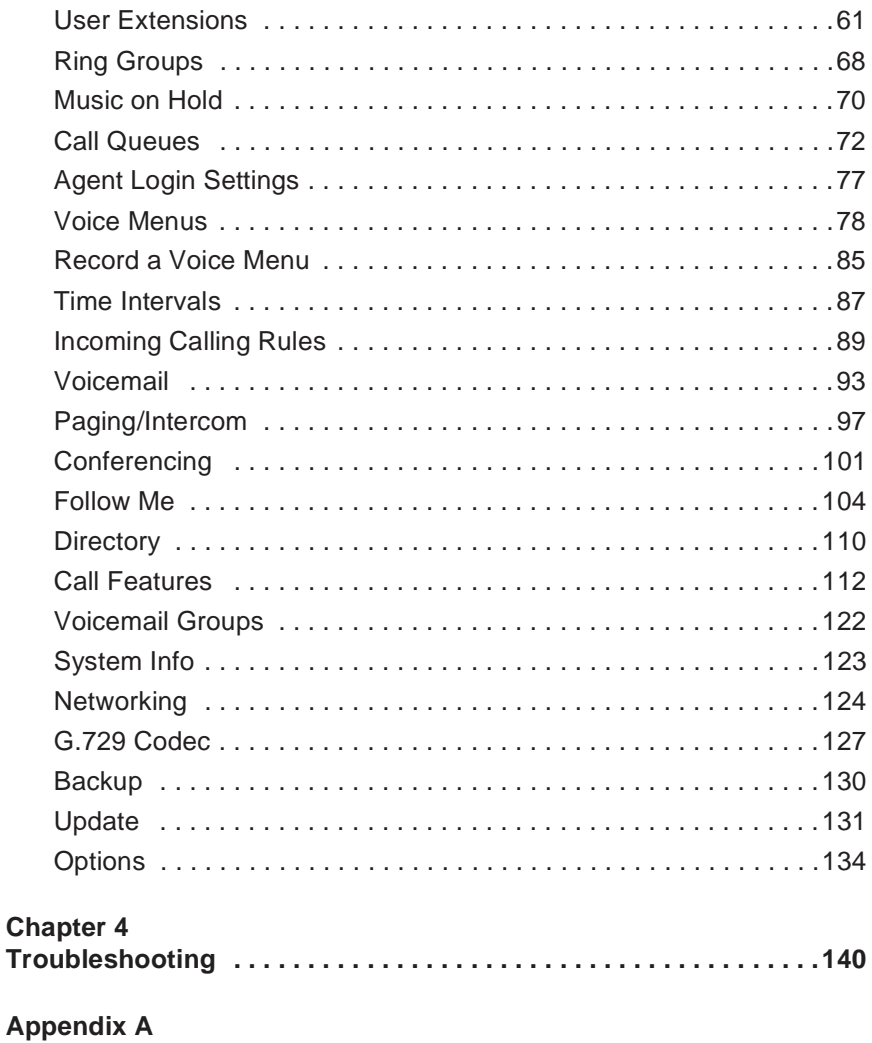

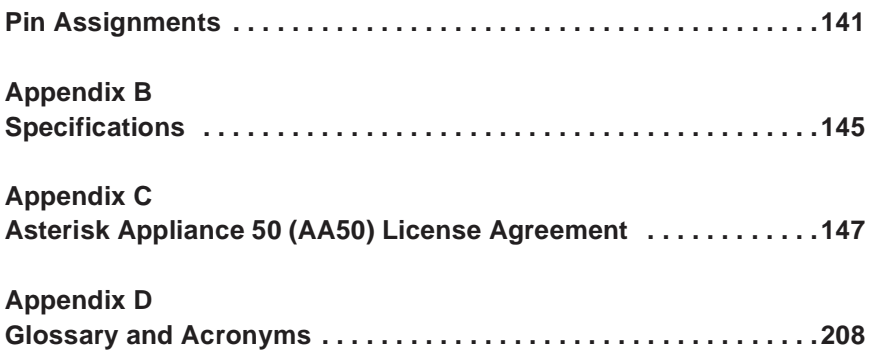

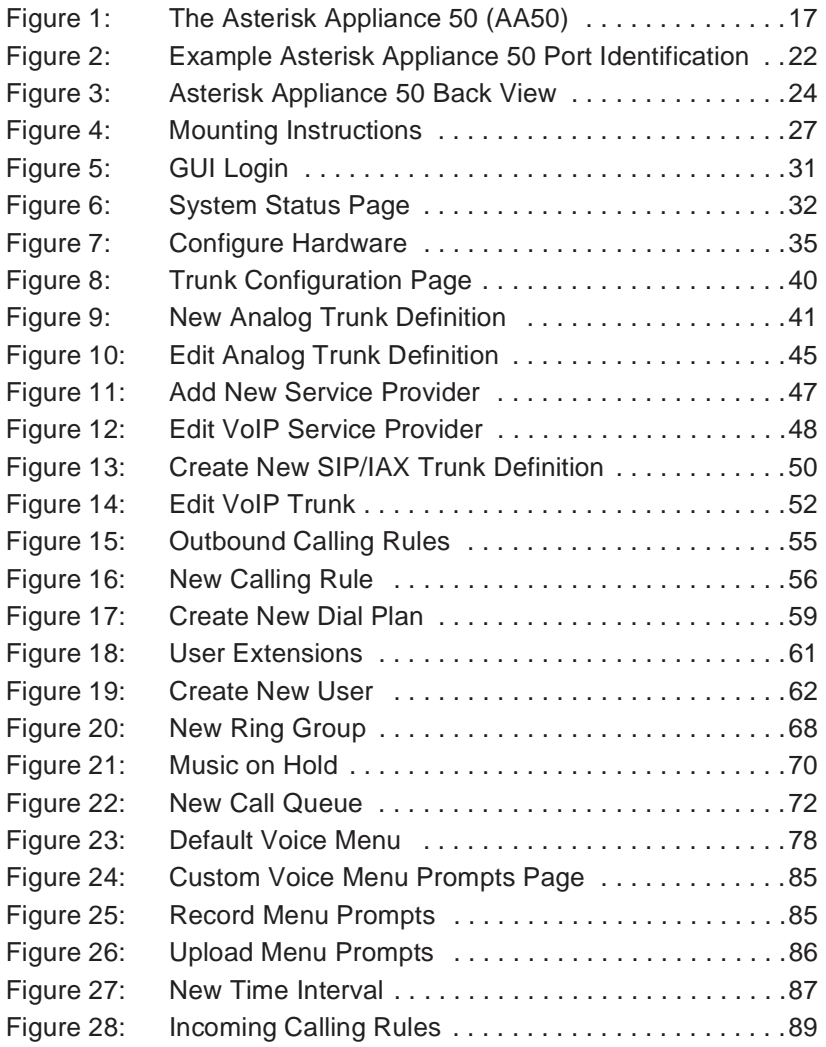

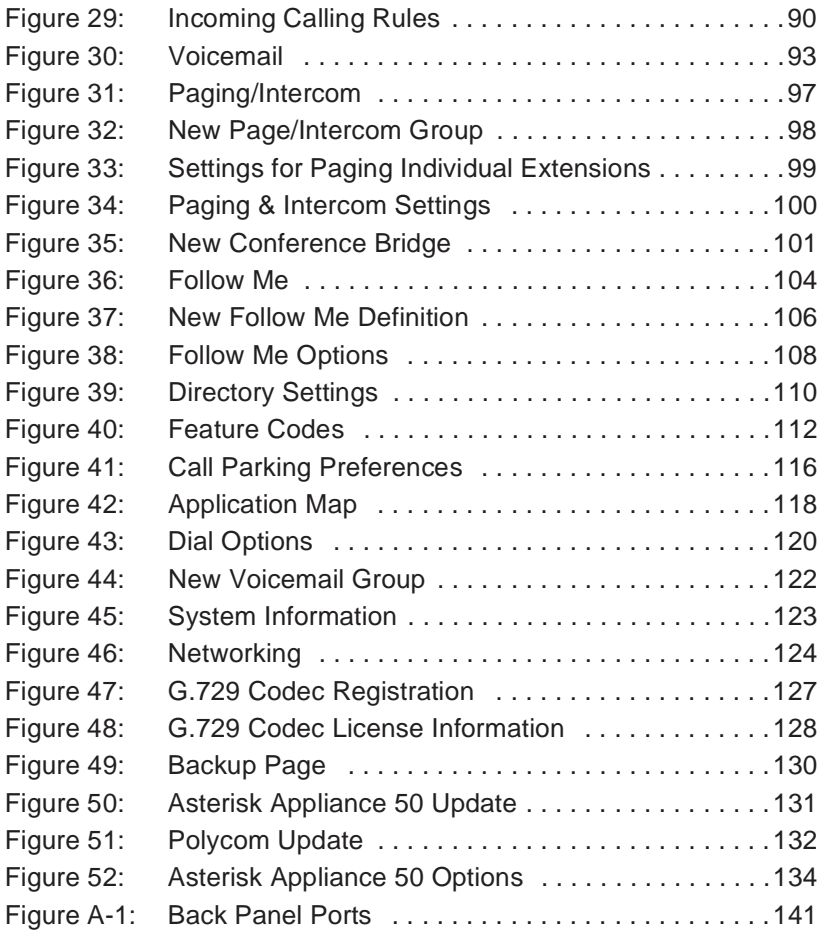

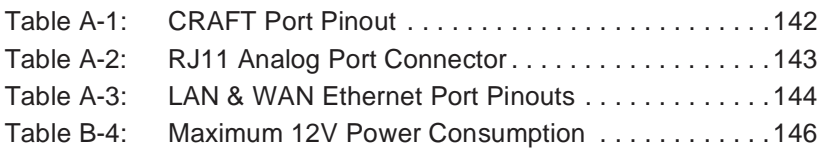

### <span id="page-14-1"></span><span id="page-14-0"></span>Chapter 1 **Overview**

 The Digium® Asterisk Appliance 50 (AA50) is a stand alone PBX which runs Embedded Asterisk Business Edition™. It is suitable for the desktop, Asterisk Appliance 50 is ideal for small office environments or as an or mounting in a typical network closet or restricted access location. The extension to a central Asterisk PBX.

 voice mail server, IVR server, conferencing server, VoIP ATA, or VoIP FXS ports depending upon the product model. Additionally, the built in four port switch and WAN port allow it to also serve as a basic router. The Asterisk Appliance 50 can function not only as a PBX, but also as a gateway. It has up to eight analog ports which are configured as FXO or

 needed to customize your setup. You must create trunks, system users, The AsteriskGUI™ is the interface for the Asterisk Appliance 50. It gives you the ability to configure the basic hardware and dial plan elements you need when initially setting up your system, as well as every element conferencing, voice mail, etc. The AsteriskGUI supports the following browsers:

- Firefox 1.5 through  $3.0$
- $I_{E}$  TE 7
- $Safari 3.x$
- Opera 9.x

#### <span id="page-15-0"></span>**Features:**

- Embedded Asterisk Business Edition™
- AsteriskGUI™
- bility for the four 10/100BaseT LAN ports and one Four port 10/100BaseT Ethernet switch with Auto-MDI/MDI-X capa-10/100baseT WAN port (both 802.3/802.3u)
- Up to eight analog ports supporting either FXS or FXO lines depending on product version (available product versions: S800i with VoIP only, S808i with Eight FXO, and S844i with Four FXS and Four FXO)
- **SIP and IAX2 VoIP protocols**
- CompactFlash interface (Type 1) suitable for standard CompactFlash cards
- Configuration reset switch
- High performance Analog Devices Incorporated (ADI) BlackFin BF537 processor
- **uClinux Operating System**
- Transcoding provided on the Blackfin processor
- 32ms (Hardware Revision B) or 128ms (Hardware Revision C) of analog port echo cancellation
- 8MB on board serial Flash memory
- 64MB 16 bit parallel SDRAM
- Front panel LEDs

### <span id="page-16-1"></span><span id="page-16-0"></span>Chapter 2 Unit Installation

This chapter provides the following information:

- **[Unpacking the Unit](#page-17-0) on page 18**
- **[Inspecting Your Shipment](#page-17-1)** on page 18
- **[Identifying Communication Ports](#page-18-0)** on page 19
- **[Understanding the LEDs](#page-18-1)** on page 19
- **[Using the Configuration Reset Switch](#page-22-0)** on page 23
- **[Installing the Asterisk Appliance 50](#page-23-0)** on page 24
- **[Mounting the Asterisk Appliance 50](#page-26-0)** on page 27

<span id="page-16-2"></span>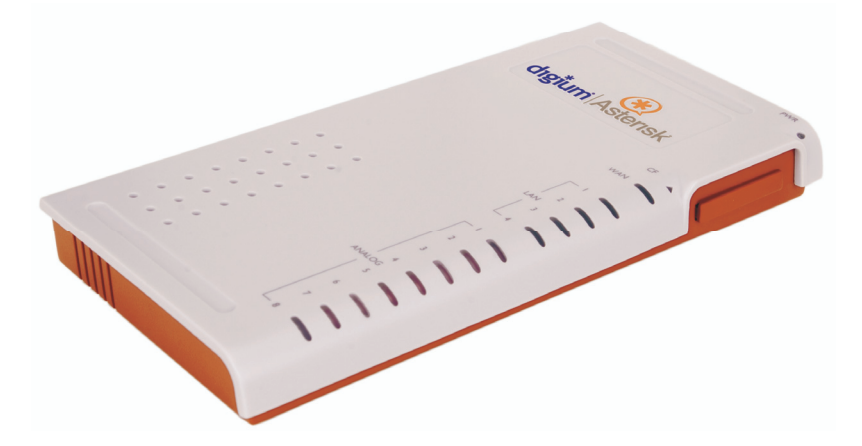

**Figure 1: The Asterisk Appliance 50 (AA50)** 

#### <span id="page-17-0"></span>**Unpacking the Unit**

 have occurred during shipment. If damage is suspected, file a claim with container to use for future shipment or proof of damage during shipment. When you unpack your unit, carefully inspect it for any damage that may the carrier and contact your reseller from which the unit was purchased or Digium Technical Support (+1.256.428.6161). Keep the original shipping

 *Note: Only qualified service personnel should install the unit. Users should not attempt to perform this function themselves.* 

#### <span id="page-17-1"></span>**Inspecting Your Shipment**

The following items are included in shipment of the Asterisk Appliance 50:

- **Asterisk Appliance 50 (AA50)**
- Compact Flash Card
- Power Supply
- **Power Cable**
- Analog Cables (optional depending on model)
- **CD-ROM** containing manual and installation files
- **Product Registration Card**
- Support and Warranty Information

#### <span id="page-18-0"></span>**Identifying Communication Ports**

 which are configured as FXO or FXS ports depending on the Asterisk Appliance 50 model. These ports provide 32ms (Hardware Revisions B) or 128ms (Hardware Revisions C) of analog port echo cancellation. The unit is rated for a total of 8 REN across all FXS ports. Each individual The Asterisk Appliance 50 unit consists of up to eight RJ11 analog ports port is rated for up to 3 REN @ 1500ft (450m).

 the functionality to connect to the local network as well as allowing the Asterisk Appliance 50 to act as a router. All the Ethernet ports support Four 10/100BaseT LAN ports and one 10/100BaseT WAN port provide auto-MDI-X.

See [Figure 2 on page 22](#page-21-0) to locate the ports and their corresponding LEDs.

#### <span id="page-18-1"></span>**Understanding the LEDs**

 There are 15 LEDs on the front panel of the Asterisk Appliance 50. The the type of interface installed. The definition of each LED and its color eight LEDs corresponding to the analog ports on the rear panel indicate representation is explained in [Table 1.](#page-19-0)

<span id="page-19-0"></span>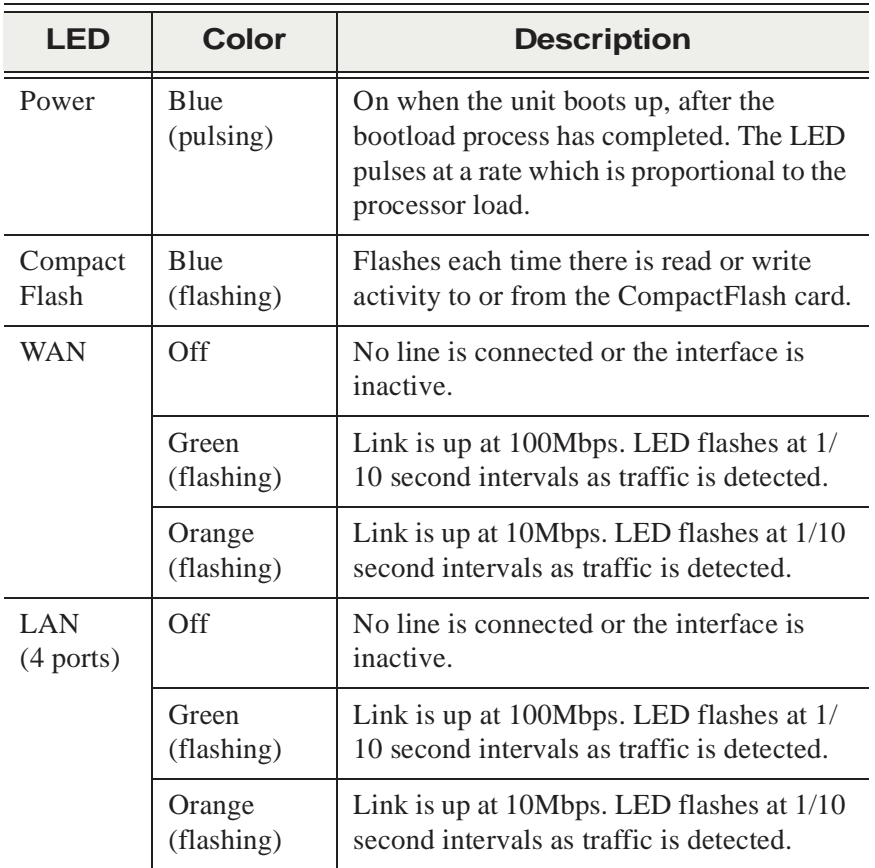

### **Table 1: LED Definitions**

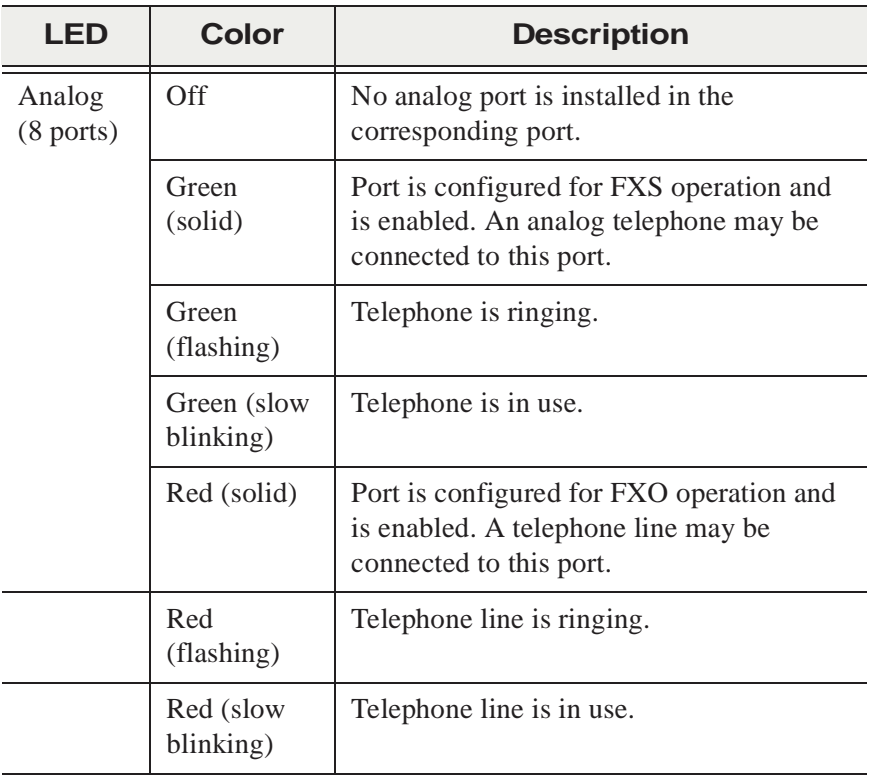

### **Table 1: LED Definitions**

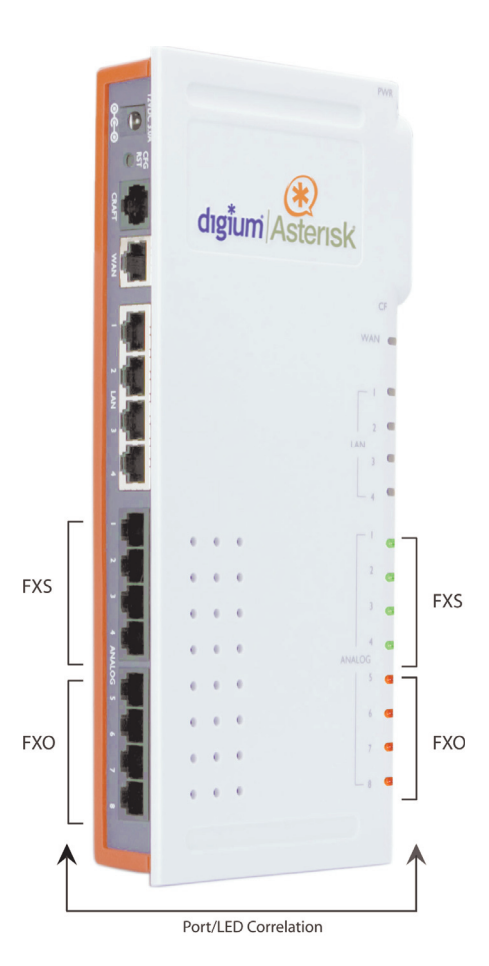

#### <span id="page-21-0"></span>**Figure 2: Example Asterisk Appliance 50 Port Identification**

#### <span id="page-22-0"></span>**Using the Configuration Reset Switch**

 The Configuration Reset (CFG RST) switch (rear panel) will reset the current Asterisk Appliance 50 configuration to the factory defaults when password will also be reset. See [Figure 3 on page 24](#page-23-1) to locate the **CFG**  pressed. The switch must be pressed and held during the boot process. This will force the unit to delete all configuration data. The administrator **RST** switch.

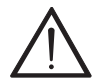

#### **Caution.**

 *Pressing the CFG RST switch will cause loss of all configuration settings and reset administration passwords.* 

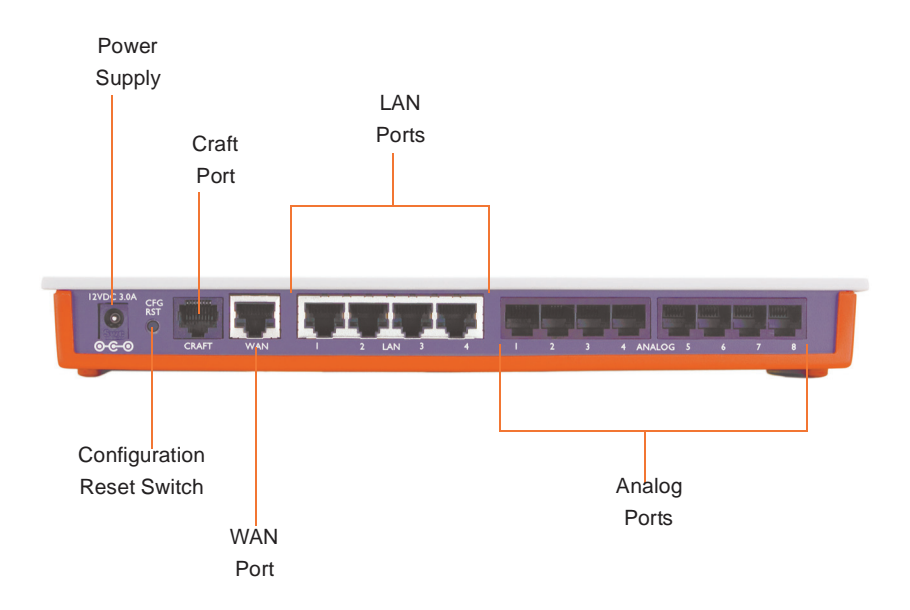

#### **Figure 3: Asterisk Appliance 50 Back View**

#### <span id="page-23-2"></span><span id="page-23-1"></span><span id="page-23-0"></span>**Installing the Asterisk Appliance 50**

**1.** Remove the Compact Flash cover plate and insert the Compact Flash card before connecting the power supply.

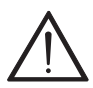

#### *Caution.*

 *The Compact Flash is not hot swappable. The Compact Flash card should be inserted before powering on the unit. Likewise, before removing the Compact Flash card it should be unmounted (using the unmount command) and the Asterisk Appliance 50 should be powered off.* 

- **2.** Connect one end of an Ethernet cable to an Asterisk Appliance 50 configured to obtain an IP address automatically (DHCP). This step will connect your Asterisk Appliance 50 to your computer so that you may access the Asterisk Appliance 50 GUI from your computer. LAN port, and one end to an Ethernet connection on a computer
- **3.** Connect the provided power cable to the power supply. You can then connect the power supply to the Asterisk Appliance 50's DC power connector. The Asterisk Appliance 50 will immediately power on once connected to a power source.
- **4.** Using an Asterisk Appliance 50 supported web browser, open a browser window and enter the IP address for the Asterisk Appliance 50. The default LAN IP address is 192.168.69.1. The default username is **admin**, and the default password is **password.**

 **Note:** The first time you log on you will be prompted to change your password from the default. You will then be prompted to log on with the new password. Once the log on process is complete the AsteriskGUI home page will be displayed.

- the WAN interface for ease of use. Once you have logged on to the Asterisk Appliance 50, click on the **Networking** menu, and then the **5.** You may find it preferable to enable the Asterisk Appliance 50 GUI on **WAN** tab.
- **6.** Select the **Enable GUI on WAN interface** checkbox.
- **7.** Click **Save**, and then click **Apply Changes**. Your changes will be applied and Asterisk will reload.
- **8.** Attach the ethernet cable connected to the Asterisk Appliance 50's LAN port to the WAN port. Connect the other end of the cable to the appropriate internet connection (will vary depending on your setup). This will connect the Asterisk Appliance 50 to the internet.
- **9.** Connect telephones to the analog ports that are configured as FXS ports and connect phone lines to the analog ports that are configured as FXO ports.
- **10.**Using an Asterisk Appliance 50 supported web browser, open a 50. The default username is **admin**, and the password is will be the password you chose after first logging into the Asterisk Appliance 50. browser window and enter the IP address for the Asterisk Appliance
- **11.**You are now ready to configure your Asterisk Appliance 50 via the **GUI.**

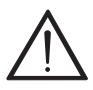

#### *Caution.*

 *This unit must be connected to the Telecommunications Network in your country using an approved line cord, e.g.: for Australia use only line cords complying with ACA Technical Standard TS008.* 

#### <span id="page-26-0"></span>**Mounting the Asterisk Appliance 50**

[Figure 4](#page-26-1) below illustrates the proper mounting installation options:

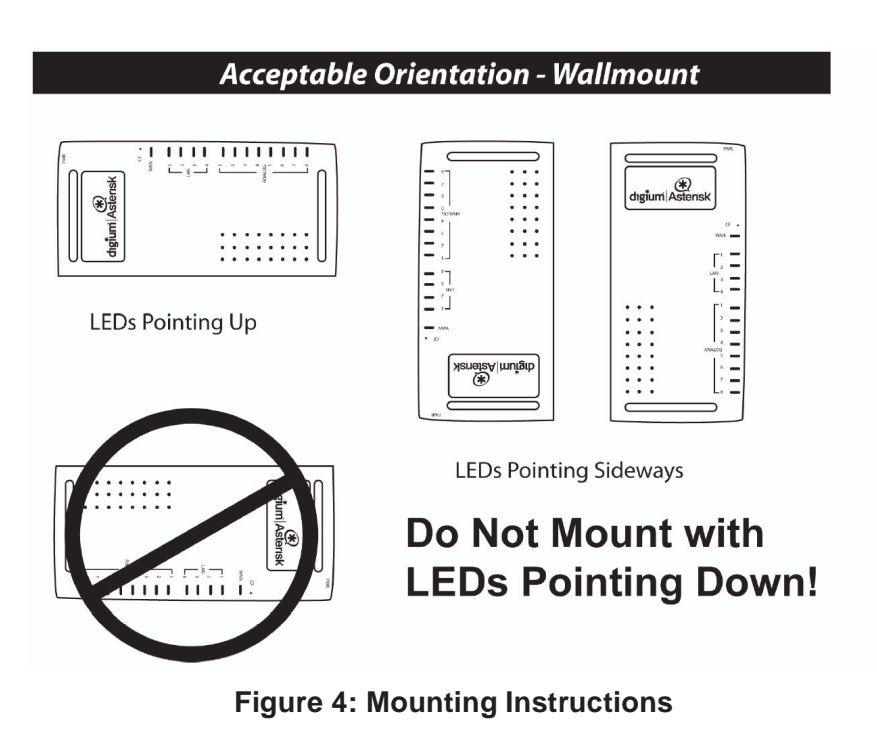

<span id="page-26-1"></span>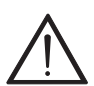

#### **Warning.**

*Do not place anything (including paper) on top of the Asterisk Appliance 50. To allow proper cooling, these units must not be stacked.* 

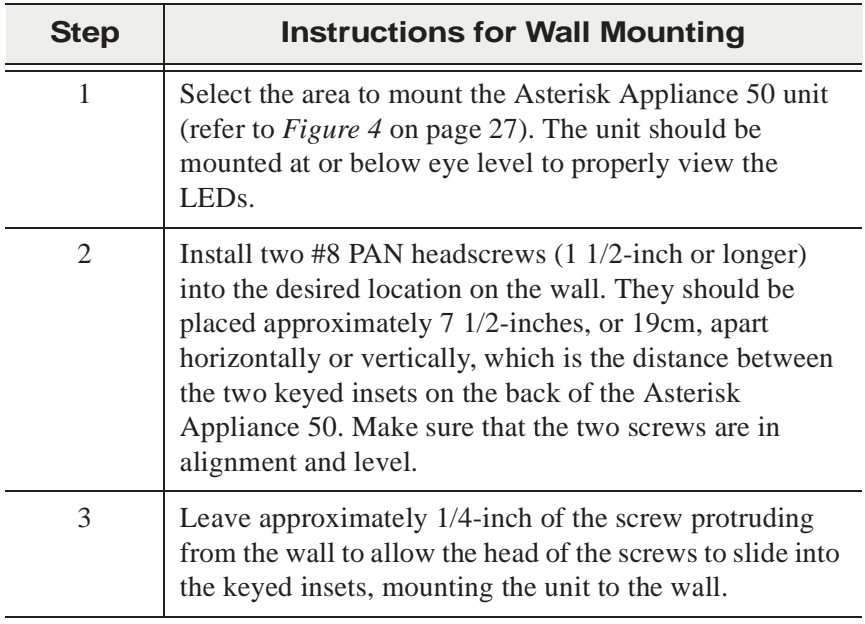

### **Table 2: Wall Mounting**

#### **Warning**

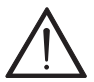

 *expose the LAN, WAN, and analog ports to potential damage. The Asterisk Appliance 50 should not be mounted with the LEDs pointing downward. Mounting the Asterisk Appliance 50 with the LEDs pointing downward may cause a disruption in air circulation, which could cause the Asterisk Appliance 50 to overheat. Mounting the Asterisk Appliance 50 this way can also* 

## <span id="page-28-0"></span>Chapter 3 Telephone System Configuration

 This chapter provides information on how to initially set up your telephone system via the AsteriskGUI™. The following topics are covered:

- **[Log On to the Asterisk Appliance 50](#page-30-0)** on page 31
- **[The Asterisk Appliance 50 Interface](#page-31-0)** on page 32
- **[Analog Hardware Configuration](#page-34-0)** on page 35
- **[Trunk Configuration](#page-39-0)** on page 40
- **[Outgoing Calling Rules](#page-54-0)** on page 55
- **Dial Plans** [on page 59](#page-58-0)
- **User Extensions** on page 61
- **[Ring Groups](#page-67-0)** on page 68
- **[Music on Hold](#page-69-0)** on page 70
- **[Call Queues](#page-71-0)** on page 72
- **[Agent Login Settings](#page-76-0)** on page 77
- **voice Menus** on page 78
- **[Record a Voice Menu](#page-84-0) on page 85**
- **[Time Intervals](#page-86-0)** on page 87
- **[Incoming Calling Rules](#page-88-0)** on page 89
- **voicemail** [on page 93](#page-92-0)
- **[Paging/Intercom](#page-96-0)** on page 97
- **[Conferencing](#page-100-0)** on page 101
- **Follow Me** [on page 104](#page-103-0)
- **Directory** [on page 110](#page-109-0)
- **[Call Features](#page-111-0)** on page 112
- **voicemail Groups** on page 122
- **System Info** [on page 123](#page-122-0)
- **Networking** [on page 124](#page-123-0)
- **[G.729 Codec](#page-126-0)** on page 127
- **Backup** [on page 130](#page-129-0)
- **Update** [on page 131](#page-130-0)
- **Options** [on page 134](#page-133-0)

 configuration. After connecting to the Asterisk Appliance 50, the primary menu is displayed, giving you the ability to configure your system, as well as add features to your call system as your needs change. The Asterisk Appliance 50 comes with Embedded Asterisk Business Edition™. The software includes the AsteriskGUI, a web based configuration interface. The AsteriskGUI gives you the ability to set up your telephone system without the need to use command line

#### <span id="page-30-0"></span> **Log On to the Asterisk Appliance 50**

 network connection, as described in **[Installing the Asterisk Appliance](#page-23-2)**  Your Asterisk Appliance 50 should already be connected to an internet or **50** [on page 24](#page-23-2). In the address field of an Asterisk Appliance 50 supported web browser, enter the IP address assigned to your Asterisk Appliance 50. The default LAN IP address is 192.168.69.1.

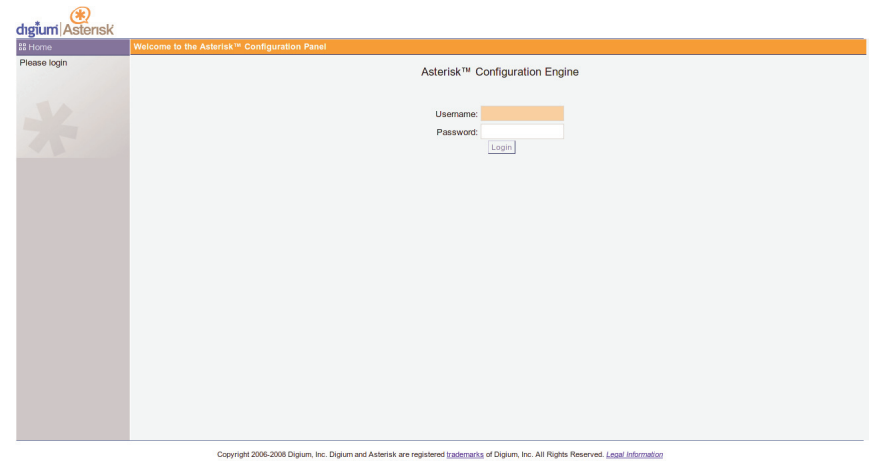

**Figure 5: GUI Login** 

<span id="page-30-1"></span>To log on to the system enter the following credentials:

- **Username**: admin
- **Password:** <password>

 The first time you log on you will be prompted to change your password from the default. You should have already chosen a new password during the installation process. Once the log on process is complete the AsteriskGUI home page will be displayed.

#### <span id="page-31-0"></span>**The Asterisk Appliance 50 Interface**

 The AsteriskGUI gives you the ability to configure the basic hardware and dial plan elements you need when initially setting up your system. logging into the AsteriskGUI, you're presented with a variety of options You must create trunks, system users, conferencing, voice mail, etc. After on the left side of the page.

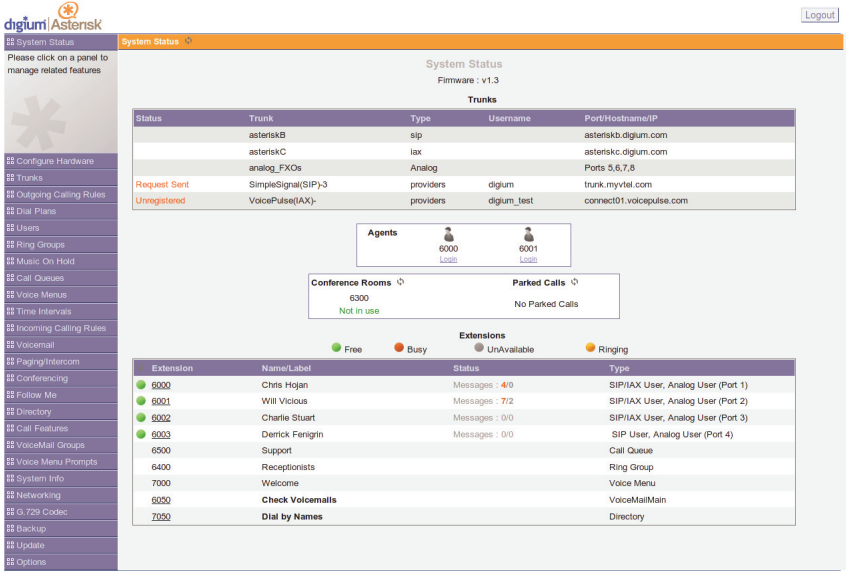

<span id="page-31-1"></span>

### **Figure 6: System Status Page**

The AsteriskGUI supports the following browsers:

- **Firefox 1.5 through 3.0**
- $I_{E}$  7
- $Safari 3.x$
- Opera 9.x

 elements for which you can program the Asterisk Appliance 50. The elements listed begin with **System Status**, which is the first page you see upon logon, and proceed down to **Options**. Clicking any of the tabs on the left of the page opens the corresponding page in the right column. Many pages have additional information. Click on the information symbol, a Every page of the GUI has two columns. The left column identifies all the blue "i" enclosed in a circle, to get more information about a field or page.

 The **System Status** page is the default page. This page shows you the current version of firmware you are using, the status of any trunk lines you have configured, the realtime status and additional details of all user extensions, including the new and old voicemail message count for each agents, conference rooms, and parked calls. You can click on most extension definitions to get more information. In addition, the **System**  agent that is associated with one or more call queues. user extension (*e.g.* Messages: new/old), and the realtime status of all **Status** page gives you the ability to log in, log out, pause, and unpause an

 **Note:** A user extension will have the status of "Unavailable" when the extension has both an analog port and a VoIP account associated with VoIP account associated with it is not registered to the Asterisk Appliance 50. The status will not change to "Unavailable" when a user it.

 In the upper right corner of each page you will see the **Apply Changes**  and **Logout** buttons. Click **Apply Changes** to save and activate any

 changes you have made on a page so that you can utilize the changes. Click **Logout** on any page to exit the Asterisk Appliance 50 GUI.

#### <span id="page-34-0"></span>**Analog Hardware Configuration**

 You must configure your analog hardware according to the needs of your system as part of your initial Asterisk Appliance 50 configuration. The FXS and FXO ports, as well as your Tone Region, operation mode, Appliance 50 model you purchased. Click the **Configure Hardware** tab **Configure Hardware** page gives you the ability to configure both your message waiting indicator mode (MWI), etc. The number of FXS and FXO ports available for configuration will depend on the Asterisk to configure your analog hardware.

 **Note:** The **Configure Hardware** tab will not be available if you ordered a VoIP only model.

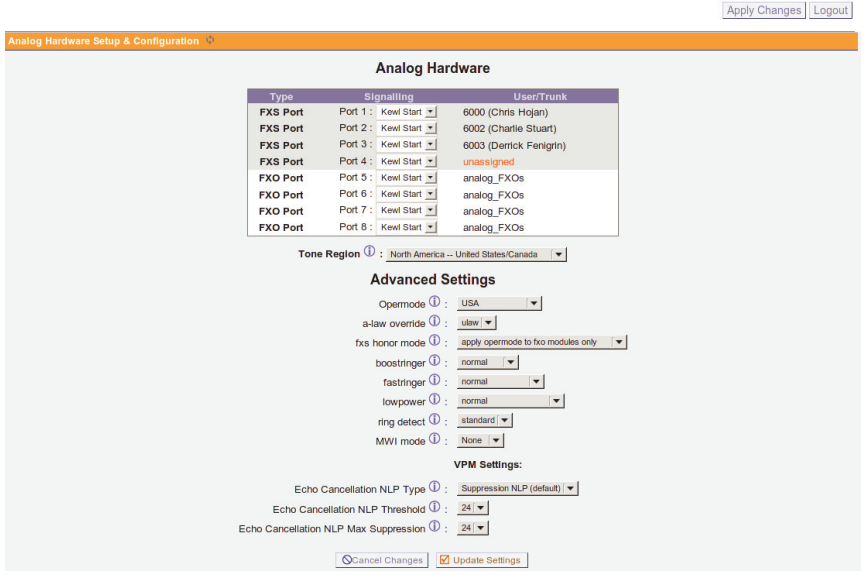

### <span id="page-34-1"></span>**Figure 7: Configure Hardware**

 System). FXS modules provide both dial tone and ringing voltage to an analog phone. FXO modules accept dial tone and provide an interface to the traditional phone lines. You plug a telephone line into an FXO port, FXS and FXO ports provide the ability to receive and send calls through the traditional telephone network, or POTS (Plain Old Telephone and an analog telphone into an FXS port.

 On this page you can specify the signalling type for your FXS and FXO ports. You have two choices; either Kewl Start or Loop Start. The Loop Start method uses a short to request a dial tone. All North American home but is better able to detect disconnects. Select either **Kewl Start** or **Loop**  phone lines use loop start signalling. Kewl Start is the same as Loop Start, **Start** for each FXS and FXO module. Kewl Start is the default and is preferred for analog circuits in Asterisk.

**Note:** Ground Start signalling is not supported.

 You also need to select a tone region, which defines the set of tones (dial tones, ringing tone, busy tone, etc) used in your region. Select your country, or the nearest neighboring country, from the **Tone Region** dropdown list. The default setting is North America (United States/Canada).
#### **Advanced Analog Options**

There are also some advanced settings which are applied to your analog hardware. Specify them as needed, or accept the default values.

- Speed, Ringer Impedance, Ringer Threshold, Current limiting, Tip/ AC Impedance selection as predefined for each countries analog line **• Opermode** - Setting operation mode, or Opermode, sets the On Hook Ring voltage adjustment, Minimum Operational Loop current, and and characteristics. Select the country in which your Asterisk Appliance 50 is operating.
- choose is dependent on the country of operation. Ulaw is used in the possible confirm the scheme which will be best for operation of your **A-law Override** - Set the audio compression scheme. The setting you United States and Canada. A-law is used in most other countries. If Asterisk Appliance 50.
- **FXS Honor Mode** This setting lets you choose whether you apply the opermode setting to your FXO modules only, or to both FXS and FXO modules.
- **Boostringer**  Set the voltage used for ringing an analog phone. **Nor- mal** will set ring voltage to a normal level, or **Peak** will set the voltage to 89v.
- **Fast Ringer** The fast ringer tone can be set to normal, or to a 25hz tone.
- **Lowpower** The low power setting can be set to normal, or to a Fast Ringer peak of 50v.
- from Analog service providers or whose lines exhibit a polarity rever-**Ring Detect -** Users who are experiencing trouble detecting Caller ID sal before Caller ID is transmitted from the provider should select **Full Wave**. Otherwise, choose **Standard**.
- **MWI Mode** This option allows the user to specify the type of Mes- forms Frequency Shift Key detection, or **NEON** which perform Neon sage Waiting Indicator detection to be done on trunk (FXO) interfaces. The options are **none**, which performs no detection, **FSK** which per-MWI dection. The default value is none.
- type of Non Linear Processor you want applied to the post echo-can- celled audio reflections received from analog connections. There are **Echo Cancellation NLP Type** - This option allows you to specify the several options:
	- **– None** This setting disables NLP processing and is not a recommended setting. Under most circumstances, choosing **None** will cause some residual echo.
	- while a user connected to the appliance is speaking. For users in **– Mute** - This setting causes the NLP to mute inbound audio streams quiet environments, **Mute** may be acceptable.
	- **Random Noise** This setting causes the NLP to inject random noise to mask the echo reflection. For users in normal environments, **Random Noise** may be acceptable.
	- **Hoth Noise** This setting causes the NLP to inject a low-end Gaussian noise with a frequency spectrum similar to voice. For users in normal environments, **Hoth Noise** may be acceptable.
	- reflections by reducing the amplitude of their volume. Suppression **– Suppression NLP** - This setting causes the NLP to suppress echo may be used in combination with the **Echo cancellation NLP Max**

**Suppression** option. For users in loud environments, **Suppression NLP** may be the best option. This is the default setting for the **Echo Cancellation NLP Type** option.

- echo cancellation) and the transmitted audio, for when the NLP will **Echo Cancellation NLP Threshold** - This option allows you to specify the threshold, in dB difference between the received audio (post engage. The default setting is **24** dB.
- **Echo Cancellation NLP Max Suppression**  This option, only func- tional when the **Echo Cancellation NLP Type** option is set to **Sup- pression NLP**, specifies the maximum amount of dB that the NLP should attenuate the residual echo. Lower numbers mean that the NLP will provide less suppression (the residual echo will sound louder). **Cancellation NLP Threshold** option, will nearly mute the residual echo. The default setting is **24** dB. Higher numbers, especially those approaching or equaling the **Echo**

**Note:** The VPM Settings section will not be visible on older hardware revisions of the Asterisk Appliance 50.

 Once you have made the configuration changes to your hardware which you require, click **Save Changes**. A message will display letting you know that in order for these changes to be completed, you must reboot your Asterisk Appliance 50. Click **Options** on the left menu, select the **Reboot** tab, and then click **Reboot Now** to reboot your appliance. Rebooting your Asterisk Appliance 50 will terminate any active calls.

### **Trunk Configuration**

 had any) you are ready to set up your trunk lines. Trunks are outbound lines used to make calls. Trunks can be either analog or VoIP. Click **Trunks** from the main menu to access the trunk configuration page. Now that you have configured your analog hardware (assuming your unit

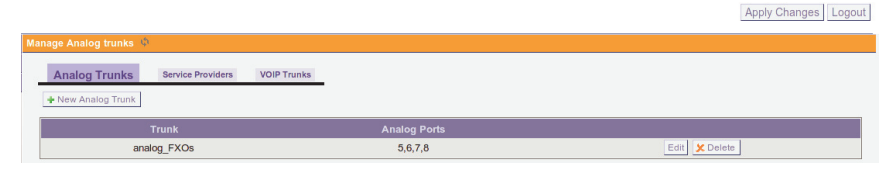

**Figure 8: Trunk Configuration Page** 

 Trunk definitions are used in calling rules, dial plans, and call routing, etc. You can use a mixture of both analog and VoIP trunks.

#### **Analog Trunks**

 Select the **Analog Trunks** tab to access the **Manage Analog Trunks**  page. Here you can create an analog trunk definition for each analog port on your Asterisk Appliance 50. Click **New Analog Trunk** to open the New Analog Trunk definition page.

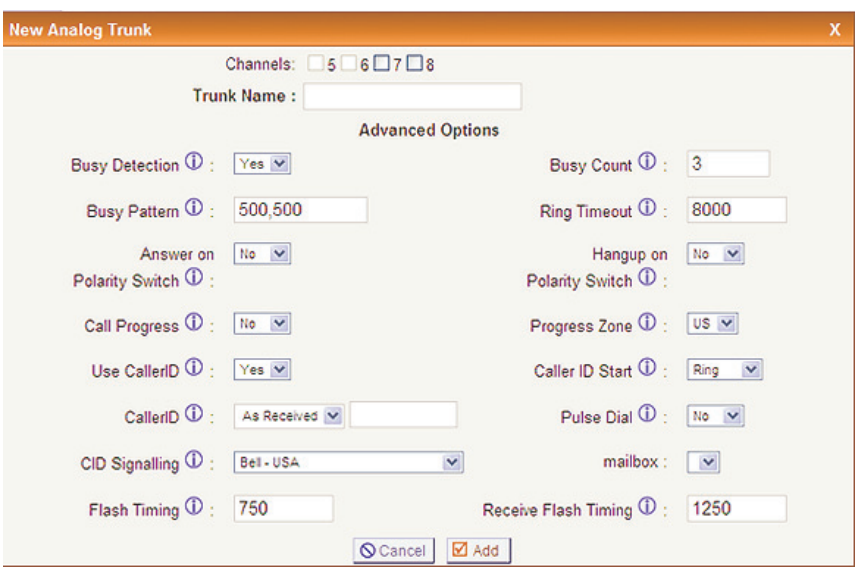

**Figure 9: New Analog Trunk Definition** 

Use the following field definitions as a guide in creating your new analog trunk definition.

- **Channels** Select one or more analog channel (port) to be associated with this trunk.
- when it is referred to in other areas such as calling rules. **Trunk Name -** Specify a unique name to help you identify this trunk
- **Busy Detection** This setting is used to detect far end hangup or for detecting busy signal. Select **Yes** to enable this feature.
- **Busy Count** If Busy Detection is enabled it is also possible to spec- ify how many busy tones to wait for before hanging up. The default is 4, but better results may be achieved by setting to 6 or 8. The higher the number, the longer it will take to hangup a channel. A higher number also lowers the possibility of false detections.
- the Asterisk Appliance 50 will accept any regular sound-silence pat- Pattern, then the Asterisk Appliance 50 will check the length of the sound (tone) and silence, which will further reduce the chance of a **Busy Pattern** - If Busy Detection is enabled, it is also possible to specify the cadence of your busy signal. In many countries it is 500 milliseconds on, 500 milliseconds off. Without Busy Pattern specified, tern that repeats multiple times as a busy signal. If you specify Busy false positive.
- mine if there was a hangup before the line was answered. This value can be configured to shorten how long it takes before the Asterisk Appliance 50 considers a non-ringing line to have hung up. **Ring Timeout** - Trunk (FXO) devices must have a timeout to deter-
- **Answer on Polarity Switch** If this option is enabled the reception of a polarity reversal will mark when an outgoing call is answered by the remote party.
- used to signal the disconnect (or hang up) on a phone line. If the Hangup on Polarity Switch option is enabled, the call will be consid-**Hangup on Polarity Switch** - In some countries, a polarity reversal is ered "hung up" on a polarity reversal.
- **Call Progress**  On trunk interfaces it can be useful to follow the prog- lines. This feature is **highly experimental** and can easily detect false a call. Few zones are supported, but can be selected with the Progress ress of a call through Ringing, Busy, and Answering. If turned on, Call Progress attempts to determine answer, busy, and ringing on phone answers and hang-ups. This may cause a hang up during the middle of Zone option.
- **Progress Zone** This option defines the call progress zone for the trunk interfaces.
- Use Caller ID If this option is enabled Caller ID detection is also enabled.
- **Caller ID Start** This option allows one to define the start of a caller ID signal. Select **Ring** from the drop-down list to start caller ID when a ring is received, or **Polarity**, to start caller ID when a polarity reversal is detected.
- received from the telco, or as a fixed value by using the advanced **Caller ID** - This option allows the lines to report the caller ID string as option.
- **Pulse Dial** If this option is enabled, pulse dialing, instead of DTMF, will be used.
- **CID Signalling** This option defines the type of caller ID signalling to use.
	- **bell** Bell202 as used in the United States
- **v23** Used in the UK
- **v23\_jp** Used in Japan
- **dtmf**  Used in Denmark, Sweden, and Holland
- **Mailbox -** This setting allows any message waiting indicator received across the associated trunk to be forwarded to a local User, such as a SIP phone.
- **Flash Timing** Flash Timing defines the duration, in milliseconds, that Asterisk will use if it is sending a flash signal to another system.
- **Receive Flash Timing** Receive Flash Timing defines the duration, in milliseconds, that Asterisk requires in order to consider a flash operation it receives to be valid.

 Once you have completed the Analog Trunk definition, click **Add.** A to configure additional options for tuning the audio. message will display letting you know that in order for these changes to be completed, you must reboot your Asterisk Appliance 50. Before doing so, you may wish to click the **Edit** button associated with an analog trunk

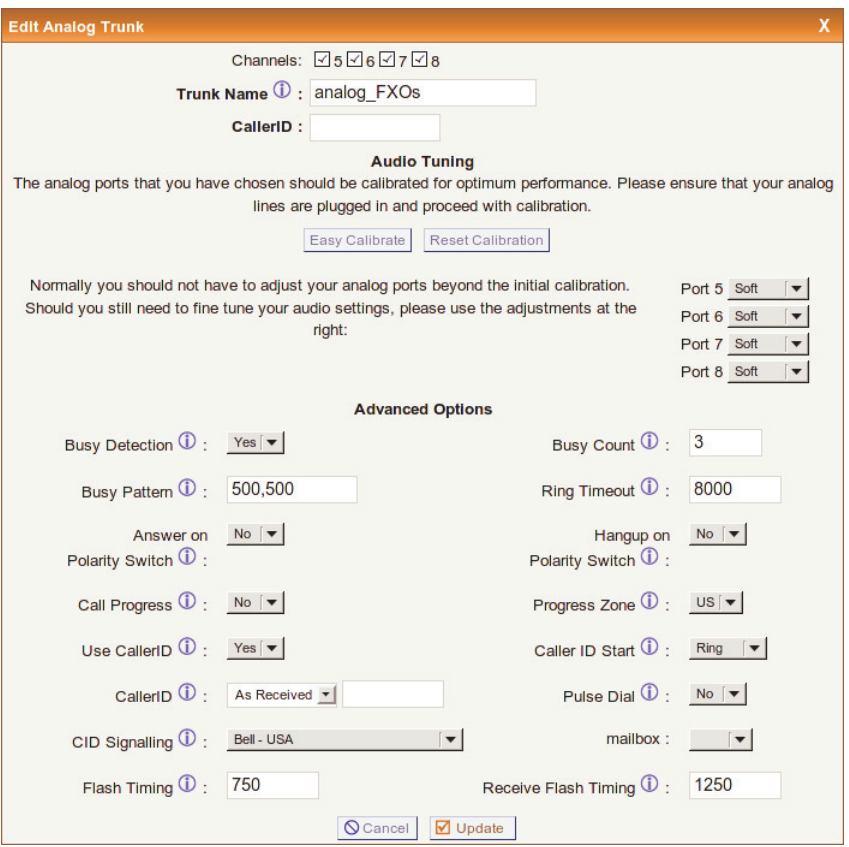

**Figure 10: Edit Analog Trunk Definition** 

 for optimum performance. Please ensure that your analog lines are The **Audio Tuning** section will allow you to calibrate your analog ports

 plugged in before clicking the **Easy Calibrate** button. Your Asterisk Appliance 50 must not have any active calls in order for the calibration process to complete successfully on all analog ports. If you wish to reset the calibration, click the **Reset Calibration** button.

**Note:** The Easy Calibration feature can take approximately 90 seconds per port to complete.

 In addition, an option to configure the gain level for each port will be listed. This option can be used to raise or lower the audio level on your ports. Normally, you should not have to adjust your analog ports beyond settings, please select one of the following: the initial calibration. Should you still need to fine tune your audio

- **Low**
- **Soft**
- **Normal**
- **Loud**
- **Louder**

 Once you have completed the Analog Trunk definition, click **Update**. In order for these changes to be completed, you must reboot your Asterisk Appliance 50. Click **Options** on the left menu, select the **Reboot** tab, and then click **Reboot Now** to reboot your appliance. Rebooting your Asterisk Appliance 50 will terminate any active calls.

#### **Adding Service Providers**

 You must configure a VoIP service provider in order to connect to the Access to the PSTN gives you the ability to place calls to telephone numbers no matter how they connect to the PSTN (VoIP or standard Public Switched Telephone Network (PSTN) via a VoIP connection. analog system). Click the **Service Providers** tab to add a VoIP (SIP or IAX) service provider.

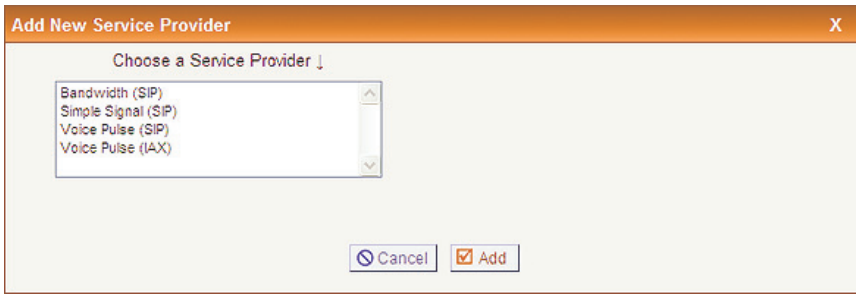

**Figure 11: Add New Service Provider** 

 information is pulled dynamically from a secure Digium webservice. If you are already a VoIP provider customer, select the provider from the list, click **Add,** and input your user name and password. Once you have added a service provider it will appear in the Service Providers list. There are **Edit** and **Delete** buttons associated with each Service Provider listing. Click **Edit** to further refine your service provider definition. A detailed The list of VoIP service providers and corresponding configuration definition will be displayed.

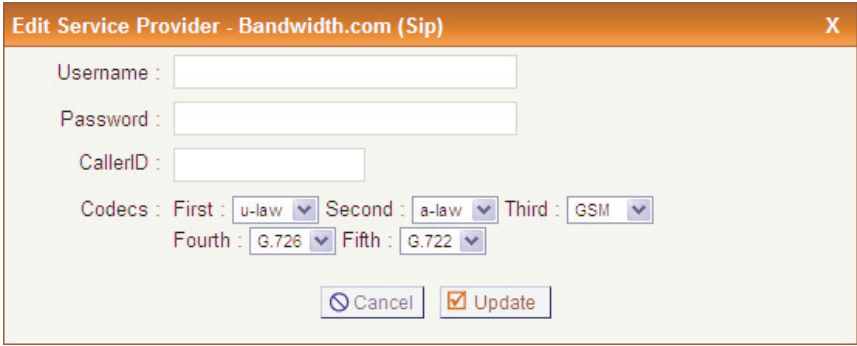

**Figure 12: Edit VoIP Service Provider** 

 caller ID, as well as select a range of codecs. The **Edit Service Provider** page gives you the ability to change your

- **Username/Password**  You will need to provide your log on credentials in order to update your service provider information.
- **Caller ID -** The caller ID sent to the PSTN will be set to the value specified in this field.
- **Codecs** Codecs provide the ability for your voice to be converted to a digital signal and transmitted across the Internet. The quality of your call can be affected by the choice you make. The codecs available to you will depend on what is supported by the service provider you choose. You can select the order in which the codecs are used. The G.729A. A registered G.729A license is required in order to use the codecs commonly available are u-law, a-law, GSM, G.726, G.722, and G.729A codec.

 Click **Update** when you have completed your changes, or **Cancel** to discard your changes.

#### **Adding VoIP Trunks**

 If you do not have a subscription with one of the VoIP providers listed trunk. Click the **VoIP Trunks** tab to add a VoIP (SIP or IAX) service  provider. The **Create New SIP/IAX Trunk** page will be displayed. above, or you have a special VoIP setup, you can add a custom VoIP

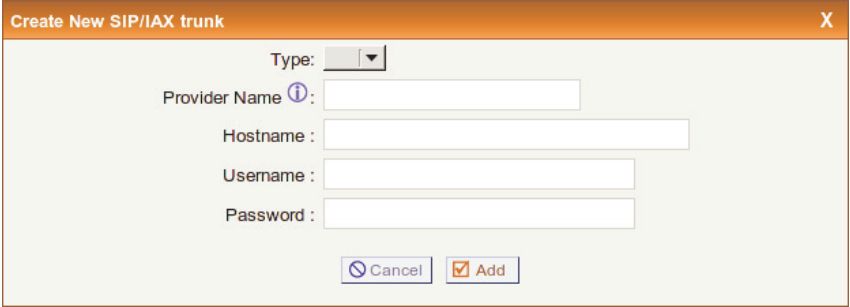

**Figure 13: Create New SIP/IAX Trunk Definition** 

Fill in the initial SIP/IAX trunk definition with the following information:

- **Type** Select either the SIP or IAX protocol.
	- **– SIP**  Identifies that the trunk sends and receives calls using the VoIP protocol SIP.
- IAX Identifies that the turnk sends and receives calls using the VoIP protocol IAX.
- **Provider Name -** Enter a unique name to help you identify this trunk for use in calling rules, etc.
- **Hostname -** The hostname or IP address assigned to the VoIP provider or server.
- **Username/Password -** You will need to provide your log on credentials to the VoIP trunk server.

 **Note:** If your VoIP trunk does not require a username, you may leave the username field blank.

Click **Add** once you have completed your definition, or **Cancel** to discard your changes.

 listing. Click **Edit** to further refine your trunk definition. Once you have added a VoIP trunk it will appear in the SIP/IAX trunks list. There are **Edit** and **Delete** buttons associated with each VoIP trunk

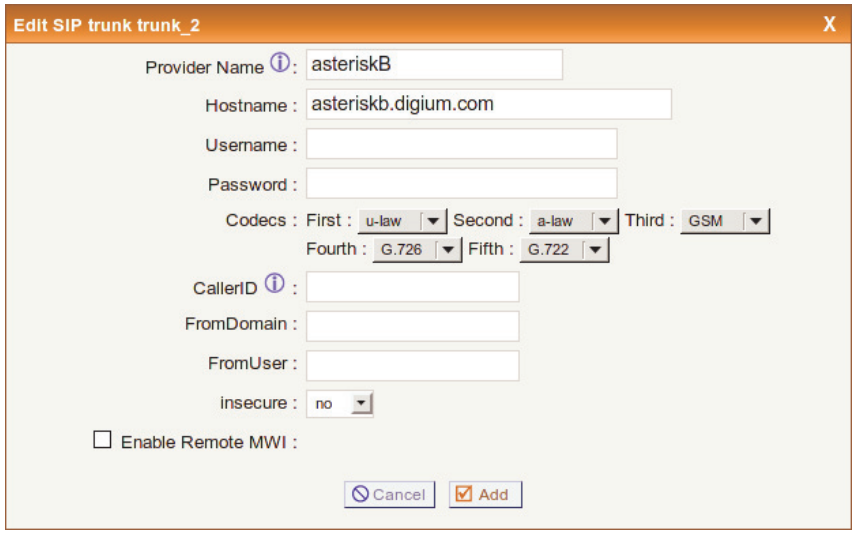

**Figure 14: Edit VoIP Trunk** 

The following options will be available:

- **Provider Name -** Enter a unique name to help you identify this trunk for use in calling rules, etc.
- **Hostname -** The hostname or IP address assigned to the VoIP provider or server.
- **Username/Password**  You will need to provide your log on credentials in order to update your service provider information.
- **Codecs** Codecs provide the ability for your voice to be converted to a digital signal and transmitted across the Internet. The quality of your call can be affected by the choice you make. The codecs available to you will depend on what is supported by the service provider you

 choose. You can select the order in which the codecs are used. The G.729A. A registered G.729A license is required in order to use the codecs commonly available are u-law, a-law, GSM, G.726, G.722, and G.729A codec.

- **Caller ID -** This is the number the trunk will try to use when making outbound calls. For some providers it is not possible to set the Call- outbound calls the following rules are used to determine which Caller ID is used, if they exist: erID with this option. Thus this option may be ignored. When making
	- **–** The first Caller ID used is the Global CID defined in the **Options**  tab.
	- The Caller ID set in the **VoIP Trunks** configuration, if defined, takes precedence over the Global CID.
	- **–** The Caller ID set for the user making the call as defined in the **Users** page will take precedence over the Global CID and the CID set in VoIP trunks.
- **From Domain** If required by your provider, specify your primary domain identity to show in the domain field of the From header for outgoing SIP invites. Otherwise, only your IP address will be sent in the From header.
- **From User** If required by your provider, specify the user to show in only your IP address will be sent in the From header. the user field of the From header for outgoing SIP invites. Otherwise,
- **Insecure** This is a SIP parameter used to determine peer matching. The setting determines whether or not an insecure connection will be allowed, or if authentication is required. The valid options are:
	- ting is useful if you have multiple endpoints behind a NAT device. **– port** - Enter this value to match against only an IP address. This set-
- **very** Specify this value if you do not want to require authentication upon an initial invite.
- **no** Specify this value if you do not want to allow an insecure connection.
- **Enable Remote MWI -** When you select this option, you enable voicemail from your remote provider. Typically a user's voicemail is stored locally on the Asterisk Appliance 50. The notification of new would like to receive voicemail notifications from a remote provider, in the Remote Mail Box field, specify the remote mail box number or identity to which you wish to subscribe, *e.g.* 6001. Select the local user who should receive this MWI notification. Please note: enabling this option for a local user will disable the local user's Asterisk Appliance voice mail is provided by the same local Asterisk Appliance 50. If you this option is available. To enable this option, click the check box, and 50 voice mail. It is not possible to provide local voice mail and remote MWI simultaneously.

 Click **Add** when you have completed your changes, or **Cancel** to discard your changes.

### **Outgoing Calling Rules**

 An outgoing calling rule pairs an extension pattern with a trunk used to dial the pattern. This allows different patterns to be dialed through different trunks (*e.g.* "local" 7-digit dials through an analog line but "long set a failover trunk to use when the primary trunk fails. The Outgoing Calling Rules give you the ability to use basic pattern matching to distance" 10-digit dials through a low-cost SIP trunk). You can optionally differentiate outbound calls and route them accordingly. The tab displays each outgoing calling rule established and the service providers assigned.

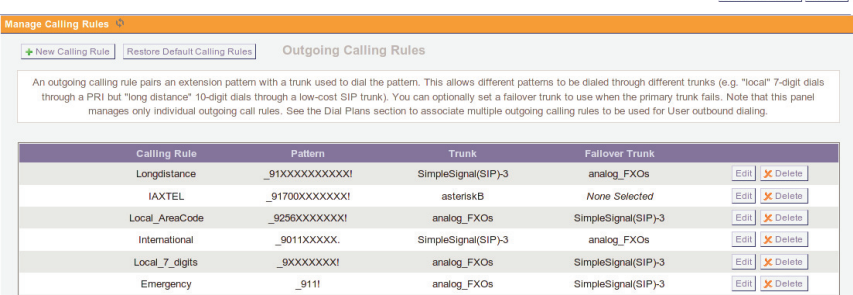

# **Figure 15: Outbound Calling Rules**

**Note: Outbound Calling Rules** manages only individual outgoing call rules. See the **Dial Plans** section to associate multiple outgoing calling rules to be used for User outbound dialing.

 the rule will match against, the trunk used to complete the call, and the failover trunk to be used. of call. Several default calling rules will be The Calling Rules menu shows every rule name established, the pattern available when you initially set up your Asterisk Appliance 50. Click on

Apply Changes | Logout

 **Add a Calling Rule** to define a new calling rule. The following dialog will be displayed.

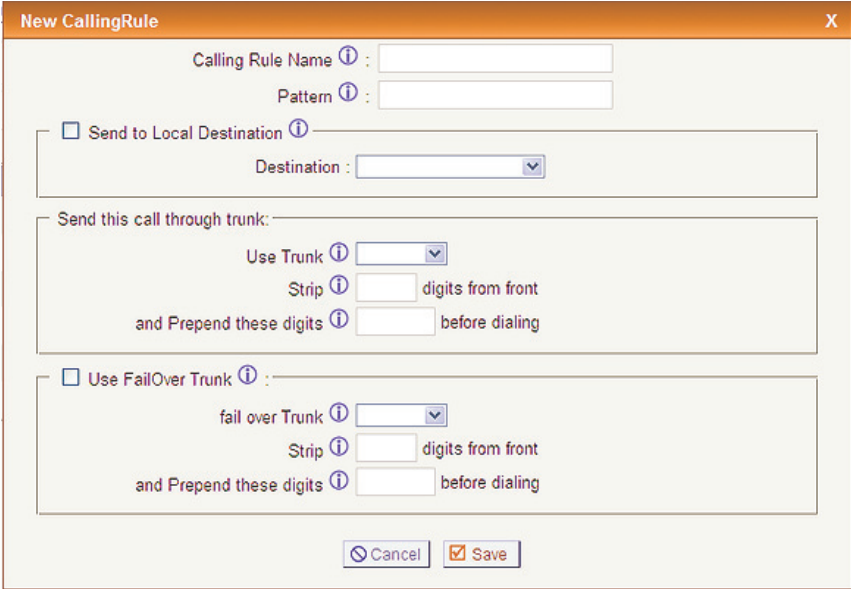

**Figure 16: New Calling Rule** 

A calling rule is comprised of the following items:

- **Calling Rule Name -** Choose a name that describes the type of rule you are creating, *e.g.* "Local" or "Long Distance".
- **Pattern** The Pattern field gives you the ability to use basic pattern digits, that would define a call within the state of Alabama. If a call began with \_9 followed by 7 digits, it would be a local call that probamatching to differentiate calls and route them accordingly. For instance, if a number begins with \_9256, and is followed by 7 or more

 bly doesn't require a long distance charge. Instead of adding a rule for every extension or phone number you call, specify the pattern in this rule similar to the example. All patterns begin with the underscore "..." character. There are special characters which can be used in patterns:

- $X Any digit from 0-9$
- $Z Any digit from 1-9$
- $N Any digit from 2-9$
- $-$  [1,2,3,6-9]  $-$  Any digit within the brackets, in this instance 1, 2, 3, 6, 7, 8, 9.
- **– .** The period is the wildcard which will match anything remaining. For example, 9011. matches anything starting with 9011.
- **– !**  The exclamation point is a wildcard which causes the matching process to complete as soon as it can determine that no other matches are possible.
- **Send to Local Destination** Calls matching the pattern specified will be routed to the destination specified in **Destination** if this checkbox is selected.
- **Destination** Specify a destination, such as voicemail or main menu, for calls to be routed to when the **Send to Local Destination** checkbox is selected.
- ified pattern, will be placed. **Use Trunk -** Specify the trunk through which calls, matching the spec-
- **Strip -** This option gives you the ability to remove specified number of digits from the front of the call string before the call is dialed and placed through the trunk specified in **Use Trunk**.

 digits to the front of the call string before the call is dialed and placed through the fail over trunk. For example, a 3 digit area code could be **Prepend These Digits - This option gives you the opportunity to add** prepended to a 7 digit string for calls to a service provider which requires 10 digit dialing.

 provide a 500ms delay before dialing. This is useful if your **Note:** You may also prepend the 'w' character for analog trunks to telecommunications provider does not immediately provide dial tone after going off hook.

**Use Failover Trunk - Failover trunks can be used to ensure that a call**  calls that can not be placed through the primary trunk will be placed through this alternate route. If your primary trunk is a VoIP trunk, but you want calls to be placed through the PSTN when the VoIP trunk goes through if the primary trunk is busy or down. If the **Use Failover Trunk** checkbox is selected and **Fail Over Trunk** is specified, then isn't available, then this option will suit your needs.

 Once you have completed the calling rule definition click **Save** to accept available. Click **Edit** next to a rule on the calling rule list to edit a the rule or **Cancel** to abandon your changes. Click **Apply Changes** in the upper right corner of the page to make your changes immediately previously defined rule, or **Delete** to delete the rule.

# **Dial Plans**

 A **Dial Plan** is a collection of Outgoing Calling Rules. Dial Plans are with that extension. For example, you might have one Dial Plan for local calling that only permits extensions associated with that Dial Plan to dial assigned to user extensions to specify the dialing permissions associated local numbers, via the "local" outgoing calling rule. Another extension may be permitted to dial long distance numbers, and so would have a Dial Plan that includes both the "local" and "longdistance" outgoing calling rules.

 Click **New** at the top of the **Calling Rules** page and create a new dial plan name. You can then add calling rules for that dial plan definition.

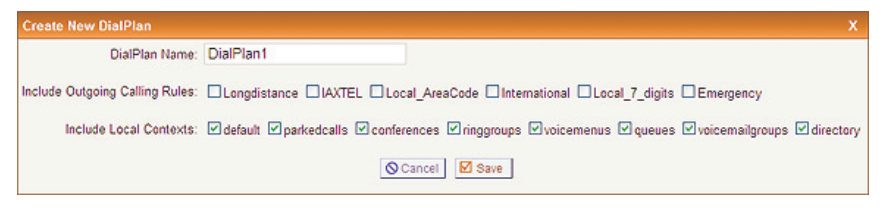

**Figure 17: Create New Dial Plan** 

 **Default\_Dialplan**. You can create more than one dial plan, especially if you want to have different dial plans for different user extensions. Change **Calling Rule** associated with this plan. You can also select which local contexts, such as conferences, voicemenu, and queues should be part of The default dial plan, the collection of your calling rules, is the **DialPlanName**, and then select the checkbox for each **Outgoing**  the dial plan.

 Once you have completed the dial plan definition click **Save** to accept the plan, or **Cancel** to abandon your changes. Click **Apply Changes** in the

 defined plan, or **Delete** to delete a dial plan. upper right corner of the page to make your changes immediately available. Click **Edit** next to a dial plan on the list list to edit a previously

#### **User Extensions**

 the system. Each user definition includes an extension, name, password, etc. User extension definitions are the basic components of your phone plans, etc. Click the **Users** tab to view the main User Extensions page. The User Extensions page is used to create individual user accounts on system. They are needed for voicemail, conferencing, call queues, dial

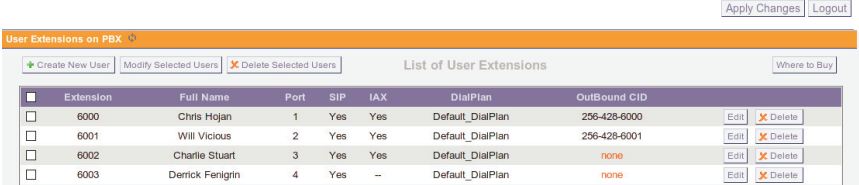

# **Figure 18: User Extensions**

 individual users as well as change attributes of several users at the same more users. Click **Create New User** to create a new user extension. The main page lists all previously created user extensions. You can edit time. Your first step when setting up a new system will be to create one or

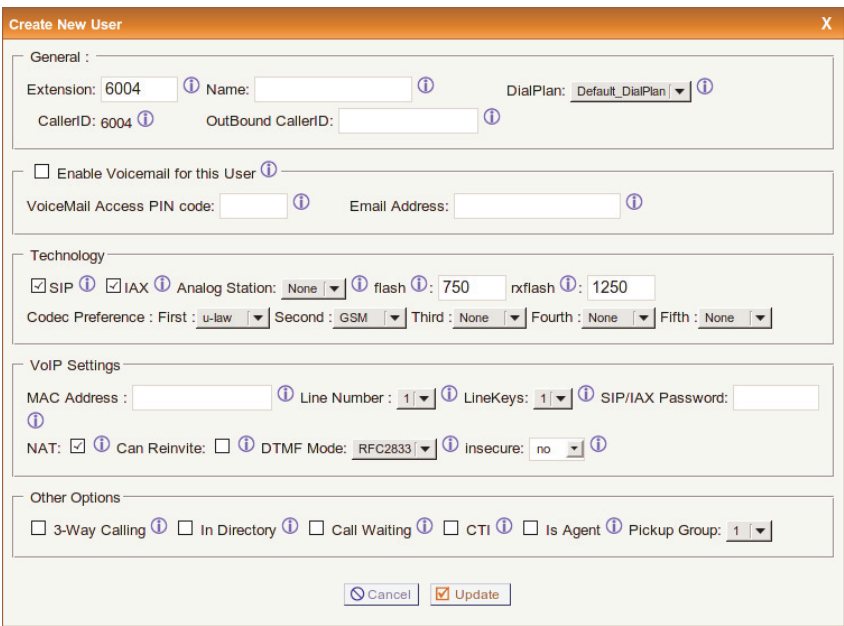

**Figure 19: Create New User** 

- **Extension** The numbered extension, *e.g.* 6000, assigned to the defined user. The extension must be a number within the range specified in **Extension Preferences** on the **Options** page.
- extension. The name can also be that of a department, such as Sales or **Name -** The first and last name of the individual assigned to this Support, for example. This is important because the Dial By Name Directory function of Asterisk uses this information to route calls.
- **Dial Plan -** This option references the Dial Plans option on the left tool bar. Based on the calling rules you've created, you can restrict the standard long-distance calls for North America. This option also possioutbound dialing of this extension to local calls, emergency calls, and bly allows blocking or allowing international (011 prefix dialed) calls.
- **Caller ID** Identifies the Caller ID presented when the listed extension dials an internal extension.
- **Outbound Caller ID** Identifies the Caller ID presented when the listed extension dials an extenal number. Your ability to manipulate your outbound CID may be limited by your VoIP provider. Manipulation of CID across analog trunks is not possible.
- **Enable Voicemail -** Builds a voice mail box for the extension that can be reached by dialing the Check Voicemail extension. The Voicemail extension can be configured. The current default is 6050.
- **Voice Mail Access Pin Code -** The password used to access voicemail for the specified extension.
- **E-mail Address -** Voice mails received by this extension can be sent as audio file attachments e-mailed to a specific address.
- **SIP** Identifies whether the extension sends and receives calls using the VoIP protocol SIP.
- **IAX** Identifies whether the extension sends and receives calls using the VoIP protocol IAX.
- **Analog Station -** A drop-down menu is available to identify the ana- log phone port which this extension will access. If more than one phone is connected to your Asterisk Appliance 50 you may need to confirm the port number listed on the back of the Asterisk Appliance 50.
- **Flash**  Flash Timing defines the duration, in milliseconds, that Asterisk will use if it is sending a flash signal to another system.
- **RXFlash** Receive Flash Time defines the duration, in milliseconds, that Asterisk requires in order to consider a flash operation that it receives to be valid.
- **Codec Preference** Codecs provide the ability for your voice to be converted to a digital signal and transmitted across the Internet. The quality of your call can be affected by the choice you make. The vice provider you choose. You can select the order in which the codecs are used. The codecs commonly available are u-law, a-law, GSM, order to use the G.729A codec. codecs available to you will depend on what is supported by the ser-G.726, G.722, and G.729A. A registered G.729A license is required in
- **MAC Address** The MAC Address field is used to specify the MAC address of a PolyCom® phone connected to the Asterisk Appliance 50. The MAC address associates the phone with this extension and enables the auto-synchronization of provisioning information.
- **Line Number Polycom brand VoIP phones are capable of servicing**  1 to 6 separate VoIP phone lines, depending on the model of the phone. If you are using the Polycom Auto-provisioning feature of the Asterisk Appliance 50, this option can be used to define which line of your phone will be used by the user. No more than one user can be assigned to a line on a phone.

 **Note:** Each phone must be configured with a user that has Line Number set to 1. Additionally, assigned line numbers must be in a contiguous range.

**Line Keys -** Polycom brand VoIP phones include multiple line keys. The number of line keys available will depend on the model of the phone. If you are using the Polycom Auto-provisioning feature of the Asterisk Appliance 50, this option can be used to define how many line keys on the phone should be associated with this user (*e.g.* Let's

 on line keys 1 and 2 on the phone. User 6001 with the same MAC, Line Number set to 2, and Line Key set to 4 will display user 6001 on line keys 3, 4, 5 and 6 on the phone.). Be sure not to select more line says you configure a single Polycom phone with two users. User 6000 with Line Number set to 1 and Line Key set to 2 will display user 6000 keys than your phone supports.

- **EXECUTE:** SIP/IAX Password The password used if the user has a SIP/IAX account.
- router). If you have one-way audio problems, you usually have prob- lems with your NAT configuration or your firewall's configuration of **NAT** - Try this setting when your Asterisk Appliance 50 is on a public IP, communicating with devices behind a NAT device (broadband SIP and RTP ports.
- **Can Reinvite** By default, the Asterisk Appliance 50 will route the to route the media stream directly. It is not always possible for the ing. This option can be used to tell the Asterisk Appliance 50 whether or not to issue a reinvite to the client. media streams from SIP endpoints through itself. Enabling this option causes the Asterisk Appliance 50 to attempt to negotiate the endpoints Asterisk Appliance 50 to negotiate endpoint-to-endpoint media rout-
- **DTMF Mode** Set the default DTMF mode for sending DTMF (touch tone). The default setting is rfc2833. Other options include:
	- **info** Used to display SIP Info messages
	- **inband**  Inband audio (requires 64 kbit codec alaw, ulaw)
	- **auto** Use rfc2833 if offered, inband otherwise.
- **Insecure** Insecure is a SIP parameter used to determine peer match- ing. The setting determines whether or not an insecure connection will be allowed, or if authentication is required. The valid options are:
- ting is useful if you have multiple endpoints behind a NAT device. **– port** - Enter this value to match against only an IP address. This set-
- **invite** Enter this value to match against both the IP address and port number provided in the Contact field of the SIP header. A call will be allowed without authentication if a match is found.
- **– very** Specify this value if you do not want to require authentication upon an initial invite.
- **no** Specify this value if you do not want to allow an insecure connection.
- out to another phone number to conference with the inbound call and the recipient of the outbound call. **3-Way Calling -** Allows the extension to receive a call and then dial
- **In Directory -** Check this option if you want a user to be searchable using the system telephone directory.
- **Call Waiting -** If call waiting is not enabled, the extension accepts only one call before it is identified as busy.
- the user to connect applications to the Asterisk Management Interface. **CTI** - Selecting this option (Computer Telephony Integration) allows
- **Is Agent -** Call queuing is made up of a bank of agents who receive calls. An extension listed as Is Agent can be added to queues from the Call Queues option.
- member of a pickup group can answer another member's phone by dialing \*8. Select the pickup group to associate with the user exten-**Pickup Group -** A **Pickup Group** is a group of user extensions. Each sion.

 Once you have completed the user extension definition click **Save** to **Changes** in the upper right corner of the page to make your changes accept the definition, or **Cancel** to abandon your changes. Click **Apply**   immediately available. Click **Edit** next to a user extension on the list to edit a previously defined extension, or **Delete** to delete the user definition.

# **Editing Multiple User Definitions**

 You can edit multiple user definitions by selecting one or more user's edit the definition attributes common to all users such as Dial Plan, voicemail PIN, or Pickup Group setting. Click **Update** to update the multiple users by selecting one or more users from the displayed list and clicking **Delete Selected Users**. Click **OK** to complete the deletion, or checkboxes and then click **Modify Selected Users**. You will be able to selected users, or **Cancel** to abandon your changes. You can also delete **Cancel**.

### **Ring Groups**

 Ring groups allow a group of phones, or devices, to ring simultaneously or in sequence (ring order). This provides the opportunity for multiple people to answer a call (ring all) or one person can answer a call from any phone. The Asterisk Appliance 50 does not come with a default ring group. To create a new ring group click **New Ring Group** at the top of the **Ring Groups** page.

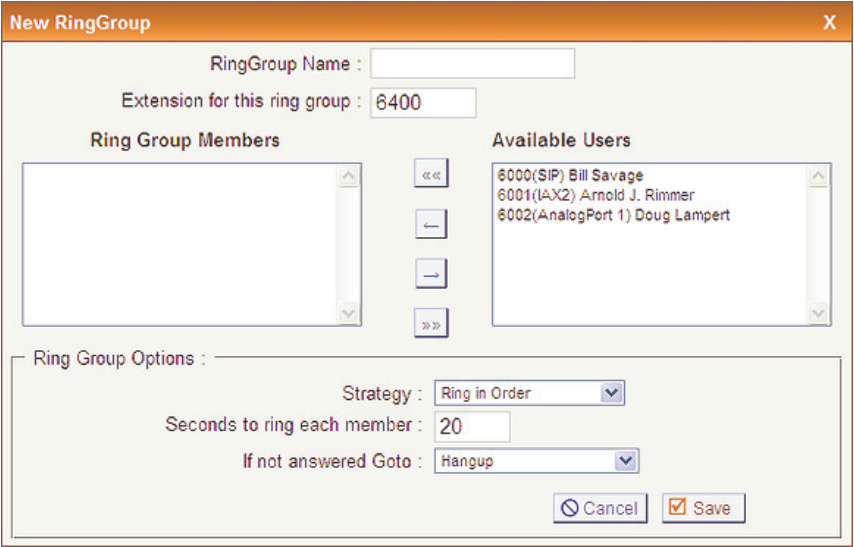

# **Figure 20: New Ring Group**

 **Note:** You need at least one member to be able to define a ring group. You will not be able to define a ring group without any user extensions.

To create a ring group, use the following procedure.

- **1.** Define the **Name** of the group. The name can be any mnemonic such as **Sales** or **Technical Support.**
- **2.** Specify an extension to associate with the ring group. This is the extension that can be dialed to ring all members of the group simultaneously or in order of listing.

 **Note:** Go to **Options, General Preferences** to see which range of numbers have been specified for ring groups.

- Click on a user extension or trunk, and then click the arrow pointed at the **Ring Group Members** list to transfer. Select a user extension or trunk in the **Ring Group Members** list and then click the arrow the list. Click the double arrow symbol to transfer all group members **3.** Choose the members of the ring group from the **Available Users** list. pointing toward **Available Users** to transfer the selected item back to back to the **Available Users** list.
- can choose either **Ring All** which will ring all phones in the defined group simultaneously, or **Ring Order** which will ring phones in sequence determined by the order of the users or trunks in the group. **4.** Choose a ring group strategy from the **Strategy** drop-down list. You
- **5.** Specify the number of seconds that each phone (or all phones) should ring before ringing the next phone in order.
- **6.** Lastly, determine which action you want the system to take if no one answers the call. You can either direct the call to the voicemail of a user, go to an IVR menu, or end the call.

#### **Music on Hold**

 Music on hold is the music played to individuals on hold or during begin. The Asterisk Appliance 50 comes with a default group, or class, of and then select the default class to see the list of default sound files. conference calls while conference members are waiting for the call to sound files which can be used for music on hold. Click **Music on Hold** 

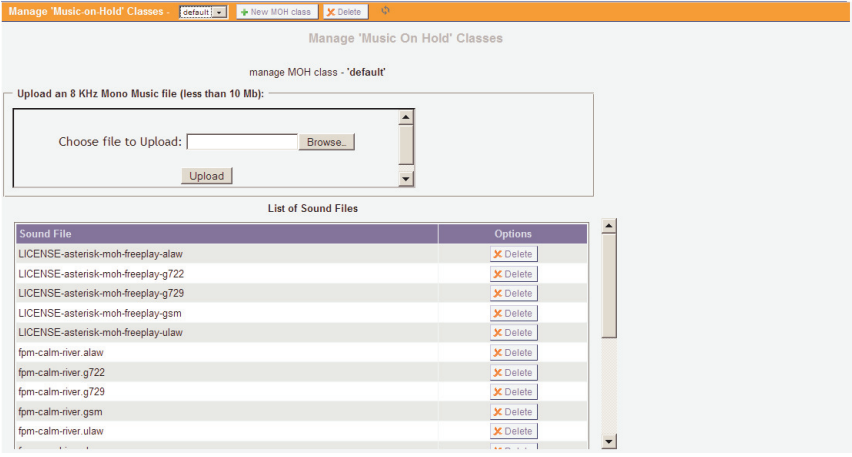

**Figure 21: Music on Hold** 

 If you think the default music is acceptable, but you'd like to give your system a more customized feel, you can also upload your own music or sound files. Each file uploaded must be less than 10 megabytes, in 8KHz mono, and in ulaw, alaw, g722, or gsm format. Not sure how to convert your audio to an acceptable format? Linux users should try the Sox utility, and Windows users should look into Audacity. Any conversion program is acceptable as long as the file meets the upload criteria.

 Click **New MOH Class** to create a new label for a new group of music on hold files. Select the newly created class from the Music on Hold list, and then use the upload form to upload new music on hold files to the list. Once you have uploaded your files, click **Apply Changes** to make the files available. You can now use them for call queues, parked calls, conferences, etc.

### **Call Queues**

 group of employees taking a high volume of calls. The feature allows you to speak to more people rather than send callers back to voice mail to leave a message and receive a call back when time permits. A call queue lines up callers and allows them to wait to speak to any

 Asterisk identifies which extensions under the **Users** tab are capable of belonging to a call queue by whether the **Is Agent** option is selected. The Is Agent option indicates that the user is available to answer customer calls. If a check mark does not appear next to Is Agent, that extension won't appear in the list of agents in the configuration for this option.

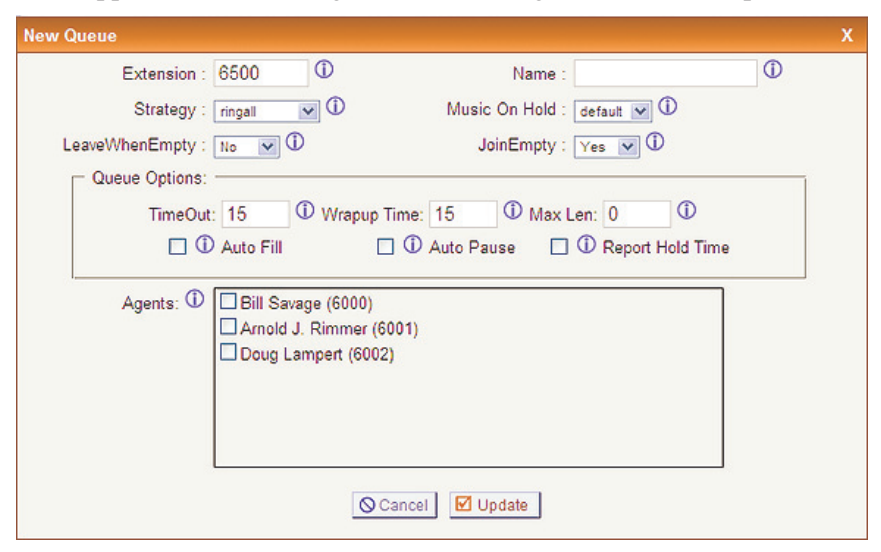

**Figure 22: New Call Queue**
The **Call Queues** page, with the **Queues** tab selected, lists the existing queues. None will be listed if you have not yet created a queue. To create a new queue, click **Create New Queue.** Use the following steps to create a queue. Keep in mind the purpose of the queue and how it should operate.

### **Creating a Queue**

**1.** The extension for the queue will automatically populate in the **Queue**  field with the next available extension. If you want the number to be something other than the automatically chosen one, enter it in the **Queue** field.

 **Note:** Go to **Options, General Preferences** to see which range of numbers have been specified for ring groups.

- **2.** Next, give the queue a name that will be meaningful. The queue will be referenced by this name, so be sure to make it sufficiently support queue, "Sales", and so on. descriptive as well. For example, "Technical Support" for the technical
- **3.** You now should choose the strategy used in your queue call logic. Using the **Strategy** drop-down list, choose one of the following options for routing calls:
	- call arrives. The first agent to answer the call receives it. **– Ring All** - Rings every agent who isn't on an active call when a new
	- how cards are dealt in a poker game. **– Round Robin -** Every available agent receives a call in turn, akin to
	- Least Recent The agent who has been without a call the longest receives the next call.
- **Fewest Calls -** The agent who has handled the fewest calls receives the next incoming call.
- **– Random -** Goes by the luck of the draw; any agent can receive the next incoming call.
- **– RrMemory -** This option is Round Robin with Memory. It's similar to Round Robin, but smarter — it remembers over the course of days, weeks, or years which agent received the last call so that it can commence with the next agent in sequence when calls begin again.
- **4.** The **Agents** box lists all Users that are designated as an agent that can receive calls as part of a call queue. All users listed have the **Is Agent**  checkbox selected on their user profile. Many Users may be listed as potential agents, but some may be assigned to a sales queue and some for a service queue. This box lists all agents and enables you to choose which users you assign to the queue.

 You have now filled in the basic information necessary to create a call and managing of the calls, as well as the agents. You may not want to been working for a while, and you have an idea of call volume and the turnover of calls by each agent. queue. There are additional queue options available to control the timing work with these finer points of call queuing until after your call queue has

- **Music on Hold** Select the music on hold class to associate with this call queue. Music on hold can be managed on the **Music on Hold**  page.
- **Join Empty -** This option allows callers to enter a queue even if no agents are logged into it. There are three options available:
	- **– Yes** Callers can join a queue with no agents or only unavailable agents.
- **– No** Callers can not join a queue with no agents. This is the default option.
- **– Strict**  Callers can not join a queue with no agents or if all agents are unavailable.
- **Leave When Empty -** This option mirrors the Join Empty, but it rep- resents a queue in which agents had been logged in but are now gone. At 5:00 pm, when your employees go home, you can program the queue to shut down when the agents log out. The existing callers in queue are forced to exit, and no new callers are granted access to the queue. There are three options available:
	- **– Yes** Callers are forced out of a queue when no agents are logged in.
	- **No** Callers will remain in a queue with no agents.
- **Strict**  Callers are forced out of a queue with no agents logged in, or if all agents logged in are unavailable. This is the default option.
- that an agent's phone will ring before the call is forwarded on to **Timeout - The default for this option is 15, representing 15 seconds** another agent.
- **Wrapup Time This is a buffer of time allowing your agents to finish**  work on one call and remain unavailable in the queue. The default on this option is 0 seconds, providing no buffer time for your agents and allowing the next call to ring through immediately after a call is complete.
- **Max Len -** This option sets the maximum number of callers allowed The default is "0," which allows for an unlimited number of calls in queue before they are sent elsewhere. in the queue before they are sent to voice mail or receive a busy signal.
- **Auto Fill -** This option allows multiple calls that arrive at the same time to be immediately forwarded on to agents.
- **Auto Pause -** If an agent fails to answer a call, this option temporarily postpones sending calls to that agent.
- **Report Hold Time -** The Report Hold Time tells the agent how long time was short, the agent will probably be happy to accept the call. If the call was holding in queue before it was sent to the agent. If the hold the hold time was 10, 15, or 20 minutes, the agent might want to brace for a frustrated customer, but at least the agent isn't overwhelmed.

 Click **Update** to add the new queue, or **Cancel** to abandon your changes. Once saved the new queue will be displayed on the **Manage Queues**  page. You can edit or delete any previously created queue from the **Manage Queues** page.

# **Agent Login Settings**

 The **Agent Login Settings** tab, accessible from the **Manage Queues**  page, lets you specify the extensions for agents to log into their queue, as well as callback login.

- all agents can dial to log into the queue(s) associated with their exten-**Agent Login Extension** - Use this field to specify the extension which sion.
- their extension. This is the same as **Agent Login**, but the agent does **Agent Callback Login Extension** - Use this field to specify the extension which all agents can dial to log into the queue(s) associated with not have to remain on the line.
- **Agent Logout To logout of Agent Login** just hang up your phone. you out of all queues. To logout of **Agent Callback Login**, dial the same extension used to login, specify your extension and password when prompted, and press # when asked for your callback extension. This will successfully log

Click **Save** to retain the agent login settings.

#### **Voice Menus**

 A valuable feature of Asterisk is the ability to create Interactive Voice Response (IVR) or voice menus. Voice menus are designed to allow for more efficient call routing. The menus provide a caller with specific instructions, receive responses from the caller, and process those responses into an action.

 Each Asterisk Appliance 50 ships with a default voice menu already created. To better understand the creation and operation of these menus, we will examine the default one.

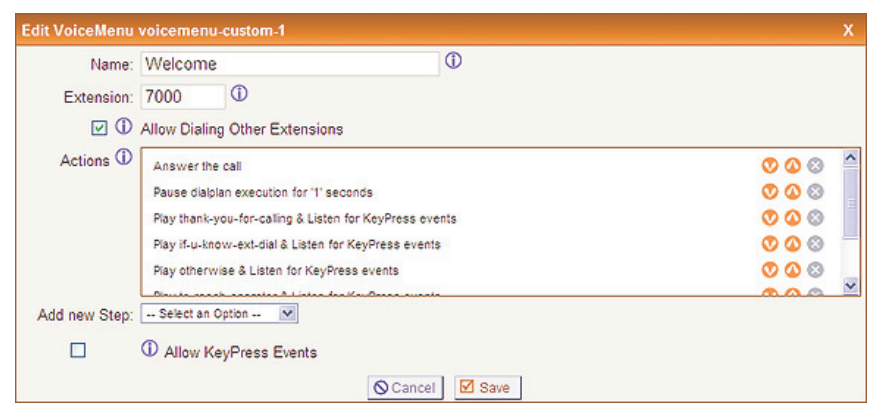

# **Figure 23: Default Voice Menu**

 Voice menus are constructed depending on your needs. Just like your business you need to create the solution best suited to your customers. examine the default "Welcome" menu provided with your Asterisk The options for the welcome menu are displayed similar to the example The best way to understand how a voice menu is constructed is to Appliance 50. Click **Voice Menus - Welcome** in the **Voice Menus** list.

 shown in the above illustration. The Welcome menu consists of the following steps:

- Answer the Call
- Wait '1' Sec
- $\blacksquare$  Play 'thank-you-for-calling & Listen for KeyPress
- Play 'if-u-know-ext-dial' & Listen for KeyPress
- Play 'otherwise' & Listen for KeyPress
- Play 'to-reach-operator' & Listen for KeyPress
- Play 'pls-hold-while-try' & Listen for KeyPress
- WaitExten '6' Sec

 the call is answered, and after a pause of one second the caller is greeted in the following manner: "Thank you for calling. If you know your party's extension, please dial it now. Otherwise to reach an operator please dial wait while I try that extension." If no action is taken by the caller, the In the example, when a caller dials your company number ending in 7000, 0." If the caller tries an extension, the menu will respond with "Please menu will repeat after 6 seconds.

 This is an example of a basic voice menu. In the example, each action is a step chosen from the list of available menu options. The available menu options are as follows:

- **Answer** This step is automatically added when creating a new menu. This step answers the incoming call.
- or more areas of your system. This is useful when one wants users to have to enter a PIN code in order to proceed to a particular part of the **Authenticate - The Authenticate step is used to restrict access to one** current menu, to a different menu, or to ring an extension.
- while waiting for the caller to enter an extension or number. Playback is terminated once the user begins to enter an extension. To select a file scroll through a list of pre-recorded sound files. In the example above, "Play 'otherwise' & Listen for KeyPress" is an example of using the **Background -** This step is used to play an audio file in the background to play, click and hold in the field next to the **Background** choice to **Background** option.
- the process in which you want to play a busy signal to the caller. You would play the busyone to the caller, for instance, if the call is over. **Busytone** - The Busytone option should be selected if there is a step in
- the process in which you want to play a congestion signal to the caller. You would play the congestion signal to the caller, for instance, if you **Congestion -** The **Congestion** option is similar to the **Busytone**  option. The Congestion option should be selected if there is a step in want to indicate the line is not available.
- **Digit Timeout -** The Digit Timeout option is used to set the maximum amount of time allowed between key presses. If a full extension is not entered in the specified time, the entry will be considered invalid. A field for entering the number of seconds before timeout appears next to the option.
- **DISA DISA** (Direct Inward System Access) is an application which allows callers from outside the system to get access to an internal dial required. If the passcode entered is correct, the user is given a system tone and place calls from within your internal system. A passcode is dial tone on which a call may be placed.

 **Note:** Use caution when choosing this option. This option can pose a security risk.

- **Response Timeout -** If a caller does not enter a response with the time specified in this field, the call will terminate. This step could be put at the end of a series of menu choices.
- because it will play a sound file you select. However, this option does **Playback -** The **Playback** option is similar to the **Background** option not allow interruption from a KeyPress event, and will move on to the next step in your list.
- associated with this voice menu. **Set Music on Hold Class -** Set the group of music on hold files to be
- **Wait -** The **Wait** option pauses the execution of steps in the voice menu list for the number of seconds you specify.
- **WaitExten -** The **WaitExten** option is specified to give a caller a specified amount of time to enter an extension.
- to go to either a voice menu, a specific extension, voicemail box, or a ring group from a list of destinations. **Goto Destination -** The **Goto Destination** option lets a caller choose
- **Set Language This option gives you the ability to set the language**  if you want to begin with the default language, and then give the option of setting a different language for the rest of the menu. For for voice prompts in your voice menu. This option is especially useful

 example, voice prompts will begin in English, but if a user is given a choice, and presses 2 for Spanish, all further voice menu prompts will be in Spanish (provided that language module is loaded).

- tem phone directory. This gives the user the chance to select a user name from the directory if the extension is unknown. **Goto Directory -** The **Goto Directory** option sends a caller to the sys-
- **Dial a Number via Trunk** This option allows you to specify an external number to dial, including the trunk that should be used for the call.
- event to the manager interface, with an optional body representing **User Event** - This option gives you the ability to send an arbitrary additional arguments. Specify the eventname in the User Event field. If necessary, specify additional arguments in the Body field.
- **Hangup -** The Hangup option terminates the call.
- **Custom App** This option allows you to specify an Asterisk application, along with the application's corresponding parameters, which is not already listed in the **Add new Step** drop-down menu (*e.g.*  'NoOp(hello world)' to echo "hello world" on the Asterisk CLI).

**Note:** The **Custom App** option is only visible when **Advanced Options** are enabled under the **Options** menu item. This option should only be configured by experienced Asterisk administrators. Refer to section titled **[Advanced Options](#page-137-0)** on page 138 for further details.

### **Creating a Voice Menu**

Use the following procedure as a guide to creating a voice menu.

- **1.** On the Voice Menu page, click New to create a new voice menu.
- **2.** Specify a **Name** and an **Extension**. The extension will be the direct dial to the voice menu.
- **3.** Specify the **Steps** of your voice menu using the welcome menu example and step descriptions as guides.
- **4.** Select the **Dial Other Extensions** checkbox if you want to give a user the ability to break out of the menu selections and dial an extension within your system.

 through your Asterisk implementation to find an outside dial tone and use it for fraud. Any extensions that are known to the public should be Asterisk system from being compromised. **Warning**: The Dial Other Extensions option is important. This option allows an inbound caller to break out of the listed Keypress Events and dial another extension. A malicious person may be able to hack completely handled by the Keypress Events; callers should not be allowed to dial other extensions. Sticking to this policy protects your

- **5.** Specify the **Keypress Event** actions for digits 0-9 as well as  $*, \#$ , t, and i. The options available for a Keypress Event are:
	- **– None -** The associated key is not enabled.
	- **–** Goto Menu Pressing a key with this option will send the caller to a specified menu.
	- **Goto Extension -** Pressing a key with this option will send the caller to a specified extension.
	- **– Goto Queue** Pressing a key with this option will send the caller to the specified queue.
- **Operator** This option will send the caller to the designated operator.
- **Hangup** Pressing a key with this option will terminate the call.
- **– Congestion -** Pressing a key with this option will play a busy signal.
- **–** Both the **t** key and **i** key should be used for specific actions. The action associated with the **t** key should be the desired action if a user response has timed-out. The action associated with the **i** key should be the desired action if a user makes an invalid entry.
- click **Apply Changes** to add the voice menu to your current **6.** Once you have constructed your voice menu, click **Save**. You can then configuration.

#### **Record a Voice Menu**

 which can be used in a voice menu, the **Voice Menu Prompts** tab may be In the event that one wants to record custom menu prompts for Asterisk used.

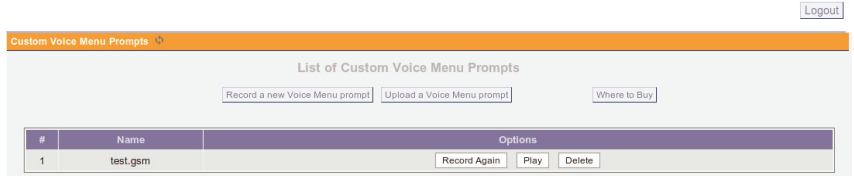

**Figure 24: Custom Voice Menu Prompts Page** 

 **Menu Prompts** page. Here, the user may modify several options: A list of previously recorded menus is displayed on the **Custom Voice** 

- **Record Again** Clicking this button allows the user to make another attempt at recording and replacing an existing custom sound file.
- **Play** Clicking this button brings up a dialog entry box to allow the input of an extension that Asterisk will dial and play the prompt.
- **Delete** Clicking this button will delete the selected prompt.

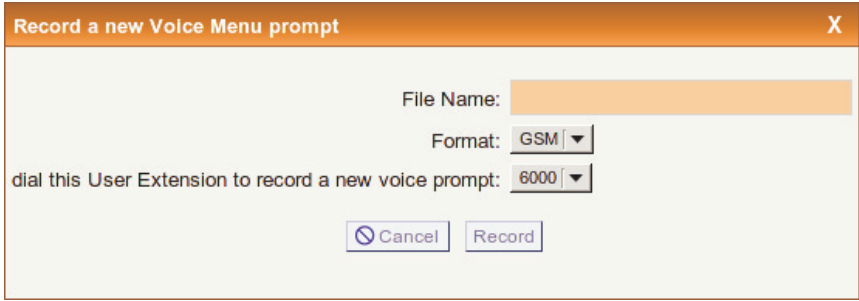

### **Figure 25: Record Menu Prompts**

Click **Record a new Voice Menu Prompt** to record a custom voice menu prompt. The following options will be available:

- **File Name** This text entry box specifies the saved name of the file that is to be recorded.
- **Format**  Select whether the recording will be in GSM or WAV format.
- the user to choose which extension Asterisk will dial to wait for the **Extension Used for Recording - This drop-down select box allows** user to speak the prompt.
- **Record** Clicking this button causes Asterisk to launch the call that will record a file.

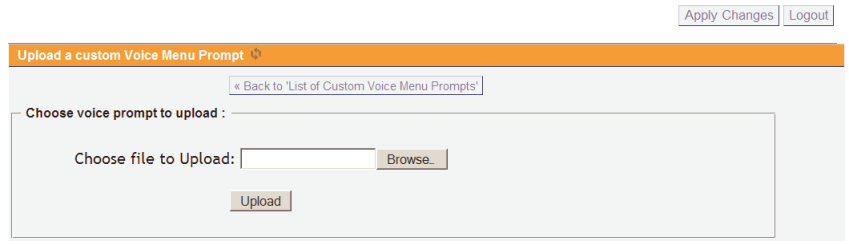

**Figure 26: Upload Menu Prompts** 

 Click **Upload a Voice Menu prompt** to upload a custom voice menu prompt. You will be prompted to specify the path to the audio file that you wish to upload. Each file uploaded must be less than 10 megabytes, in 8KHz mono, and in GSM or WAV format.

 Once your recording or upload of a custom voice menu prompt is finished, it will be listed on the **Custom Voice Menu Prompts** page. You will be able to play back the prompt, re-record the prompt, or delete the prompt. The prompts can now be included when creating voice menus.

#### **Time Intervals**

 Time intervals are definitions of a period of time during a day, week, month, etc. which are used to route calls. Time interval definitions are select **Time Intervals** from the left menu, and then **New Time Interval**  from the Time Intervals page. utilized in the **Incoming Calling Rules** section. To define a time interval,

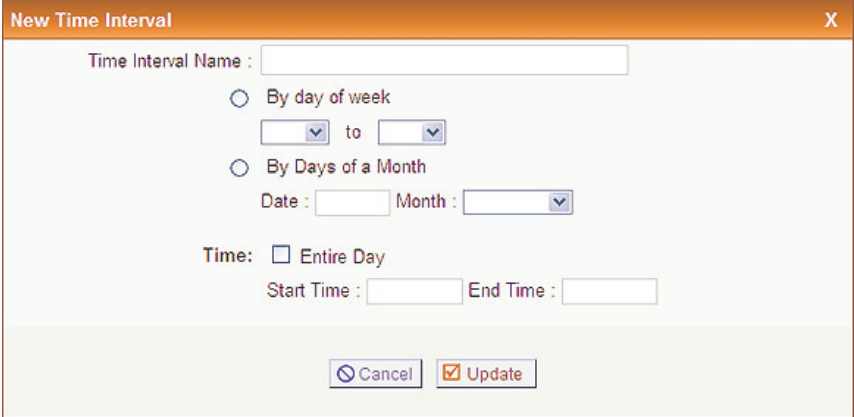

**Figure 27: New Time Interval** 

 define a range of time in which you expect to receive calls. The following Creating a Time Interval definition is fairly simple. You just need to fields are used to create the definition:

- time interval when it is referred to in the creation of calling rules. A name can be anything such as BusinessHours, OffHours, or Holiday. **Time Interval Name** - Specify a unique name to help you identify this
- **By Day of Week -** Select this radial button if you wish to specify one or more days of any week. Select the range of days using the drop- Friday in the second drop-down list. For time intervals that occur on a single day, select that day in both drop-down lists. down lists. For example, if you were creating the time interval "Business Hours" you would specify Monday in the first drop-down list and
- **By Days of a Month** Select this radial button if you wish to specify a month, and then select the month from the drop-down list. For exam- ple, if you were creating a time interval named Christmas, you would enter "25" and then select "December" from the drop-down list. day of a specific month instead of a day of a week. Enter the day of the
- applied. Select either the **Entire Day** checkbox, or a **Start Time** and **End Time.** In the Business Hours example, which is from Monday to Friday, you would specify a start time of 8:00 AM and an end time of 5:00 PM. In the "Christmas" example you would select the **Entire Time** - You need to specify a time during which this interval should be **Day** checkbox.

 Click **Update** to save your time interval definition, or **Cancel** to discard your changes. Click **Apply Changes** to make the new time interval active.

 Once a time interval definition is created, you can either **Edit** or **Delete**  the definition from the **Time Interval** page.

#### **Digium, Inc.** Page 88

### **Incoming Calling Rules**

 to route incoming calls based on time intervals for each analog or VoIP **Rules** to access the Incoming Calling Rules page. Incoming Calling Rules give you the ability to use basic pattern matching trunk with which you receive inbound calls. Click **Incoming Calling** 

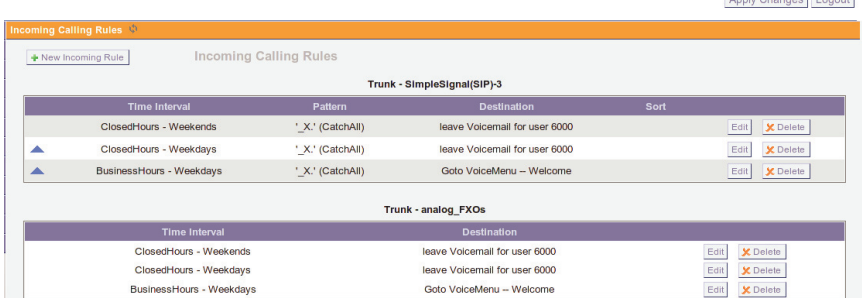

# **Figure 28: Incoming Calling Rules**

 Click **New Incoming Rule** to create a new incoming calling rule. The new incoming rule form will be displayed. The main page displays the incoming calling rules created for each trunk. No rules are displayed if you have just setup your Asterisk Appliance 50.

Angle Changes Lower

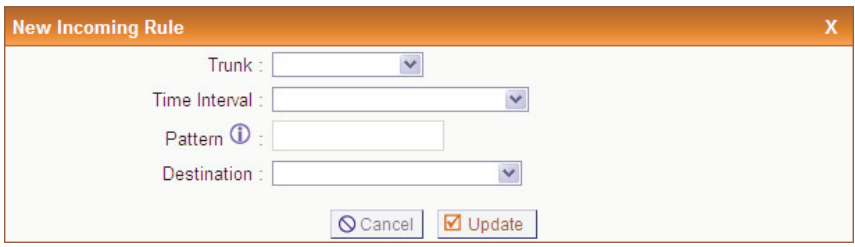

**Figure 29: Incoming Calling Rules** 

There are only a few options you will need to define to create a new rule.

- the drop-down list. The trunk can be either an analog or VoIP trunk. **Trunk -** Select the trunk which the incoming rule should apply to from
- you want to bypass any time intervals or patterns. **Time Interval -** Select the time interval from the list available in the drop-down list. You may have created time intervals for business hours, weekend hours, holiday time, etc. You can also select **None** if
- **Pattern** The Pattern field gives you the ability to use basic pattern digits, that would define a call within the state of Alabama. If a call began with \_9 followed by 7 digits, it would be a local call that proba- bly doesn't require a long distance charge. Instead of adding a rule for every extension or phone number you call, specify the pattern in this matching to differentiate calls and route them accordingly. For instance, if a number begins with \_9256, and is followed by 7 or more rule similar to the example. All patterns begin with the underscore "\_" character. There are special characters which can be used in patterns:
	- **X**  Any digit from 0-9
- $Z Any digit from 1-9$
- $N Any digit from 2-9$
- $\bf{-}$  [1,2,3,6-9] Any digit within the brackets, in this instance 1, 2, 3, 6, 7, 8, 9.
- **– .** The period is the wildcard which will match anything remaining. For example, 9011. matches anything starting with 9011.
- **– !**  The exclamation point is a wildcard which causes the matching process to complete as soon as it can determine that no other matches are possible.

 **Note:** If you have selected an analog trunk, this field will be grayed and populate with an s. This is not a pattern, but an indication that the analog phone should proceed to the destination.

- **Destination** Select the **Destination** for the incoming call. You can choose to send the call to to either a voice menu, a specific extension, voicemail box, ring group, the operator, or even hang up the call.
	- route the incoming call to a local extension based on the DID (Direct Inward Dialing) number that is sent to you by your telecom- you will notice the **Local Extension by DID Pattern** option appear. This option gives you the ability to remove a specified number of digits from the front of the DID number string before routing the **–** The **Local Extension by DID** destination setting allows you to munications provider. Upon selecting **Local Extension by DID**, call to a local extension.

**Note:** The **Local Extension by DID** destination setting is not applicable for analog trunks.

 The rules you need to create are dependent on your needs. If you are configuring your system for a business, for example, you'll probably want to set up rules for business hours, off hours, weekend hours, etc. In any

 and uses a catch all pattern to route any calls that don't fit the other rules case, you should also create a calling rule which utilizes the time interval you've created. This will insure that you don't miss any calls.

 Once you have completed the definition of each incoming calling rule, listed on the **Incoming Calling Rules** page, organized by trunk. From the click **Update.** Click **Apply Changes** in the upper right corner of the page to make your changes immediately available. Each rule you create will be main page you can either **Edit** or **Delete** the rule.

### **Voicemail**

 between the extension and voicemail is established in **Users**. In that Voicemail is an option available for every extension. The relationship section you can specify whether voicemail is enabled for an extension, as well as the PIN for retrieving voicemail. The **Voicemail** page lets you specify voicemail parameters, as well as settings for sending voicemail notices to e-mail.

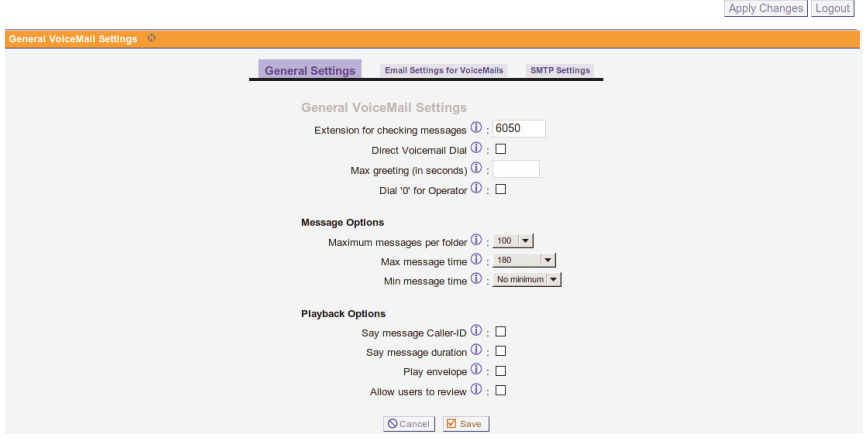

**Figure 30: Voicemail** 

 There are three tabs on the **Voicemail** page used for configuration: **General Settings**, **Email Settings**, and **SMTP Settings**.

### **General Settings**

 The General Settings page is the primary page used to configure Asterisk general parameters such as the following: Appliance 50 voicemail. Standard configuration information is present, allowing you to confirm the extension used to check messages, as well as

- **Extension for Checking Messages** This option defines the extension which Users call in order to access their voicemail account.
- mail dialing. For example, someone would be able to dial \*6001 to directly dial the voicemail box and leave a message for the person at **Direct Voicemail Dial -** Select this checkbox to enable direct voiceextension 6001 if this checkbox is selected.
- **Max Greeting (Seconds)** With this option, you specify the maxi-mum amount of time available to record your voicemail greeting.
- "0" for the operator and be transferred either during the voicemail sal- utation, or after recording the message. If this option is not enabled, a caller's pressing "0" will be ignored. **Dial "0" for Operator** - Callers who are sent to voicemail can press

 There are several options which can define the characteristics of the voicemail messages in the system.

- **Maximum Messages per Folder This field sets the maximum num-** ber of messages that a user can have in any over their voice mail box folders.
- **Maximum Message Time -** The maximum duration of a message left by a caller. Time is specified in seconds.
- **Minimum Message Time -** The minimum duration of a message specified in seconds. Any message left that's under the listed duration is discarded and isn't processed or retrievable.

There are also several message playback options which can be specified.

- **Say Message Caller-ID -** The Say Message Caller ID option reads the caller ID before the voice mail message is played.
- **Say Message Duration -** If this option is enabled the duration of the message, in minutes, will be played back before the voicemail message is played.
- **Play Envelope** Turn on/off playing introductions about each message when accessing them from the voicemail application.
- **Allow Users to Review**  This option provides incoming callers the option to review their message before it is saved and can be played back by the owner of the voicemail extension. Standard options are presented to the caller, allowing them to discard the message or rerecord it.

# **E-mail Settings**

 The E-mail Settings page is used to set e-mail options for voicemail, as well as the format of the e-mails sent.

**Note:** SMTP settings must be specified in order to send e-mail.

- sages will only be accessible by e-mail. **Send Messages by E-mail Only -** If this option is set, voicemail mes-
- voicemail is sent to a users e-mail address as an attachment. Click the check box to enable this option. Messages will be sent in the .wav for-**Attach Recordings to E-Mail - This option is used to choose whether** mat.
- specify the general content for each e-mail sent with a voicemail alert. change the **From** address to a valid e-mail address before saving. **Template for E-mails -** The e-mail template gives you the ability to To load a sample template, click the **Load Defaults** button. Be sure to

### **SMTP Settings**

The SMTP Settings page is used to enable sending voicemail alerts through e-mail.

- tion, to send voicemail notifications to an e-mail address. **SMTP Sever** - The IP address or a hostname of an SMTP server which the Asterisk Appliance 50 can connect to, without authentica-
- **Port -** The port number on which the SMTP server is running. The default port is 25.
- **Use SMTP Authentication** Click this checkbox if the SMTP server requires a username and password for authentication.
- **Auth User** The username used for authentication to the SMTP server.
- **Auth Password** The password used for authentication to the SMTP server.

 Once you have completed specifying the settings on a tab, click **Save** to keep your settings, or **Cancel** to discard your settings. Click **Apply Changes** in the upper right corner of the page to make your changes immediately available.

#### **Paging/Intercom**

 intercom for calling an individual or a group of extensions. This can be The Paging/Intercom tab allows you to set up 1-way paging or 2-way used to make an announcement over the speakerphone of a group of phones. Phones which are part of a page/intercom group will not ring, but will immediately answer into speakerphone mode.

 configured handset. For a user to be able to dial a page/intercom group, the 'pagegroups' local context must be included in the user's **Note:** This functionality is dependent on a compatible and correctly dialplan.

| Paging & Intercom            |                      |                                                                                                    |               |  |  |
|------------------------------|----------------------|----------------------------------------------------------------------------------------------------|---------------|--|--|
| <b>Group Paging/Intercom</b> | Page an Extension    | <b>Settings</b>                                                                                                    |               |  |  |
| New Page/Intercom Group      | Page/Intercom Groups |                                                                                                    |               |  |  |
|                              |                      |                                                                                                    |               |  |  |
|                              |                      | A Page/Intercom Group can be used to make an announcement over the speakerphone on a group of phones. Targeted phones will not ring, but answer immediately into<br>speaker-phone mode. Note that this functionality is dependent on a compatible and correctly configured handset. For a user to be able to dial a Page/Intercom group, the<br>'pagegroups' local context must be included in the user's Dialplan. |               |  |  |
| <b>Extension</b>             | <b>Type</b>          | <b>Members</b>                                                                                                    |               |  |  |
| 6401                         | 2-Way Intercom       | SIP/6000, SIP/6001, SIP/6002, SIP/6003                                                                                                    | Edit X Delete |  |  |

**Figure 31: Paging/Intercom** 

Logout

Click **New Page/Intercom Group** to define which available users will be part of a page/intercom group.

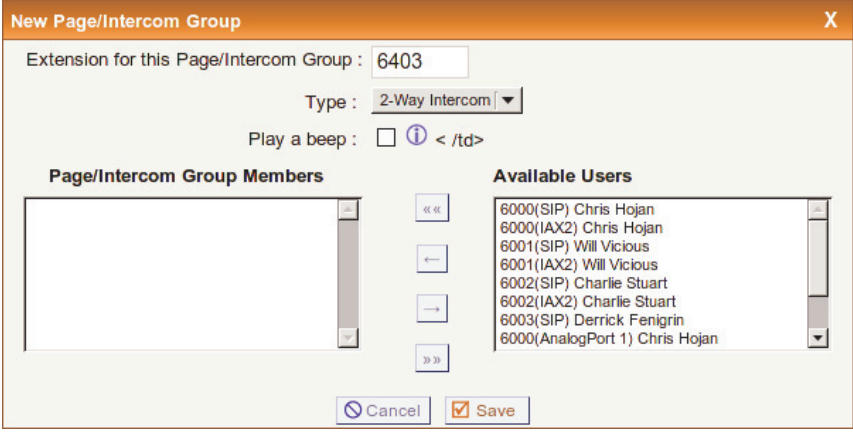

**Figure 32: New Page/Intercom Group** 

The following options are available when defining a new page/intercom group:

- **Extension for this Page/Intercom Group** Specify the extension associated with this page/intercom group.
- **Type** Specify the type of group for this extension.
	- **– 2-Way Intercom** The person initiating the call and all members of the intercom group will be able to speak to each other during the call.
- **1-Way Page** Only the person initiating the call will be able to speak during the call. All members of the paging group will be muted.
- **Play a beep** If this option is checked, a beep sound will be played when the intercom call is connected to inform users that they can begin talking.
- **Page/Intercom Group Members** This is the list of available users which are part of this page/intercom group.
- **Available users** This is the list of users which are available to be assigned to this page/intercom group.

 group. The double right arrows will remove all page/intercom group members. The single left arrow will be move an individual available user to the page/intercom group. The single right arrow will remove an The double left arrows will move all available users to this page/intercom individual page/intercom group member.

 Click **Save** to retain your page/intercom group, or **Cancel** to abandon your changes. From the **Paging & Intercom** page, you can either **Edit** or **Delete** a page/intercom group.

 which initiates a page or intercom call to a specific extension. Click **Page an Extension** along the top to configure a key sequence

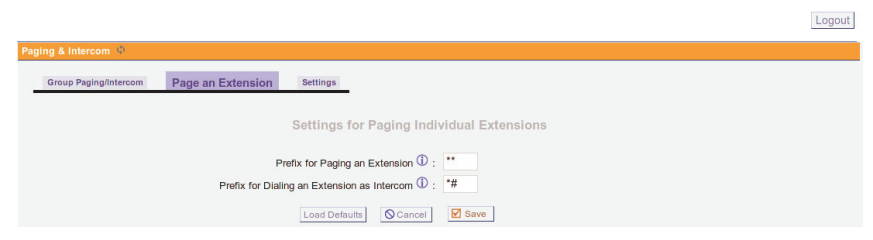

**Figure 33: Settings for Paging Individual Extensions** 

The following settings are available:

- **Prefix for Paging an Extension** Specify the key sequence used to prefix a page call to a specific extension. For example, setting this value to **\*\*** would allow you to initiate a page call to extension 6000 by dialing **\*\*6000**.
- **Prefix for Dialing an Extension as intercom** Specify the key sequence used to prefix an intercom call to a specific extension, For example, setting this value to **\*#** would allow you to initiate an intercom call to extension 6000 by dialing **\*#6000**.

Click **Save** to retain your changes, or **Cancel** to abandon them.

Then click **Settings** along the top to specify additional settings for paging and intercom.

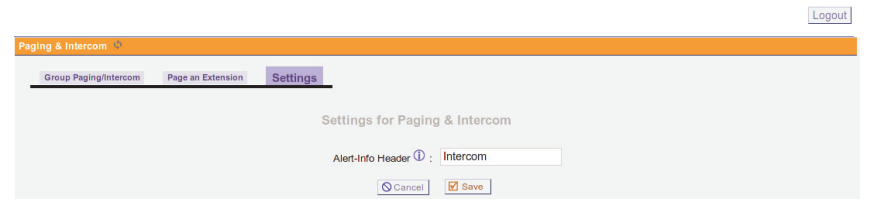

**Figure 34: Paging & Intercom Settings** 

The following setting is available:

**Alert-Info Header** - This is the value that is sent in the alert info header to the phone for an intercom call. It is not recommended that this value be changed from the default of **Intercom**.

 click **Apply Changes** to make them immediately available. Click **Save** to retain your changes, or **Cancel** to abandon them. Once you have completed making changes to the **Paging & Intercom** sections,

### **Conferencing**

Every company reaches the point of needing more people on a phone call than it can effectively include through three-way calling. Conference bridges allow you to include more people as well as project a professional image. The configuration of the conference bridge and standard features is very straightforward. Click **New Conference Bridge** on the **Conferencing** page to design a conference bridge.

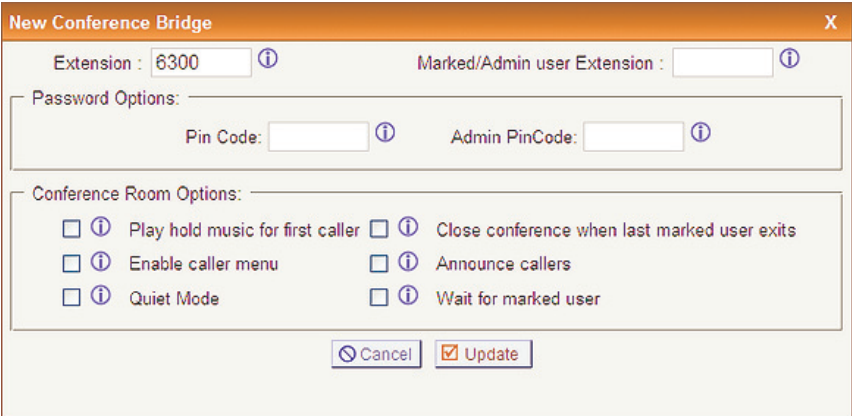

**Figure 35: New Conference Bridge** 

 participants to enter the conference as well as the **Administrator PIN Code** used by the moderator of the conference to open the conference The GUI auto-populates the extension with the next available extension in sequence, but can be changed to any extension number that is available. After establishing the extension for the bridge, you need to specify the password settings for the conference. Assign the **PIN Code** used by bridge.

 Now that you have established the conference bridge extension and password codes, you can set your conference room options.

- with the Wait for Marked User feature. If the conference bridge is to ence from a separate extension. Admin users can lock and unlock the Marked users are special users whose entrance and exit, if the **Wait**  ference bridge until he or she arrives, these options are set to keep **Marked/Admin User Extension -** This option works in conjunction have marked users or admin users, those users should enter the conferconference, and can kick the most recent conference participant. **for Marked User** or **Close Conference When Last Marked User Exits** are selected, can either begin or end the conference. If the CEO of the company, for example, doesn't want anyone chatting in the coneverything quiet. The main conference extension of 6003 is configured with Wait for Marked User selected. Everyone in the conference arriving from extension 6003 remains silent until the CEO arrives.
- — alone, and this feature prevents anyone from being in that position. **Play hold music for first caller -** Checking this option makes music play for the first caller entering a conference until another caller joins. Some people don't like sitting in a quiet room — even a virtual room
- **Enable caller menu -** This feature allows callers to access the Conference Bridge Menu by pressing the asterisk (\*) key.
- **Quiet Mode -** Do not play enter/leave sounds when callers join or leave the conference.
- **Example 2** Close Conference When Last Marked User Exits When this option is selected, the conference call will be closed when the last marked user exits the call.
- **Announce callers -** All new callers to a conference are identified when they arrive when this feature is selected.

**Wait for Marked User - This is a feature that keeps all participants in**  quiet mode until a special participant, using a unique extension, arrives. Only after the marked user arrives is the audio activated so that all of the participants can speak to each other.

 abandon your changes. From the **Conferencing** page you can either **Edit**  or **Delete** a bridge definition. Once you have saved a conference bridge definition click **Apply Changes** to make the bridge immediately Click **Update** to retain your conference bridge definition, or **Cancel** to available.

### **Follow Me**

 Follow Me is a very useful feature which allows a caller to reach you wherever you may be by forwarding your calls to a list of predefined numbers until you are reached. If you cannot be reached, Follow Me will transfer the caller to your voicemail box. The Follow Me feature may also be referred to as Find Me.

**Note:** The Follow Me feature will only function for user extensions which have voicemail enabled.

|                                   |                                       |                         | Logout |  |  |  |
|-----------------------------------|---------------------------------------|-------------------------|--------|--|--|--|
| Follow Me                         |                                       |                         |        |  |  |  |
|                                   | <b>FollowMe Preferences for Users</b> | <b>FollowMe Options</b> |        |  |  |  |
|                                   |                                       |                         |        |  |  |  |
| 'Follow Me' preferences for users |                                       |                         |        |  |  |  |
| <b>Extension</b>                  | <b>Follow Me</b>                      | <b>Follow Order</b>     |        |  |  |  |
| 6000                              | <b>Enabled</b>                        | 6001 & 6002 & 6003      | Edit   |  |  |  |
| 6001                              | <b>Disabled</b>                       | <b>Not Configured</b>   | Edit   |  |  |  |
| 6002                              | <b>Disabled</b>                       | Not Configured          | Edit   |  |  |  |
| 6003                              | <b>Disabled</b>                       | <b>Not Configured</b>   | Edit   |  |  |  |

**Figure 36: Follow Me** 

The following is an example scenario of using the Follow Me feature:

- **1.** Derrick dials extension 6000 from his mobile phone to call Chuck.
- **2.** Chuck's office phone rings several times, but is not answered.
- **3.** Derrick hears, "After the tone, say your name, and then press the pound key.", followed by a beep tone.
- **4.** Derrick says his name, and then presses the pound key.
	- call would have continued on to the next step as normal. **–** If Derrick had not said his name and/or pressed the pound key, the
- **5.** Derrick hears, "Thank you. Please hold while I try to locate the person you are calling."
- **6.** Then Chuck's mobile phone and home phone begin to ring simultaneously.
- from". Then it hears Derrick state his name. Then it hears, "Press 1 to **7.** Chuck's android at home answers the phone and hears, "Incoming call accept this call, or 2 to reject it."
	- **–** This occurs while Chuck's mobile phone continues to ring.
- **8.** Chuck's android quickly hangs up the phone instead of pressing 1 or 2.
	- **–** If Chuck's android had pressed 1, it would have begun speaking with Derrick, and Chuck's mobile phone would have stopped ringing.
	- **–** If Chuck's android had pressed 2, the call would have been rejected, Chuck's mobile phone would have stopped ringing, and Derrick would have been transferred to Chuck's voicemail box.
	- eout for the Follow Me number had been met or Chuck had **–** If Chuck's android had not hung up the phone and not pressed anything, the message would have looped itself until either the ring timanswered his mobile phone, whichever would have come first.
	- If the ring timeout for the Follow Me number had been met while have stopped ringing, and Derrick would have been transferred to Chuck's android was listening to the accept/reject message, it would have been disconnected from the call, Chuck's mobile phone would Chuck's voicemail box.
	- **–** If Chuck would have answered and accepted the call from his mobile phone while his android was listening to the accept/reject message, it would have been disconnected from the call, and Chuck would have begun speaking with Derrick.
- Then he hears Derrick state his name. Then he hears, "Press 1 to **9.** Chuck answers his mobile phone and hears, "Incoming call from". accept this call, or 2 to reject it."
- **10.**Chuck presses 1 to accept the call.
- **11.**Lastly, Chuck begins speaking with Derrick.

**Note:** If no one had answered and accepted the call, Derrick would have been transferred to Chuck's voicemail box.

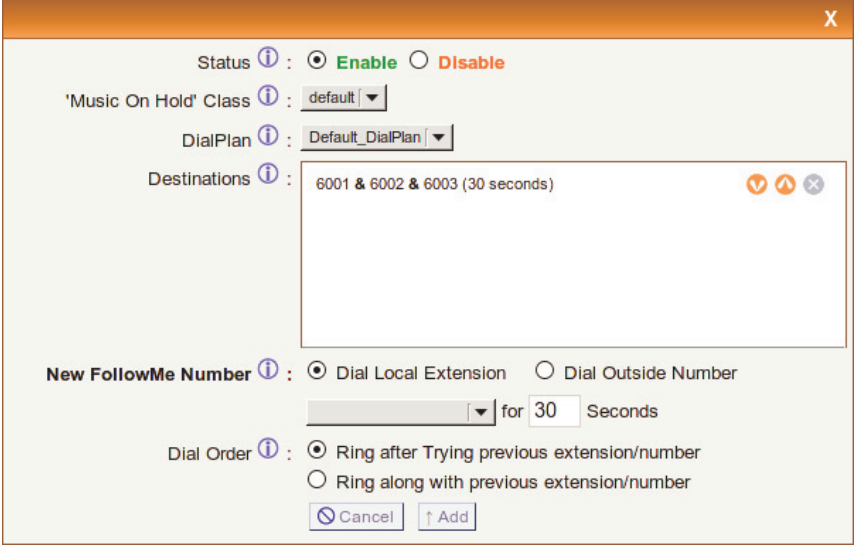

**Figure 37: New Follow Me Definition** 

 Use the following procedure as a guide to configure Follow Me for an user extension.

- **1.** Click **Edit** for the user extension which you wish to configure. The edit box for the Follow Me definition will appear.
- **2.** In order to enable the Follow Me feature, select **Enable** for the **Status**  option.
- **3.** Select the **'Music On Hold' Class** which you would like for the caller to hear while Follow Me attempts to reach you.
- **4.** Select the **DialPlan** that should be used for dialing the Follow Me numbers. The dial plan associated with the user extension will be selected by default.
- **5.** Click the **Add Follow Me Number** button in order to create a list of doing so, additional options will appear near the bottom of the edit Follow Me numbers which will be dialed to reach the user. Upon box.
- **6.** Select **Dial Local Extension** if you would like to specify a local extension on the system to be dialed, or **Dial Outside Number** if you would like to specify an outside number to be dialed.

**Note:** In order to properly match one of the patterns in your **Outgoing Calling Rules**, be sure to prepend the necessary digits when specyfing the outside number to be dialed.

**7.** Specify the number of seconds before the ring timeout occurs for the new Follow Me number. The ring timeout for the new Follow Me number is the total amount of time from when the Follow Me feature is initiated to when the call is accepted.

 played to allow someone to accept or reject the call. If the ring timeout is met while that prompt is being played, the call will be rejected and **Note:** The ring timeout is not reset or cancelled when the prompt is sent to voicemail.

**8.** Select the **Dial Order** in which this Follow Me number should be dialed to reach the user.

 **–** Selecting **Ring after trying previous extension/number** will cause the defined Follow Me number to be called after the last entry listed in the **Destinations** box.

 **number** if no other Follow Me number exists in the **Destinations**  box. Otherwise, you will be unable to save the Follow Me **Note:** You must select **Ring after trying previous extension/**  definition.

- **–** Selecting **Ring along with previous extension/number** will cause the defined Follow Me number to be called simultaneously along with the last entry listed in the **Destinations** box.
- **9.** Click **Add** to add this Follow Me number to the **Destinations** box, or **Cancel** to discard it.

 down arrows located to the far right of each entry. If you wish to delete an entry, simply click the **X** located next to the up arrow. You may reorder the entries in the **Destinations** box by using the up and

Click **Save** to retain your changes or **Cancel** to discard them.

 Then click **FollowMe Options** along the top to configure additional options for Follow Me.

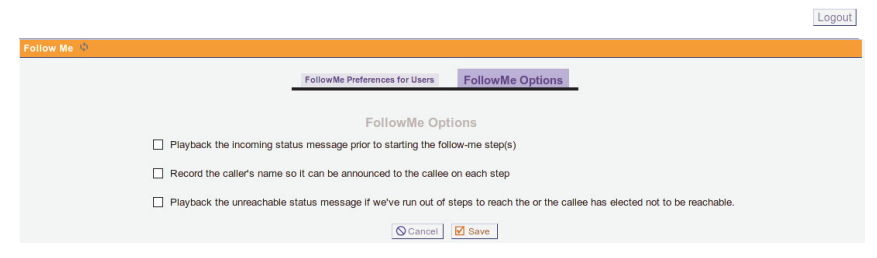

**Figure 38: Follow Me Options**
The following self-explanatory options can be enabled or disabled:

- Playback the incoming status message prior to starting the follow-me  $step(s)$ .
- Record the caller's name so it can be announced to the callee on each step.
- **Playback the unreachable status message if we've run out of steps to** reach the callee, or if the callee has elected not to be reachable.

Click **Save** to retain your changes or **Cancel** to discard them. Then click **Apply Changes** to make the changes available.

### **Directory**

 The **Directory** settings page gives you the ability to set your preferences for the Dial by Names Directory. Dialing the directory extension gives callers the opportunity to search the telephone directory by first or last name.

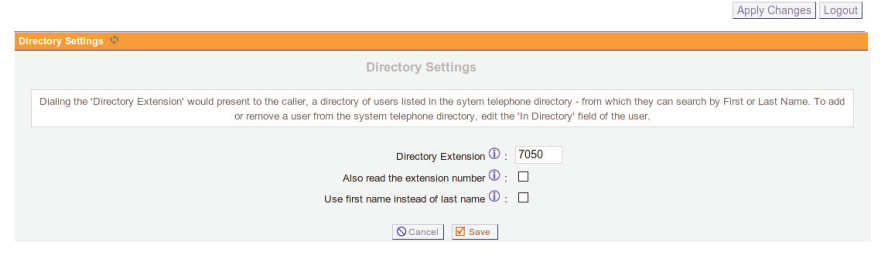

**Figure 39: Directory Settings** 

 On this page you specify the extension for dialing the system directory, as well as announcement and search preferences.

- **EXTERM** The extension to dial to access the names directory.
- **Also read the extension number Select this checkbox if you would** like the extension number as well as user name to be read before presenting dialing options to the caller.
- want to give callers the ability to search on first name instead of last **Use first name instead of last name** - Select this checkbox if you name.

 **Changes** to make the changes available. To add or remove a user from the Click **Save** to retain your changes or **Cancel** to discard them. Click **Apply** 

system telephone directory, edit the **In Directory** field of user's extension accessible from the **Users** page.

#### **Call Features**

 The **Call Features** tab gives you the ability to configure feature codes, call parking, application maps, and dial options. These are explained in the following sections.

#### **Feature Codes**

 sequence which will initiate a blind transfer, attended transfer, call park, The **Feature Codes** tab gives you the ability to define a keypress or call disconnect.

 answered and bridged together. They cannot be used while the remote party is ringing or in progress. Note: Feature codes will only function when two channels are

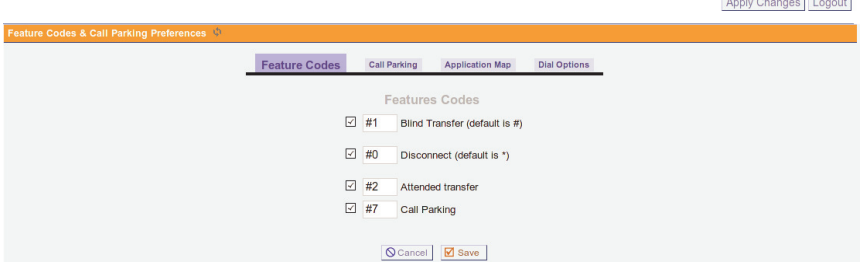

## **Figure 40: Feature Codes**

 $\sim$   $\sim$   $\sim$   $\sim$   $\sim$   $\sim$   $\sim$   $\sim$ 

 The checkbox must be selected for any feature for which you wish to define a custom key sequence. The feature code options are described below.

 **Note:** Take care when specifying the key sequence for each feature code. The key sequence detection will stop as soon as it finds a possible match (*e.g.* If you have the key sequence for Blind Transfer will initiate a blind transfer instead of an attended transfer because DTMF detection will stop after pressing '#'. An example of properly sequence for Blind Transfer to '#1' and Attended Transfer to '#2'.) set to '#' and Attended Transfer set to '#2', pressing '#2' during a call configuring two feature codes starting with '#' would be to set the key

### **Blind Transfer Feature Code**

 Specify the key sequence to initiate the **Blind Transfer** feature during an active call. The default key sequence is '#'. Blind Transfer may also be referred to as an unannounced, unsupervised, or cold transfer.

 When initiated, this feature will prompt you to enter the destination extension for the blind transfer. You must then enter the destination extension within a few seconds, otherwise the blind transfer will be prior notification and the initiator of the transfer will be disconnected. The calling party's Caller ID will be preserved when the call is transferred cancelled. After entering the destination extension within the alloted time, the calling party will be transferred to the destination extension without to the destination extension.

 **Note:** The **T Option** and/or **t Option** must be enabled under **Dial Options** in order for this to function.

#### **Disconnect Feature Code**

 Specify the key sequence to initiate the **Disconnect** feature during an active call. The default key sequence is '\*'.

When initiated, this feature will disconnect the active call.

 **Options** tab in order for this to function. **Note:** The **H Option** and/or **h Option** must be enabled under the **Dial** 

#### **Attended Transfer Feature Code**

 Specify the key sequence to initiate the **Attended Transfer** feature during an active call. A default key sequence is not defined for this feature. Attended Transfer may also be referred to as an announced, supervised, consult, full-consult, or warm transfer.

 a few seconds, otherwise the attended transfer will be cancelled. After entering the destination extension within the alloted time, you will hear transfer. Simply hang up the phone to complete the call transfer. If you destination extension does not answer and you do not hang up the phone, Initiating this feature will prompt you to enter the destination extension for the attended transfer. You must enter the destination extension within ringback if the destination extension is available. If the destination extension answers, you will be given the opportunity to announce the call hang up before the destination extension answers, the calling party will be transferred to the destination extension without prior notification (*i.e.*  similar to blind transfer, but without CallerID preservation). If the the attended transfer will be cancelled after 15 seconds. The calling

 party's Caller ID will not be preserved when the call is transferred to the destination extension.

 **Note:** The **T Option** and/or **t Option** must be enabled under the **Dial Options** tab in order for this to function.

### **Call Parking Feature Code**

 active call. A default key sequence is not defined for this feature. Specify the key sequence to initiate the **Call Parking** feature during an

 Initiating this feature will prompt you with the first available parking extension. This is the number that can be dialed to retrieve the call from the parking lot. The caller will be immediately transferred to the specified parking extension, and the initiator of the call park will be disconnected. In order to retrieve the call, dial the parking extension that was specified by the Asterisk Appliance 50 prompt.

 number of seconds specified in the **Number of seconds a call can be parked for** field on the **Call Parking** tab. If the call is not retrieved within this time, the call will be redirected to the user that originally The amount of time that the call remains parked is determined by the parked the call.

 may also be referred to as one step parking. **Note:** The **K Option** and/or **k Option** must be enabled under the **Dial Options** tab in order for this to function. This method of Call Parking

 Click **Save** when you are done configuring this section. Then click **Apply Changes** to make these changes immediately available for new calls.

## **Call Parking**

 Call Parking is an Asterisk feature which allows a user to place a call on **Parking** tab from the **Call Features** page to configure this feature. The hold so that it can be taken off hold from another extension. Click the **Call Call Parking** page gives you the ability to define the call parking options which will enable use of this feature.

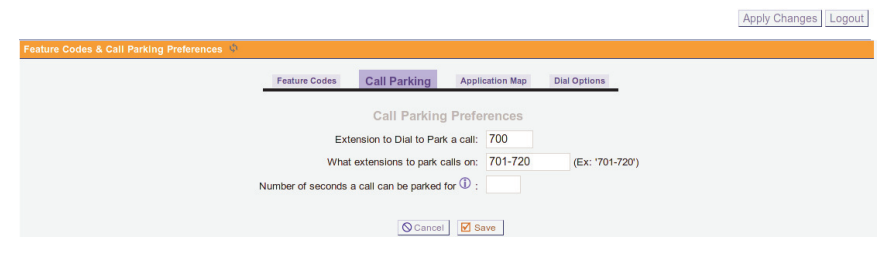

**Figure 41: Call Parking Preferences** 

The following options must be configured to enable call parking.

- transferring a call to hold or the "parking lot". **Extension to Dial to Park a Call - Specify the extension to call when**
- **What Extensions to Park Calls On The extensions specified here**  will be the "parking lot" designations for the calls you place on hold. The call on hold will be retrieved by dialing one of these extensions.
- a call can be placed on hold. After the time has elapsed the call will **Number of Seconds a Call Can Be Parked - The number of seconds** ring the originating extension.

## **Parking a Call**

 You can park a call using either an analog or VoIP phone. To use an analog phone, hit the flash button, or quickly press the hook switch, wait for a dial tone, then dial the extension (700). With a VoIP phone, initiate the transfer, dial the call parking extension (*e.g.* 700), then complete the transfer (such as by pressing send). The method using a VoIP phone will vary depending on the phone.

 At this point, the Asterisk Appliance 50 will prompt you with a number. This is the number that can be entered to retrieve the call. To retrieve the call, pickup a phone, and dial the parking number that was previously specified by the Asterisk Appliance 50 prompt. The amount of time that If the call is not retrieved in this time, the call will be redirected to the The number it prompts you with is the number from the pool specified. the call remains parked is determined by the number of seconds specified. user that originally parked the call.

 functions. Using a blind transfer function will not provide the parking impossible, except for the fall through timeout. **Note:** In order to properly park a call, you must use attended transfer number to the person parking the call. This makes recovery of the call

## **Application Map**

 The Application Map tab gives you the ability to define a keypress allow the caller or callee to playback a specific sound file on demand sequence which will execute a specific application, along with the application's arguments. One example of using this feature would be to when pressing a predefined key sequence. Click **New Application Map**  to define a new application map.

|                       | Feature Codes & Call Parking Preferences |                      |                              |                        |                     | Apply Changes   Logout |
|-----------------------|------------------------------------------|----------------------|------------------------------|------------------------|---------------------|------------------------|
|                       |                                          | <b>Feature Codes</b> | Call Parking                 | <b>Application Map</b> | <b>Dial Options</b> |                        |
| + New Application Map |                                          |                      |                              | <b>Application Map</b> |                     |                        |
| Enabled               | <b>Feature Name</b>                      | <b>Digits</b>        | ActiveOn/By                  |                        | App Name            | <b>Arguments</b>       |
| $\boxdot$             | weasels                                  | #9                   | self<br>$\blacktriangledown$ | Playback               |                     | tt-weasels             |
|                       |                                          |                      |                              | ○ Cancel <b>Ø</b> Save |                     |                        |

**Figure 42: Application Map** 

The options associated with an application map are described below.

- **Enabled** Select whether or not this application map is enabled.
- **Feature Name** Specify a unique name to be associated with this application map.
- **Digits** Specify the key sequence used to activate this feature.
- **Activate On / By** Select which channel of the call that the applica- feature. The available settings are describe below. tion will be executed on, and which channel is allowed to activate this
	- self Run the application on the same channel that activated this feature. This feature will be accessible by both the caller and callee.
	- has activated this feature. This feature will be accessible by both the **– peer** - Run the application on the opposite channel from the one that caller and callee.
	- **– self / caller** Run the application on the same channel that activated this feature. This feature will be accessible by the caller only.
	- **peer / caller** Run the application on the opposite channel from the one that has activated this feature. This feature will be accessible by the caller only.
- **– self / callee** Run the application on the same channel that activated this feature. This feature will be accessible by the callee only.
- **peer / callee** Run the application on the opposite channel from the one that has activated this feature. This feature will be accessible by the callee only.
- **– self / both** Refer to the description for **self**.
- **– peer / both** Refer to the description for **peer**.
- **App Name** Select the application to execute once the defined key sequence is detected.

 **Note:** The application map feature is not intended to be used for all the extensions.conf are executed by the PBX core. In contrast, are executed outside of the PBX core. It is not appropriate to use an application map. Examples of this would be applications such as Asterisk applications. Applications which are statically defined in applications which are dynamically called from an application map any application which has any concept of dialplan flow when using Macro, Goto, Background, and WaitExten.

**Arguments** - Specify the arguments to be passed to the application defined in **App Name**.

 **Note:** Enabling the application map feature will cause the Asterisk occur regardless of whether two endpoints are configured to redirect their media stream from the Asterisk Appliance 50 to each other after Appliance 50 to remain in the media stream during all calls. This will the call setup has completed (*e.g.* two SIP phones with reinvite enabled).

 Click **Save** when you are done configuring this section. Then click **Apply Changes** to make these changes immediately available for new calls.

### **Dial Options**

 The **Dial Options** tab gives you the ability to configure feature code permissions for the called party and the calling party. Either party can be allowed or restricted access to the transfer, hang up, and call parking feature codes.

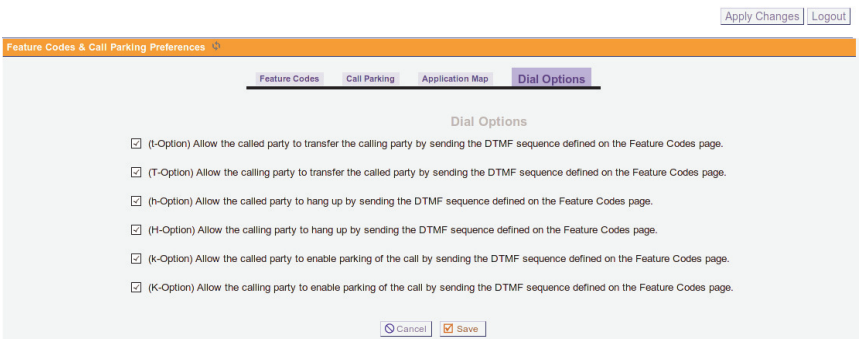

**Figure 43: Dial Options** 

These permission options are explained below.

- ing the DTMF sequence defined on the Feature Codes page. **t Option** - Allows the called party to transfer the calling party by send-
- sending the DTMF sequence defined on the Feature Codes page. **T Option** - Allows the calling party to transfer the called party by
- **h Option** Allows the called party to hang up by sending the DTMF sequence defined on the Feature Codes page.
- **H Option** Allows the calling party to hang up by sending the DTMF sequence defined on the Feature Codes page.
- **k Option** Allows the called party to enable parking of the call by sending the DTMF sequence defined on the Feature Codes page.
- sending the DTMF sequence defined on the Feature Codes page. **K Option** - Allows the calling party to enable parking of the call by

 Click **Save** when you are done configuring this section. Then click **Apply Changes** to make these changes immediately available for new calls.

#### **Voicemail Groups**

 group message can thus be sent by dialing one extension and leaving a A voicemail group gives you the ability to create a voicemail box that can be shared by any of the users on an Asterisk Appliance 50 system. A message. Click **Voicemail Group** to access the Voicemail Group page.

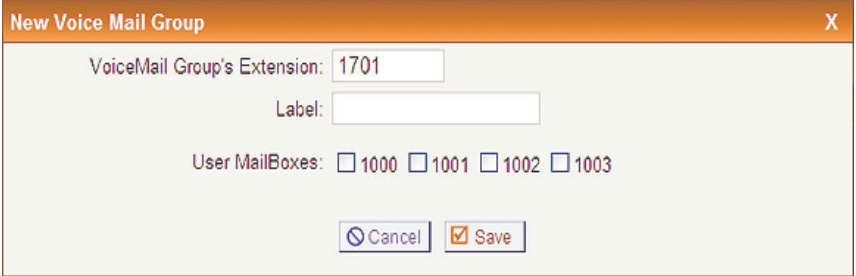

**Figure 44: New Voicemail Group** 

Click **New Voicemail Group** to create a voicemail group.

- **Voicemail Group Extension -** Specify the group voicemail extension.
- **Label** Specify a unique name for the voicemail group which can be referred to in the configuration of your Asterisk Appliance 50.
- **User Mailboxes**  Click the checkbox of each user voicemail box which should be part of the group voicemail box.

 then **Apply Changes** to make the voicemail box immediately available. Click **Save** when you have completed the voicemail group definition, and You can either **Edit** or **Delete** the voicemail group from the main **Voicemail Group** page.

### **System Info**

 from this tab, as well as tabs for your network interfaces, disk usage, memory usage, and DHCP leases allocated on the LAN side by the Asterisk Appliance 50's DHCP server. If you do not have an NTP server specified, you can set your default time zone from within the General tab. The **S800i Config** tab describes the exact model information. This The general system information of the Asterisk Appliance 50 is displayed information will be useful for technical support.

```
System Information
 General Network Disk Usage Memory Usage S800i Config
                                                      DHCP Leases
OS Version:
Linux asterisk.pbx 2.6.16.27sx00iRCl-2008-12-15-1.3 #6 Mon Dec 15 09:00:06 CST 2008 blackfin
unknown
Uptime:
21:06:55 up 7:21,
Load Average: 0.00, 0.00, 0.00
Asterisk Build:
Asterisk/SVN-branch-C.2-r163517 (sx00iRC1-2008-12-15 1.3)
Asterisk GUI-version : 2.0
Server Date & TimeZone: Fri Dec 19, 15:6 2008 | Edit
Hostname:
asterisk.pbx
```
## **Figure 45: System Information**

Logout

### **Networking**

 The **Networking** page is used to configure your general network settings, as well as your Wide Area Network (WAN) settings, Local Area Network (LAN) settings, and Timezone settings.

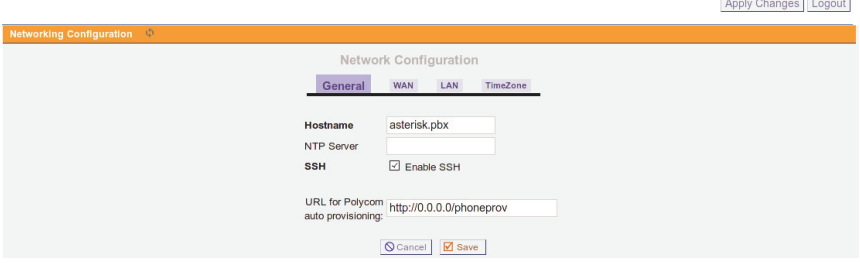

**Figure 46: Networking** 

The General tab, which is the default selection on the Networking page, is used to specify the following settings:

- This name will be used to identify the Asterisk Appliance 50 on your **Hostname** - The hostname assigned to the Asterisk Appliance 50. network.
- **NTP Server** This field gives you the ability to specify the URL or IP chronize the Asterisk Appliance 50 time setting with that of an NTP address of an NTP server. This is useful if you wish to regularly synserver.

**SSH** - Select the SSH checkbox to activate the SSH server on the this option will cause your unit to provide SSH access on both WAN Asterisk Appliance 50. The default root password is digium. Enabling and LAN interfaces, which can pose a security risk.

 **Note:** It is suggested that you change the default root password the first time you SSH into the Asterisk Appliance 50. Use the "passwd" utility from the shell to change the password. Changing the default password will increase security.

 to enable auto-provisioning for Polycom phones. The default for this field is http://0.0.0.0/phoneprov. The 0.0.0.0 will resolve to the IP of **URL for Auto-Provisioning -** The URL specified in this field is used the Asterisk Appliance 50 with the LAN IP for requests from the LAN ports, and the WAN IP for requests over the WAN port.

 The **WAN** tab is used to specify the settings which will enable connection to the Internet, or to an internal, private network.

- **DHCP** The DHCP setting enables the automatic assignment of an IP address to the Asterisk Appliance 50. This checkbox is selected by default.
- certain you want to enable access to the Asterisk Appliance 50 GUI **Enable GUI on WAN Interface** - Select this checkbox only if you are via the WAN interface.
- **Enable WAN Side Provisioning** Select this option to enable the provisioning of Polycom phones connected through the WAN.

 If you have difficulty obtaining an IP address dynamically, deselect the DHCP checkbox and specify the IP address, Subnet, Gateway, and DNS settings. This information should be available from your company network administrator or Internet Service Provider (ISP).

 The **LAN** tab is used to specify the settings for your local network. A information specified here is used to access your Asterisk Appliance 50. The default IP address specified, 192.168.69.1, is used to access the AsteriskGUI. You can change this address to an IP address specified in the IP start and end ranges. In most cases, the default should be used. local network is usually a smaller network which is part of a WAN. The

 The **Timezone** tab is used to specify the default timezone for your Asterisk Appliance 50. The time zone information is used to set the date the flash card which comes with your Asterisk Appliance 50. Select the order to complete setting the time zone as your default. To reboot your and time on the Asterisk Appliance 50. The time zone files are located on appropriate timezone from the list. Click **Set as Default** to set the corresponding time zone as your default time zone. Clicking the **Update Timezones** button will download and install the latest timezone files from Digium's website. You will need to restart your Asterisk Appliance 50 in appliance, go to **Options**, **Reboot**, and click **Reboot Now.** 

 **Note:** The time zone files are named after cities that adhere to the time zone you need.

#### **G.729 Codec**

 codec license keys. The G.729 Codec is an industry standard algorithm Voice over IP (VoIP) calls, G.729 compresses the audio data to use VoIP call. This compression allows for more calls to be carried without increasing network capacity and allows voice to travel on limited-The **G.729 Codec** page allows you to register and manage your G.729 that compresses and decompresses a digital audio stream. Applied to significantly less network bandwidth than a standard or uncompressed bandwidth connections that would otherwise not support VoIP.

 **Note:** The Asterisk Appliance 50 can support a maximum of 8 which are not being transcoded (pass-thru) do not count towards that simultaneous calls being transcoded with G.729. Calls using G.729 total.

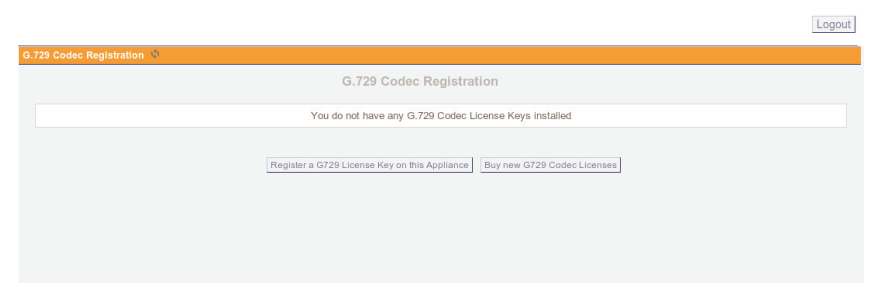

## **Figure 47: G.729 Codec Registration**

 (EULA) from a server at Digium. Read the EULA carefully. If you agree Click **Register a G729 License key on this Appliance** to cause the Asterisk Appliance 50 to download the End User License Agreement to its terms, click **I agree to the above License**.

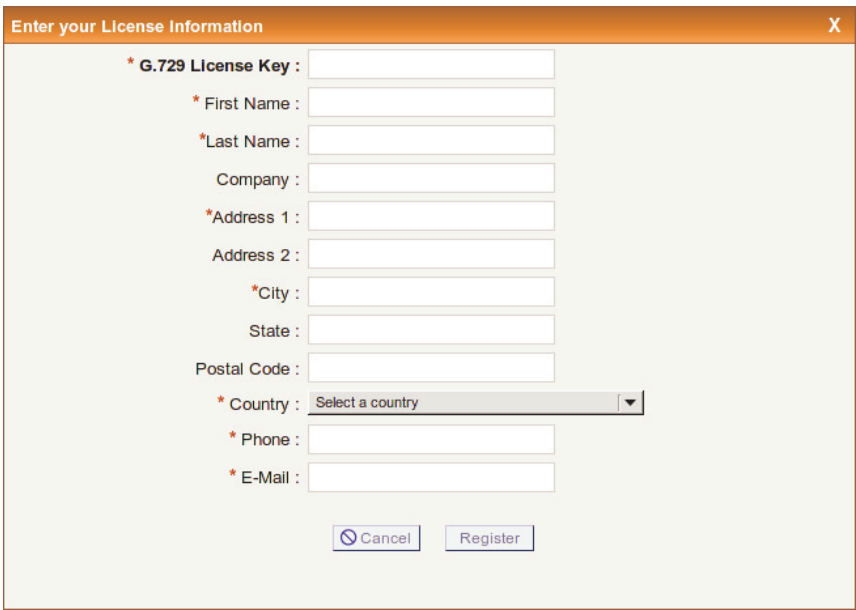

**Figure 48: G.729 Codec License Information** 

 Complete the G.729 Codec License Information form in full. The **G.729**  registration information will be securely sent to Digium's registration **License Key** field should begin with "G729-". Then click **Register**. Your server.

 You must reboot your Asterisk Appliance 50 in order for these changes to The registration process may take a few minutes to complete. A message box will appear to let you know once the firmware has finished updating. take effect. Click **Options** on the left menu, select the **Reboot** tab, and

then click **Reboot Now** to reboot your appliance. Rebooting your Asterisk Appliance 50 will terminate any active calls.

 If the registration process fails, please confirm that you have entered the G.729 license key correctly, and that a firewall is not blocking the Asterisk Appliance 50 from communicating with Digium's registration server on TCP port 443.

 If you do not currently own a G.729 codec license, click **Buy new G729 Codec Licenses** to be directed to a page where you can purchase G.729 codec licenses.

### **Backup**

 This is a housekeeping tab which allows you to back up your Asterisk Appliance 50 configuration to preserve your changes. To create a backup, You can then download a previously created backup, restore from the backup, delete the backup file, or upload a backup from another machine. click **Create New Backup**, specify a file name (*e.g.* the backup date), and select whether you want to also backup voicemails and custom prompts.

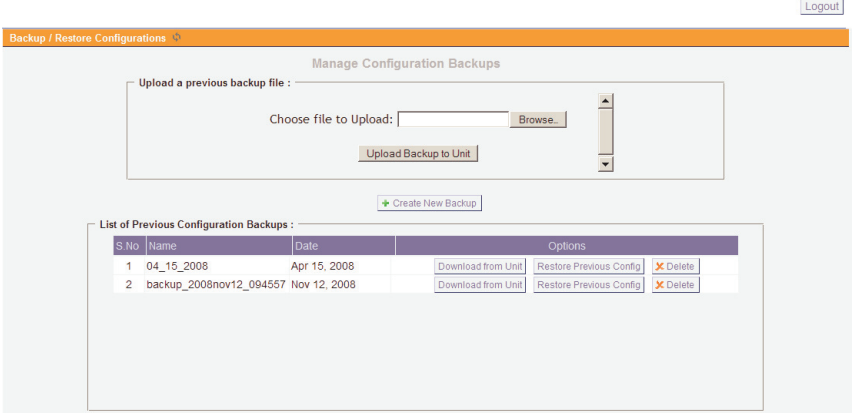

**Figure 49: Backup Page** 

## **Update**

 The Updates tab provides an interface for downloading or uploading newer Polycom firmware and bootrom images to the Asterisk Appliance 50. Customers with an active Service Subscription may visit the newer Asterisk Appliance 50 firmware images, and for downloading Digium.com website to register their Asterisk Appliance 50, activate their Service Subscription, and download software updates for the Asterisk Appliance 50.

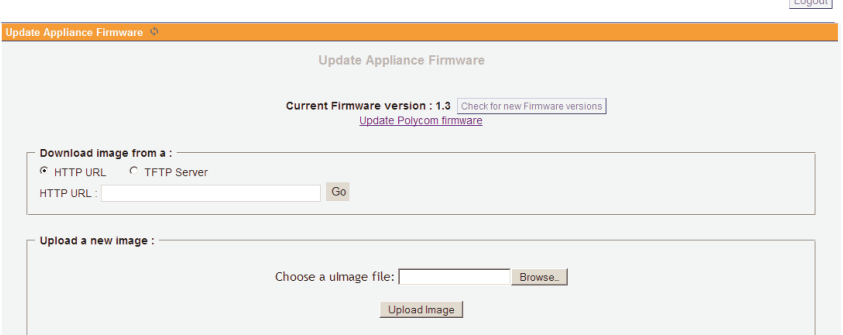

**Figure 50: Asterisk Appliance 50 Update** 

 There are two interfaces for putting a new Asterisk Appliance 50 the user the ability to specify a location from which the Asterisk Appliance 50 will connect and download the updated software. The user downloads/software.img, or the address and filename on an accessible TFTP server. The second section provides a web-based interface for firmware image on the Asterisk Appliance 50. The first section provides may specify an absolute HTTP location such as: http://company.com/

**Contract** 

 local copy of the new software, and click **Upload**. uploading software updates. Here, the user may click **Browse**, select a

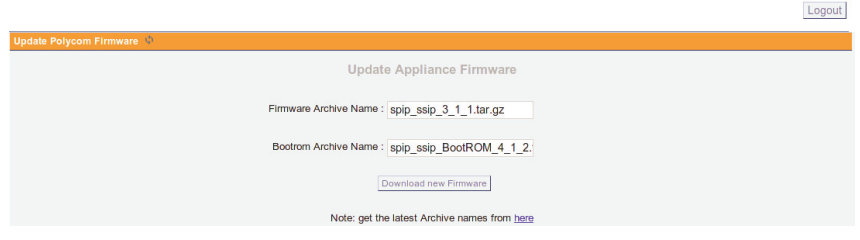

**Figure 51: Polycom Update** 

 Click **Update Polycom firmware** to update the Polycom firmware or bootrom images on the Asterisk Appliance 50. A link is provided under the **Download new Firmware** button to get the latest archive names. The firmware and bootrom archive names must be specified exactly as they are at that link in order for the update to complete successfully. Click **Download new Firmware** after you have specified the latest archive names in the firmware and bootrom fields.

 The download process may take a few minutes to complete, and even longer if your network bandwidth is limited. A message box will appear once the firmware has finished downloading.

 The Polycom firmware and bootrom images will be installed during the next reboot cycle of the Asterisk Appliance 50.

 Click **Options** on the left menu, select the **Reboot** tab, and then click **Reboot Now** to reboot your appliance. Rebooting your Asterisk Appliance 50 will terminate any active calls.

**Note:** The next reboot cycle will be increased by approximately 5 minutes during the installation process. In addition, you must reboot your Polycom phones in order for them to download the new firmware and bootrom images from the Asterisk Appliance 50.

### **Options**

 The options tab provides several options which allow you to change the settings, as well as reboot the Asterisk Appliance 50. The Advanced tab allows you to enable or disable advanced options. The basic options are password for your AsteriskGUI logon, modify local extension and agent displayed by default. Please refer to the **Advanced Options** section for a description of the advanced options.

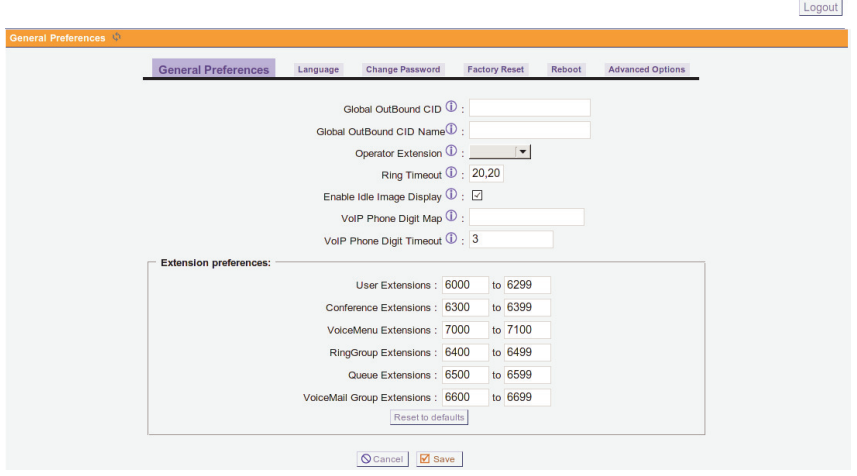

**Figure 52: Asterisk Appliance 50 Options** 

### **General Preferences**

The **General Preferences** tab gives you several useful global settings for your Asterisk Appliance 50.

- lerID that is used for all outgoing calls when no other CallerID of a **Global Outbound CID** - This setting specifies the default global Calhigher priority is specified.
- **Global Outbound CID Name** This setting specifies the default CallerID name that is used for all outgoing calls. You may wish to set this to your company's name. Leave this value blank if you want the user's CallerID name to appear on outbound calls.
- **Operator Extension** Select the user extension from the drop-down list which will be dialed when a user or caller presses "0" to exit voicemail. It is also available as a Voice Menu option.
- **Ring Timeout** Specify the number of seconds to ring a device before sending a call to a user's voicemail box or Follow Me numbers.
- **Enable Idle Image Display** Select this option to enable the display of an image on a phones LCD display when the phone is idle.
- global digit mapping string compatible with RFC 3435, section 2.1.5, to be used with VoIP phones provisioned by this system. There is no default setting, and this option does not sync with the dialplan assigned to an individual user. The following examples should assist in **VoIP Phone Digit Map** - This option gives you the ability to define a writing an acceptable digit mapping string.
	- **[2-9]11** Calls beginning with digits 2-9, followed by digits 11, are dialed immediately.
	- **– 0T**  Calls beginning with digit 0 are dialed after the Digit Timeout is reached.
- ber is matched, are dialed after the Digit Timeout is reached. **– +011xxx.T** - Calls beginning with the + character, followed by 011 digits, and then at least three more digits before any arbitrary num-
- **0[2-9]xxxxxxxx** Calls beginning with 0, followed by any digit from 2-9, followed by 9 more digits, are dialed immediately.
- **+1[2-9]xxxxxxx** Calls beginning with the + character, followed by 1, followed by any digit from 2-9, followed by 8 more digits, are dialed immediately.
- [2-9]xxxxxxxxx Calls beginning with any digit from 2-9, followed by 9 more digits, are dialed immediately.
- **[2-9]xxxT** Calls beginning with any digit from 2-9, followed by three more digits, are dialed after the Digit Timeout is reached.
- $-$  These examples would be represented in this option entry box as: **[2-9]11|0T|+011xxx.T|0[2-9]xxxxxxxxx|+1[2-9]xxxxxxxx|[2 9]xxxxxxxxx|[2-9]xxxT**

 Each entry is separated by the | character. For more information, please refer to RFC 3435.

- onds the phone will wait after a digit is dialed before trying to estab- lish a call when a digit map pattern has not been matched. This must **VoIP Phone Digit Timeout** - This option specifies the number of secbe defined as an integer.
- **Extension Preferences This section gives you the ability to define** the numerical range for all extension types.

## **Language**

 for all prompts for phone to phone, inbound, and outbound calls. If a soundpack selection is made, but the soundpack is not already installed, The **Language** tab gives you the ability to specify the default language

 the soundpack will be downloaded from the Digium website. English, Spanish, and French prompts are loaded by default.

### **Change Password**

The **Change Password** tab gives you the ability to change your administrator password.

### **Factory Reset**

 Appliance 50 to the factory defaults. **Warning:** If you reset your Asterisk Be sure to make a backup of your configuration before resetting your The **Factory Reset** tab gives you the ability to reset your Asterisk Appliance 50 to factory defaults, you will lose all configuration changes. Asterisk Appliance 50.

## **Reboot**

 50. Some configuration changes you make may require a system reboot. The **Reboot** tab gives you the ability to reboot your Asterisk Appliance **Warning:** Rebooting the appliance will terminate all active calls.

## **Advanced Options**

 There are several advanced options which can be made accessible from the **Options** page. This gives advanced users with a background in Asterisk the ability to refine the Asterisk Appliance 50 configuration. Clicking **Show Advanced Options** provides additional advanced options under certain existing menu pages, and also activates several advanced menu items on the left hand sidebar.

 **Show Advanced Options**. If your unit becomes inoperable due to the **Note:** Digium does not provide support for the options which are made accessible by selecting **Show Advanced Options** nor for bugs discovered in the options which are made accessible by selecting editing of an option which is made accessible by selecting **Show Advanced Options**, Digium Technical Support will request that you reset your unit to Factory Default configuration.

 activated by clicking **Apply Changes** at the top of the GUI. **Note:** Any changes made on the advanced options pages must be

 The following is a list of the advanced menu items which will be made accessible from the left hand sidebar after selecting **Show Advanced Options**:

- **Active Channels** This page displays the active channels on the PBX, along with options to transfer a call to a user on the system or to hang up a call.
- system in one easy step -- import from a CSV (comma-separated val- ues) file or create a range of extensions. **Bulk Add** - This page gives you the ability to add multiple users to the
- **File Editor -** This page lets you edit any Asterisk configuration file within the GUI, as well as create a new configuration file.
- **Asterisk CLI -** The Asterisk CLI is a command line interface which can be used for issuing any Asterisk command or series of commands. The results of the commands are displayed in the pane below the com- mand line field. Enter **Help** in the command line field for a list of commands.
- **SIP Settings The advanced SIP settings can be configured from this** page.
- **IAX Settings The advanced IAX settings can be configured from** this page.

### **Where can I find answers to additional questions?**

There are several places to inquire for more information:

- **1.** Digium Technical Support (+1.256.428.6161), or Toll Free in the U.S. (1.877.344.4861), is available 7am-8pm Central Time (GMT -6), Monday - Friday.
- **2.** Asterisk users mailing list (asterisk.org/lists.digium.com).
- **3.** IRC channel **#asterisk** on (irc.freenode.net).

### **Subscription Services Program**

 Digium is dedicated to supporting your Asterisk system by offering full access to the Asterisk experts. Pricing on Subscription Services may be referral to your nearest reseller at +1.256.428.6000. You can also visit technical support through our Subscription Services Program. The Subscription service covers the Asterisk Appliance 50. Through this program, you can be at ease knowing that your business will always have obtained from your nearest reseller or you may call Digium Sales for http://www.digium.com/sales.

# Appendix A Pin Assignments

 This appendix provides pin assignments for the Asterisk Appliance 50 unit.

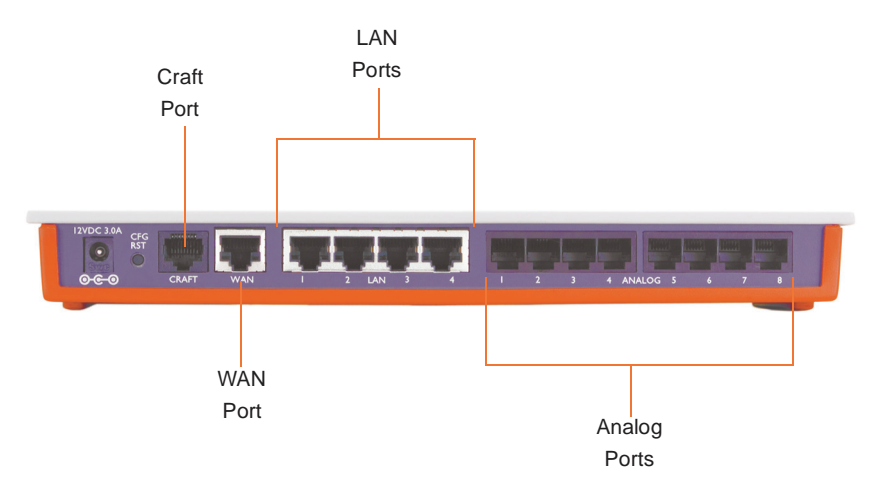

## **Figure A-1: Back Panel Ports**

 All eight analog ports on the Asterisk Appliance 50 are 8-pin RJ11 ports. The pin assignments are identified in [Table A-2](#page-142-0).

| <b>Diagram</b> | <b>Pin</b>     | <b>Description</b>                              |  |
|----------------|----------------|-------------------------------------------------|--|
| Pin 1<br>Pin 8 | 1              | Ground (Connect to DB9 pin 5)                   |  |
|                | $\mathfrak{D}$ | Unused (Leave Open)                             |  |
|                | 3              | Primary RxD (To AA50)<br>(Connect to DB9 Pin 3) |  |
|                | $\overline{4}$ | Open                                            |  |
|                | 5              | Tx (From AA50)<br>(Connect to DB 9 Pin 2)       |  |
|                | 6              | CTS (To AA50)<br>(Connect to DB9 Pin 7)         |  |
|                | 7              | Open                                            |  |
|                | 8              | RTS (From AA50) (Connect to<br>$DB9$ Pin $8$ )  |  |

Table A-1: CRAFT Port Pinout

8 data bits, no parity, 1 stop bit), with hardware flow control  $=$  no, The CRAFT port serial parameters are 57600 8N1 (57600 bits per second, software flow control = yes.

<span id="page-142-0"></span>

| <b>Diagram</b>            | Pin            | <b>Description</b> |
|---------------------------|----------------|--------------------|
| Pin 1<br>Pin <sub>6</sub> |                | Unused             |
|                           | $\overline{2}$ | Unused             |
|                           | 3              | Tip                |
|                           |                | Ring               |
|                           | 5              | Unused             |
|                           | 6              | Unused             |

Table A-2: RJ11 Analog Port Connector

| <b>Diagram</b> | Pin            | <b>Description</b>          |
|----------------|----------------|-----------------------------|
| Pin 1<br>Pin 8 | 1              | Rx Receive Negative         |
|                | $\overline{2}$ | <b>Rx Receive Positive</b>  |
|                | 3              | Tx Transmit Negative        |
|                | $\overline{4}$ | Unused                      |
|                | 5              | Unused                      |
|                | 6              | <b>Tx Transmit Positive</b> |
|                | 7              | Unused                      |
|                | 8              | Unused                      |

Table A-3: LAN & WAN Ethernet Port Pinouts
# Appendix B **Specifications**

 conditions, and maximum power consumption for the Asterisk This appendix provides specifications, required environmental Appliance 50 unit.

#### **Physical.**

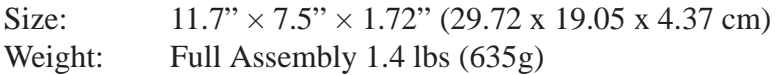

#### **Interfaces.**

 Craft Port - RJ45, 57600 8N1 DC Power - 6.3mm O.D., 2mm pin; 12V 3A center positive LAN Ports - Quad RJ45 10/100baseT WAN Port - RJ 45 10/100baseT Analog Ports - Octal RJ11 CompactFlash - Type 1

#### **Environment.**

Temperature: 0 to 40 $\degree$  C (32 to 104 $\degree$  F) operation -20 to  $70^{\circ}$  C (4 to  $158^{\circ}$  F) storage Humidity: Up to 90% non-condensing

#### Table B-4: Maximum 12V Power Consumption

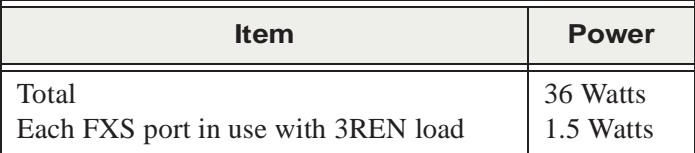

 **Note:** Power consumption is determined by the number of analog phones connected to the FXS ports and the REN rating of the phones.

# Appendix C Asterisk Appliance 50 (AA50) License Agreement

#### **DIGIUM END-USER PURCHASE AND LICENSE AGREEMENT FOR THE ASTERISK APPLIANCE 50 December, 2008**

#### **IMPORTANT – PLEASE READ CAREFULLY**

- "Agreement") is a legal agreement between Digium and the licensee, purchaser and end user respectively (hereinafter, "you", "You" or Software or installing the Hardware, you agree to and accept the terms and conditions of this Agreement. If you do not accept, or are not authorized to accept the terms and conditions of this Agreement, then you should not install the Software or Hardware and should remove **1.** This Digium End-User Purchase and License Agreement (the "your") of the Digium distribution media, embedded software and related documentation (the "Software"), Digium services ("Services"), and any Digium computer electronics ("Hardware"), entitlements granted pursuant to a Subscription Agreement, and related manuals (collectively the "Products"). By downloading or installing the any installed Software and Hardware from your computer.
- **2. GRANT OF LICENSE.** Subject to the terms and conditions of this Agreement and Exhibit B, Digium grants you a non-exclusive, non- sublicenseable, non-transferable license to use the Software for internal business purposes and not for resale, sublicense, leasing, or providing hosted services to third-parties. "Software" shall include

 any upgrades, updates, bug fixes or modified versions ("Upgrades") or authorized reseller, provided you hold a valid license to the original Software and have paid any applicable fee for Upgrades. components of the Software are licensed for distribution under socalled "open source" software licenses ("Open Source Components"). called "open source" software licenses ("Open Source Components"). Digium provides a list of these Open Source Components for the initially distributed version of the Software in Exhibit B, along with their respective licenses. To the extent the terms of the license applicable to an Open Source Component prohibit any of the restrictions in this Agreement with respect to such Open Source Component, such restrictions will not apply to such Open Source backup copies of the Software supplied to you by Digium or an Notwithstanding the foregoing, Digium acknowledges that certain Component.

**3. RESERVATION OF RIGHTS.** Except for the limited license rights to the Software and any modifications thereto, including title, rights and interests. You will own only the Hardware (exclusive of Software embedded in the Hardware) and the physical media on which annual fees for all Products from the date of the lapse in order to reinstate such Services. Products that are provided or sold as demo or evaluation units, or are marked with the legend "For Evaluation Only" or a similar notation, are not authorized for commercial business use in production or deployment, but are made available only for expressly granted in this Agreement, Digium reserves all rights in and ownership, trademark, copyright, patent, trade secret and any other the Software and associated documentation are reproduced and distributed. If you allow an existing Services or Subscription Agreement plan to lapse, you may be required to pay retroactively demonstration or evaluation purposes, and may not be resold or

transferred to any third party without prior written permission from Digium.

**4. EMERGENCY CALLS.** You understand and acknowledge that the use; and compliance with such regulations is your sole responsibility. you install the Products may attempt to use that system to place emergency calls. You acknowledge and agree that: the Products must be properly configured for your system or application; that the nature possible configurations; that such configuration may be beyond the configure the Products. You acknowledge and agree that it is your sole systems are implemented and configured such that emergency calls are Products complies with all applicable laws and regulations. You systems can be complex and must be installed, implemented, and configured by the appropriate technically qualified personnel, and that calls, if applicable. You further acknowledge and agree that it is your sole and ongoing responsibility to ensure the proper operation of any Products may be used to implement, supplement, or replace telephone systems and telecommunications services, and that in some cases, certain government regulations may apply to their implementation or You understand and acknowledge that users of the system on which of the Products and any networks they may operate upon allow many scope of the documentation supplied with the Products; and that specialized experience and training may be required to properly responsibility to ensure that the Products and associated networks and properly handled, and that any system or application based on the acknowledge and agree that telephone and telecommunications you or your authorized agents have the qualifications necessary to properly implement and configure the Products to handle emergency emergency calling system based on the Products, including, but not limited to: initially and regularly testing the operation of the Products,

 how to use the system for emergency calls; and notifying such users of any and all limitations of your configuration and implementations of with. By using the Products under this Agreement, you explicitly operation, or use of the Products or any system or network they are used in conjunction with on which it is installed; to ensure that your configuration, implementation, or use of the Products provides for the proper handling or routing of emergency calls; or to ensure that your use of the Products is in compliance with any applicable laws and including testing the operation with emergency services; notifying and training all users of any system on which the Products are installed the Products and any network or system the Products are used on or release Digium from any warranty, duty, liability, or obligation to train you or any users of your system regarding the proper configuration, regulations.

# **5. LIMITED WARRANTY**

 **5.1 Limited Warranty - Software.** Digium warrants that the Software will substantially conform to Digium's specifications as set forth in the applicable documentation, at and from the date of original retail purchase of the Software for a period of ninety days provided that the Software is properly installed and used as contemplated in its documentation. Digium's sole obligation and your sole remedy for a breach of the foregoing warranty shall be to replace the non- will be free of physical defects for a period of ninety days or will be replaced by Digium. Except as otherwise agreed by Digium in conforming Software with software substantially conforming to Digium's specifications or to refund fees as described below. Digium further warrants that the media on which Digium delivers the Software writing, the replacement Software is subject to the terms and

 conditions of this Agreement. If Digium determines in its sole discretion that a material non-conformance cannot be corrected, or that it is not practical to replace the nonconforming Software, the price Digium to you and the license grant automatically terminated, in paid by the original licensee for the Software will be refunded by which case you will promptly return to Digium or destroy the Software and any copies in your possession.

 **5.2 Limited Warranty - Hardware.** Digium warrants that the Hardware will be free from material defects in workmanship and materials from the date of original purchase by you for a period of two years. Digium's sole obligation shall be to repair or replace the to refund as described below. Such repair or replacement will be with a reconditioned product determined by Digium as materially equivalent or better than the defective Hardware. Repaired or replacement Hardware continues tolling the original warranty period defective Hardware during the warranty period at no charge to you or performed by Digium or its authorized representative. Digium may in its sole discretion replace the defective Hardware (or any part thereof) from the date of original retail purchase.

 AGREEMENTS. Digium warrants it will perform Services and/or Agreement) to you in a manner consistent with reasonably applicable industry standards. As your sole remedy and Digium's sole liability for breach of the foregoing warranty, Digium will re-perform or the foregoing warranty. Digium shall include technical support and/or **5.3** Limited Warranty – Services AND SUBSCRIPTION deliver entitlements (which shall be defined in a Subscription remedy at no charge to you any non-conforming performance reported by you within ten days of Digium's receipt of notification of breach of

 deliver the Subscription Agreement entitlements for the Products in accordance with the policies, terms and conditions set forth on the Digium web site for the Products you purchase. You may elect to renew your support or Subscription Agreement from Digium at Services are discontinued in Digium's sole discretion. You will be current copy of the entitlements may be viewed on Digium's website and is incorporated in this Agreement by reference. Digium may binding beginning upon the date of Product registration. However, should you fail to register the product within thirty (30) days of your receipt of Product, the Subscription Agreement shall be considered Digium's then current rates unless such Products and associated informed of the subscription entitlements, and terms and conditions (Subscription Agreement) during the Product registration process. A amend the Subscription Agreement at any time. You are responsible for reviewing Digium's website for changes in the terms and conditions of the Subscription Agreement. In the case where Product registration is required in order to activate a Subscription Agreement, that Subscription Agreement shall be considered activated and legally activated and legally binding beginning on the thirty first (31st) day following your receipt of the Product.

 **5.4 Warranty Disclaimers.** The limited warranties provided by Digium do not cover (i) Products that have been subjected to misuse, faulty installation; (ii) Products with the model or serial number demo or evaluation units, or are marked with the legend "For Evaluation Only" or a similar notation; (vi) Damage that occurs in tampering, modification, experimentation, alteration, negligence, altered, tampered with, or removed; (iii) Initial installation, installation and removal of the Product for repair, and shipping costs; (iv) Configuration of the Product; (v) Products that are provided or sold as

 services provided by anyone other than Digium; or (viii) Repair by anyone other than Digium or Digium's authorized representative. upgrade or update Product using software of any origin except commercial versions of the Software released to you by Digium or its authorized distributors from time to time. the product is provided without any implied warranties of any kind whatsoever, including, all laibility as to the quality, selection and performance. shipment due to act of God, failures due to power surge, and cosmetic damage; (vii) Any hardware, software, firmware or other materials or Unless under a current Services contract with Digium, you shall not without limitation, any implied warranty of merchantability, fitness for a particular purpose and non-infringement. Except as expressly covered under the limited warranty provided herein, digium disclaims

**6. Return Material Authorization.** If returning a Product under the Hardware defect or Software nonconformance in sufficient detail to allow Digium to confirm such determination. Prior to returning a a Return Material Authorization ("RMA") in accordance with the Digium policy in effect at the time as published on the Digium web site. You must package the warranted Product in the original shipping package to ensure that it will not be damaged in transit, with the RMA number prominently marked on the outside of the package. No manuals or accessories should be returned to Digium, and Digium will ship back any other material. Digium will ship repaired or replaced Products to you via UPS Ground or any common carrier selected by Digium, with shipping charges prepaid. You may request and prepay expedited shipping. Digium has no responsibility for packages that warranty, you must include with the Product a written description of Product under warranty to Digium, the original purchaser must obtain only refund or replace the defective portion of the Product, but will not

 are lost in transit to Digium. Digium will not be obligated to accept physical return of any Software.

- liability or other legal or equitable theory for any loss of use of the failure of connected equipment or programs, loss of information or data or loss of goodwill) resulting from the use of the Products, Agreement, even if Digium has been advised of the possibility of such damages. The sole remedy for a breach of the foregoing limited conforming product. The maximum liability of Digium under this Agreement is limited to the purchase price of the applicable Products. **7. LIMITATION OF LIABILITY.** To the maximum extent permitted by law, Digium is not liable under any contract, negligence, strict Products, inconvenience or indirect damages of any character, whether special, incidental or consequential (including, but not limited to, loss of revenue or profit, work stoppage, computer failure or malfunction, relating to warranty service, or arising out of any breach of this warranty is repair, replacement or refund of the defective or non-The foregoing express written warranties and remedies are exclusive and in lieu of any other warranties or remedies, express, implied or statutory.
- **8. PROPRIETARY WORKS.** The Products contain trademarks, trade secrets and/or copyrighted materials of Digium or its suppliers.

 **8.1** You agree not to reverse engineer, decompile, or disassemble the by applicable law. You shall not disclose or make available such trade Software, except to the extent such restriction is expressly prohibited secrets or copyrighted material in any form to any third party nor remove any trademark notices, copyright notices, or licensing terms from the Software or any components therein.

 **8.2** You will not, without Digium written consent, use the name, trademarks, trade names or logos of Digium, or the name of any product or service of Digium, in any manner. If Digium grants you a compliance with Digium trademark policies. right to use the aforementioned, you will do so only in strict

 licensed to you by Digium or promote or contribute to any fork of the components of Software licensed to you by Digium. For purposes of this Agreement, "fork" means a royalty free GNU General Purpose **8.3** You agree not to fork any version of the components of Software License ("GPL") or GPL-compatible distribution of the Software that is independent of the Digium-maintained Software code base.

- **9. TERMINATION.** This Agreement shall terminate upon either destruction of the Products or return of the Products by you to Digium. In the event of a breach of the scope of use permitted by the grant in Section 2, or if you do not comply with other materials terms and promptly destroy or return all Products to Digium. Notwithstanding conditions of this Agreement, Digium shall have the right to immediately terminate this Agreement, in which case you must the foregoing, the provisions of Sections 5.4, 7, 8, 9, 10, 11, 12, 13 and 14 shall survive termination of this Agreement.
- with the possible exception of certain third-party components, is of U.S. origin. You agree to comply with applicable domestic and international laws that apply to the Software, including the U.S. **10.EXPORT RESTRICTION.** You acknowledge that the Software, Export Administration Regulations and other limitations issued by

U.S. and foreign governments.

- and assigns of Digium. Notwithstanding the foregoing, you may move with the scope of license you have purchased to the Software. **11.TRANSFER AND ASSIGNMENT.** This Agreement and the rights and obligations under it are not assignable by you without the prior written approval of Digium, voluntarily or by operation of law. Any attempt by you to assign this Agreement without such approval shall be void. This Agreement shall inure to the benefit of the successors the Software to different internal computers to the extent consistent
- documentation with only those rights herein that apply to non-**12.U.S. GOVERNMENT USERS.** The Software and documentation qualify as "commercial items" as defined at 48 C.F.R. 2.101 and 48 C.F.R. 12.212. All Government users acquire the Software and governmental customers of Digium.
- **13.GOVERNING LAW AND JURISDICTION.** This Agreement is to be construed in accordance with and governed by laws of the State of that venue is proper in, the Alabama State or Federal Courts located in the County of Madison, Alabama, for any such legal action or Alabama, excluding its conflict of law provisions. Digium and you agree to submit to the personal and exclusive jurisdiction of, and agree proceeding. The United Nations Convention on International Sale of Goods, the application of which is expressly excluded, does not govern this Agreement.
- **14.ENTIRE AGREEMENT.** This Agreement and Exhibit B constitute the entire understanding between the parties relating to the subject

 matter hereof and supersede all prior writings, negotiations or understandings with respect thereto. The provisions of this Agreement this Agreement may be executed electronically and that electronic shall take precedence over any conflicting terms in any subsequent purchase order, documentation or collateral. The parties agree that copies of this Agreement shall be binding upon the parties.

## **EXHIBIT B – OPEN SOURCE COMPONENTS**

**1. OPEN SOURCE LICENSES.** Digium acknowledges that the components of Software listed in this Exhibit are licensed for includes the licenses for those components in compliance with the distribution under so-called "open source" distribution licenses, and license terms.

 these components from Digium by contacting Digium at: You may obtain distribution media containing the source code for

Postal Service:

Digium, Inc. Sales Department 445 Jan Davis Drive NW Huntsville, AL 35806

Electronic mail: http://www.digium.com/sales

 Via either means, you may order product code 8AA50GPLCD, which and US\$50.00 for all other destinations). Orders placed via electronic service can be paid either via credit card or a check drawn on a United has a unit cost of US\$1.00, and will be shipped to you after payment of shipping handling charges (US\$20.00 for United States destinations mail must be paid via a Digium-accepted credit card; orders via postal States bank.

# **2. GNU GENERAL PUBLIC LICENSE VERSION 2**

 version 2 of the GNU General Public License (included as Exhibit **COMPONENTS.** The following components are licensed under B.1).

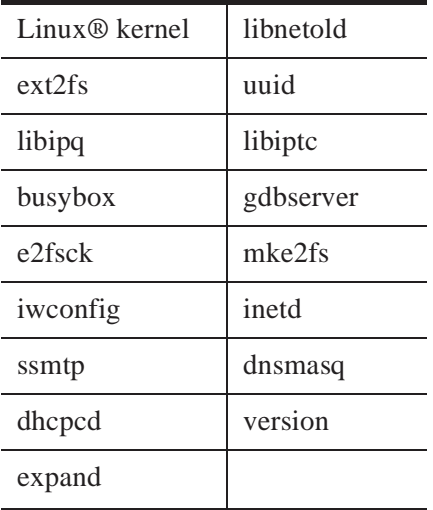

Linux is a registered trademark of Linus Torvalds.

 version 2 of the GNU Lesser General Public License (included as **3. GNU LESSER GENERAL PUBLIC LICENSE VERSION 2 COMPONENTS.** The following components are licensed under Exhibit B.9).

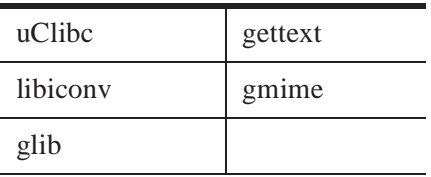

**4. OTHER OPEN SOURCE LICENSES.** The following components are licensed under various licenses, included in the listed exhibits.

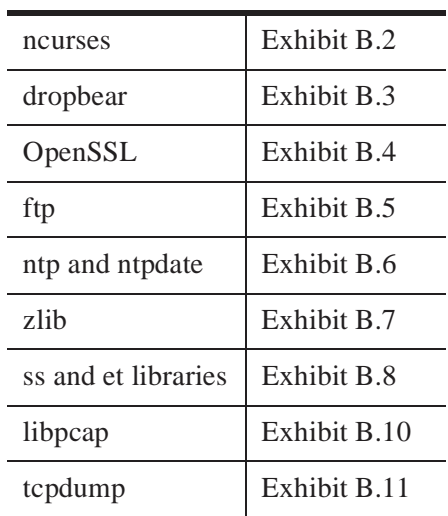

#### **EXHIBIT B.1 - GNU General Public License Version 2**

GNU GENERAL PUBLIC LICENSE Version 2, June 1991

 59 Temple Place, Suite 330, Boston, MA 02111-1307 USA Everyone is permitted to copy and distribute verbatim copies of this license document, but changing it is not allowed. Copyright (C) 1989, 1991 Free Software Foundation, Inc.

#### Preamble

 The licenses for most software are designed to take away your freedom to share and change it. By contrast, the GNU General Public License is make sure the software is free for all its users. This General Public any other program whose authors commit to using it. (Some other Free intended to guarantee your freedom to share and change free software--to License applies to most of the Free Software Foundation's software and to Software Foundation software is covered by the GNU Library General Public License instead.) You can apply it to your programs, too.

 When we speak of free software, we are referring to freedom, not price. Our General Public Licenses are designed to make sure that you have the freedom to distribute copies of free software (and charge for this service if you wish), that you receive source code or can get it if you want it, that you can change the software or use pieces of it in new free programs; and that you know you can do these things.

 deny you these rights or to ask you to surrender the rights. These To protect your rights, we need to make restrictions that forbid anyone to

 copies of the software, or if you modify it. restrictions translate to certain responsibilities for you if you distribute

 For example, if you distribute copies of such a program, whethergratis or for a fee, you must give the recipients all the rights that you have. You must make sure that they, too, receive or can get the source code. And you must show them these terms so they know their rights.

We protect your rights with two steps: (1) copyright the software, and (2) offer you this license which gives you legal permission to copy, distribute and/or modify the software.

 Also, for each author's protection and ours, we want to make certain that everyone understands that there is no warranty for this free software. If the software is modified by someone else and passed on, we want its recipients to know that what they have is not the original, so that any problems introduced by others will not reflect on the original authors' reputations.

 Finally, any free program is threatened constantly by software patents. We wish to avoid the danger that redistributors of a free program will proprietary. To prevent this, we have made it clear that any patent must be licensed for everyone's free use or not licensed at all. individually obtain patent licenses, in effect making the program

The precise terms and conditions for copying, distribution and modification follow.

## GNU GENERAL PUBLIC LICENSE

#### TERMS AND CONDITIONS FOR COPYING, DISTRIBUTION AND **MODIFICATION**

**0.** This License applies to any program or other work which contains a notice placed by the copyright holder saying it may be distributed under the terms of this General Public License. The "Program", below, refers to any such program or work, and a "work based on the Program" means either the Program or any derivative work under copyright law: that is to say, a work containing the Program or a into another language. (Hereinafter, translation is included without limitation in the term "modification".) Each licensee is addressed as portion of it, either verbatim or with modifications and/or translated "you".

 only if its contents constitute a work based on the Program (independent Activities other than copying, distribution and modification are not covered by this License; they are outside its scope. The act of running the Program is not restricted, and the output from the Program is covered of having been made by running the Program). Whether that is true depends on what the Program does.

**1.** You may copy and distribute verbatim copies of the Program's source conspicuously and appropriately publish on each copy an appropriate copyright notice and disclaimer of warranty; keep intact all the notices that refer to this License and to the absence of any warranty; and give any other recipients of the Program a copy of this License along with code as you receive it, in any medium, provided that you the Program.

 You may charge a fee for the physical act of transferring a copy, and you may at your option offer warranty protection in exchange for a fee.

**2.** You may modify your copy or copies of the Program or any portion of such modifications or work under the terms of Section 1 above, provided that you also meet all of these conditions: it, thus forming a work based on the Program, and copy and distribute

 **a)** You must cause the modified files to carry prominent notices stating that you changed the files and the date of any change.

 **b)** You must cause any work that you distribute or publish, that in whole or in part contains or is derived from the Program or any part thereof, to be licensed as a whole at no charge to all third parties under the terms of this License.

 **c)** If the modified program normally reads commands interactively when run, you must cause it, when started running for such interactive use in the most ordinary way, to print or display an announcement including an appropriate copyright notice and a notice that there is no warranty (or the program under these conditions, and telling the user how to view a copy of this License. (Exception: if the Program itself is interactive but else, saying that you provide a warranty) and that users may redistribute does not normally print such an announcement, your work based on the Program is not required to print an announcement.)

 sections of that work are not derived from the Program, and can be These requirements apply to the modified work as a whole. If identifiable reasonably considered independent and separate works in themselves, then this License, and its terms, do not apply to those sections when you

 distribute them as separate works. But when you distribute the same sections as part of a whole which is a work based on the Program, the distribution of the whole must be on the terms of this License, whose permissions for other licensees extend to the entire whole, and thus to each and every part regardless of who wrote it.

 Thus, it is not the intent of this section to claim rights or contest your rights to work written entirely by you; rather, the intent is to exercise the right to control the distribution of derivative or collective works based on the Program.

 In addition, mere aggregation of another work not based on the Program storage or distribution medium does not bring the other work under the with the Program (or with a work based on the Program) on a volume of a scope of this License.

 Section 2) in object code or executable form under the terms of **3.** You may copy and distribute the Program (or a work based on it, under Sections 1 and 2 above provided that you also do one of the following:

**a)** Accompany it with the complete corresponding machine-readable source code, which must be distributed under the terms of Sections 1 and 2 above on a medium customarily used for software interchange; or,

 **b)** Accompany it with a written offer, valid for at least three years, to give any third party, for a charge no more than your cost of physically performing source distribution, a complete machine-readable copy of the corresponding source code, to be distributed under the terms of Sections 1 and 2 above on a medium customarily used for software interchange; or,

 **c)** Accompany it with the information you received as to the offer to distribute corresponding source code. (This alternative is allowed only for noncommercial distribution and only if you received the program in object code or executable form with such an offer, in accord with Subsection b above.)

 The source code for a work means the preferred form of the work for making modifications to it. For an executable work, complete source code means all the source code for all modules it contains, plus any associated interface definition files, plus the scripts used to control compilation and installation of the executable. However, as a special components (compiler, kernel, and so on) of the operating system on which the executable runs, unless that component itself accompanies the exception, the source code distributed need not include anything that is normally distributed (in either source or binary form) with the major executable.

 If distribution of executable or object code is made by offering access to copy from a designated place, then offering equivalent access to copy the even though third parties are not compelled to copy the source along with source code from the same place counts as distribution of the source code, the object code.

**4.** You may not copy, modify, sublicense, or distribute the Program otherwise to copy, modify, sublicense or distribute the Program is void, and will automatically terminate your rights under this License. However, parties who have received copies, or rights, from you under this License will not have their licenses terminated so long as such except as expressly provided under this License. Any attempt

parties remain in full compliance.

- it. However, nothing else grants you permission to modify or prohibited by law if you do not accept this License. Therefore, by **5.** You are not required to accept this License, since you have not signed distribute the Program or its derivative works. These actions are modifying or distributing the Program (or any work based on the Program), you indicate your acceptance of this License to do so, and all its terms and conditions for copying, distributing or modifying the Program or works based on it.
- **6.** Each time you redistribute the Program (or any work based on the these terms and conditions. You may not impose any further restrictions on the recipients' exercise of the rights granted herein. You are not responsible for enforcing compliance by third parties to this Program), the recipient automatically receives a license from the original licensor to copy, distribute or modify the Program subject to License.
- **7.** If, as a consequence of a court judgment or allegation of patent otherwise) that contradict the conditions of this License, they do not excuse you from the conditions of this License. If you cannot may not distribute the Program at all. For example, if a patent license would not permit royalty-free redistribution of the Program by all those who receive copies directly or indirectly through you, then the infringement or for any other reason (not limited to patent issues), conditions are imposed on you (whether by court order, agreement or distribute so as to satisfy simultaneously your obligations under this License and any other pertinent obligations, then as a consequence you

only way you could satisfy both it and this License would be to refrain entirely from distribution of the Program.

 If any portion of this section is held invalid or unenforceable under any particular circumstance, the balance of the section is intended to apply and the section as a whole is intended to apply in other circumstances.

 other property right claims or to contest validity of any such claims; this distribution system, which is implemented by public license practices. Many people have made generous contributions to the wide range of software distributed through that system in reliance on consistent application of that system; it is up to the author/donor to decide if he or she is willing to distribute software through any other system and a It is not the purpose of this section to induce you to infringe any patents or section has the sole purpose of protecting the integrity of the free software licensee cannot impose that choice.

 consequence of the rest of this License. This section is intended to make thoroughly clear what is believed to be a

- **8.** If the distribution and/or use of the Program is restricted in certain copyright holder who places the Program under this License may add countries, so that distribution is permitted only in or among countries not thus excluded. In such case, this License incorporates the limitation as if written in the body of this License. countries either by patents or by copyrighted interfaces, the original an explicit geographical distribution limitation excluding those
- **9.** The Free Software Foundation may publish revised and/or new versions of the General Public License from time to time. Such new

versions will be similar in spirit to the present version, but may differ in detail to address new problems or concerns.

 Each version is given a distinguishing version number. If the Program either of that version or of any later version published by the Free Software Foundation. If the Program does not specify a version number specifies a version number of this License which applies to it and "any later version", you have the option of following the terms and conditions of this License, you may choose any version ever published by the Free Software Foundation.

 **10.**If you wish to incorporate parts of the Program into other free Free Software Foundation, write to the Free Software Foundation; we sometimes make exceptions for this. Our decision will be guided by programs whose distribution conditions are different, write to the author to ask for permission. For software which is copyrighted by the the two goals of preserving the free status of all derivatives of our free software and of promoting the sharing and reuse of software generally.

# NO WARRANTY

 LIMITED TO, THE IMPLIED WARRANTIES OF **11.**BECAUSE THE PROGRAM IS LICENSED FREE OF CHARGE, THERE IS NO WARRANTY FOR THE PROGRAM, TO THE EXTENT PERMITTED BY APPLICABLE LAW. EXCEPT WHEN OTHERWISE STATED IN WRITING THE COPYRIGHT HOLDERS AND/OR OTHER PARTIES PROVIDE THE PROGRAM "AS IS" WITHOUT WARRANTY OF ANY KIND, EITHER EXPRESSED OR IMPLIED, INCLUDING, BUT NOT MERCHANTABILITY AND FITNESS FOR A PARTICULAR

 PURPOSE. THE ENTIRE RISK AS TO THE QUALITY AND PERFORMANCE OF THE PROGRAM IS WITH YOU. SHOULD THE PROGRAM PROVE DEFECTIVE, YOU ASSUME THE COST OF ALL NECESSARY SERVICING, REPAIR OR CORRECTION.

 AGREED TO IN WRITING WILL ANY COPYRIGHT HOLDER, REDISTRIBUTE THE PROGRAM AS PERMITTED ABOVE, BE LIABLE TO YOU FOR DAMAGES, INCLUDING ANY **12.**IN NO EVENT UNLESS REQUIRED BY APPLICABLE LAW OR OR ANY OTHER PARTY WHO MAY MODIFY AND/OR GENERAL, SPECIAL, INCIDENTAL OR CONSEQUENTIAL DAMAGES ARISING OUT OF THE USE OR INABILITY TO USE THE PROGRAM (INCLUDING BUT NOT LIMITED TO LOSS OF DATA OR DATA BEING RENDERED INACCURATE OR LOSSES SUSTAINED BY YOU OR THIRD PARTIES OR A FAILURE OF THE PROGRAM TO OPERATE WITH ANY OTHER PROGRAMS), EVEN IF SUCH HOLDER OR OTHER PARTY HAS BEEN ADVISED OF THE POSSIBILITY OF SUCH DAMAGES.

## END OF TERMS AND CONDITIONS

#### How to Apply These Terms to Your New Programs

 If you develop a new program, and you want it to be of the greatest possible use to the public, the best way to achieve this is to make it free software which everyone can redistribute and change under these terms.

 To do so, attach the following notices to the program. It is safest to attach them to the start of each source file to most effectively convey the exclusion of warranty; and each file should have at least the "copyright"

line and a pointer to where the full notice is found.

<one line to give the program's name and a brief idea of what it does.>

Copyright (C)  $19yy$  <name of author>

 This program is free software; you can redistribute it and/or modify it under the terms of the GNU General Public License as published by the Free Software Foundation; either version 2 of the License, or (at your option) any later version.

 This program is distributed in the hope that it will be useful, but WITHOUT ANY WARRANTY; without even the implied warranty of MERCHANTABILITY or FITNESS FOR A PARTICULAR PURPOSE. See the GNU General Public License for more details.

 along with this program; if not, write to the Free Software Foundation, Inc., 59 Temple Place, Suite 330, Boston, MA 02111-1307 USA You should have received a copy of the GNU General Public License

 Also add information on how to contact you by electronic and paper mail. If the program is interactive, make it output a short notice like this when it starts in an interactive mode:

Gnomovision version 69, Copyright (C) 19yy name of author Gnomovision comes with ABSOLUTELY NO WARRANTY; for details type `show w'.

This is free software, and you are welcome to redistribute it under certain conditions; type `show c' for details.

 appropriate parts of the General Public License. Of course, the `show c'; they could even be mouse-clicks or menu items--whatever suits The hypothetical commands `show w' and `show c' should show the commands you use may be called something other than `show w' and your program.

 school, if any, to sign a "copyright disclaimer" for the program, if necessary. Here is a sample; alter the names: You should also get your employer (if you work as a programmer) or your

Yoyodyne, Inc., hereby disclaims all copyright interest in the program `Gnomovision' (which makes passes at compilers) written by James Hacker.

<signature of Ty Coon>, 1 April 1989 Ty Coon, President of Vice

 This General Public License does not permit incorporating your program into proprietary programs. If your program is a subroutine library, you may consider it more useful to permit linking proprietary applications with the library. If this is what you want to do, use the GNU Library General Public License instead of this License.

## **EXHIBIT B.2 - ncurses Licenses**

# Top-level license:

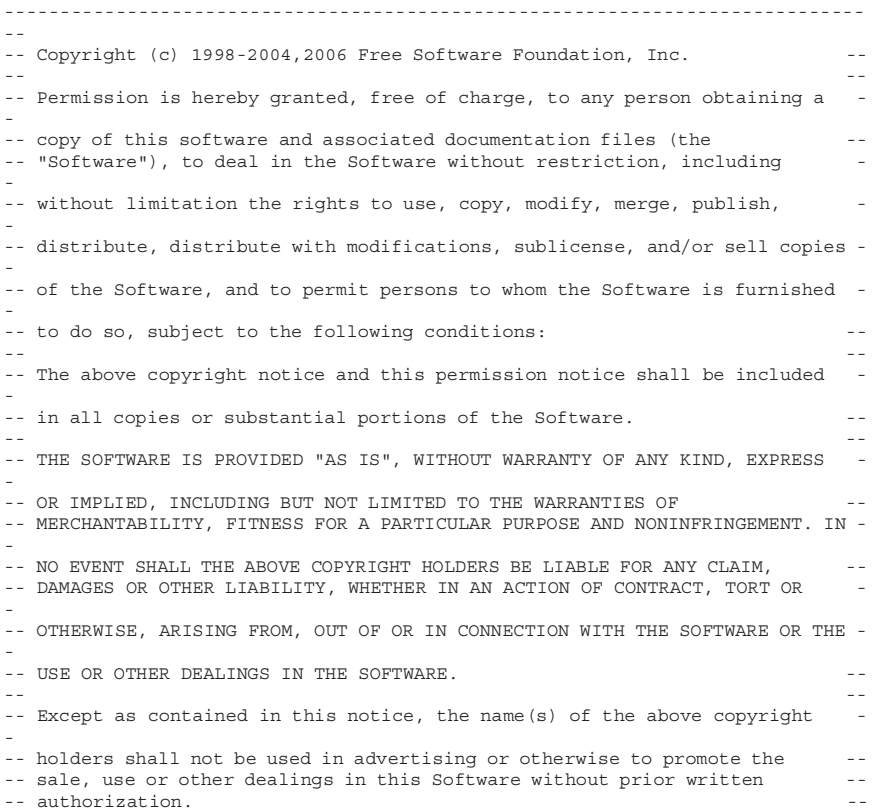

#### libmenu and libform:

```
 
 * Copyright (c) 1998-2003,2004 Free Software Foundation, Inc. *

 * copy of this software and associated documentation files (the *

 * without limitation the rights to use, copy, modify, merge, publish, *

 * The above copyright notice and this permission notice shall be included *

 * THE SOFTWARE IS PROVIDED "AS IS", WITHOUT WARRANTY OF ANY KIND, EXPRESS *

 * DAMAGES OR OTHER LIABILITY, WHETHER IN AN ACTION OF CONTRACT, TORT OR *

 * OTHERWISE, ARISING FROM, OUT OF OR IN CONNECTION WITH THE SOFTWARE OR *

 * THE USE OR OTHER DEALINGS IN THE SOFTWARE. *

 * sale, use or other dealings in this Software without prior written *
/****************************************************************************
\star \star * Permission is hereby granted, free of charge, to any person obtaining a *
* "Software"), to deal in the Software without restriction, including *
* distribute, distribute with modifications, sublicense, and/or sell *
* copies of the Software, and to permit persons to whom the Software is *
* furnished to do so, subject to the following conditions: *
\star *
 * in all copies or substantial portions of the Software. *
\star *
* OR IMPLIED, INCLUDING BUT NOT LIMITED TO THE WARRANTIES OF *
 * MERCHANTABILITY, FITNESS FOR A PARTICULAR PURPOSE AND NONINFRINGEMENT. *
* IN NO EVENT SHALL THE ABOVE COPYRIGHT HOLDERS BE LIABLE FOR ANY CLAIM, *
\star *
 * Except as contained in this notice, the name(s) of the above copyright *
 * holders shall not be used in advertising or otherwise to promote the *
 * authorization. *
****************************************************************************/
```
#### libpanel:

```
 
 * Copyright (c) 1998-2004,2005 Free Software Foundation, Inc. *

 * copy of this software and associated documentation files (the *

 * without limitation the rights to use, copy, modify, merge, publish, *

 * The above copyright notice and this permission notice shall be included *

 * THE SOFTWARE IS PROVIDED "AS IS", WITHOUT WARRANTY OF ANY KIND, EXPRESS *

 * DAMAGES OR OTHER LIABILITY, WHETHER IN AN ACTION OF CONTRACT, TORT OR *

 * OTHERWISE, ARISING FROM, OUT OF OR IN CONNECTION WITH THE SOFTWARE OR *

 * THE USE OR OTHER DEALINGS IN THE SOFTWARE. *

 * sale, use or other dealings in this Software without prior written *
/****************************************************************************
\star \star * Permission is hereby granted, free of charge, to any person obtaining a *
* "Software"), to deal in the Software without restriction, including *
* distribute, distribute with modifications, sublicense, and/or sell *
* copies of the Software, and to permit persons to whom the Software is *
* furnished to do so, subject to the following conditions: *
\star *
 * in all copies or substantial portions of the Software. *
\star *
* OR IMPLIED, INCLUDING BUT NOT LIMITED TO THE WARRANTIES OF *
 * MERCHANTABILITY, FITNESS FOR A PARTICULAR PURPOSE AND NONINFRINGEMENT. *
* IN NO EVENT SHALL THE ABOVE COPYRIGHT HOLDERS BE LIABLE FOR ANY CLAIM, *
\star *
 * Except as contained in this notice, the name(s) of the above copyright *
 * holders shall not be used in advertising or otherwise to promote the *
 * authorization. *
****************************************************************************/
```
# **EXHIBIT B.3 - dropbear License**

Dropbear contains a number of components from different sources, hence there are a few licenses and authors involved. All licenses are fairly nonrestrictive.

The majority of code is written by Matt Johnston, under the license below.

 Portions of the client-mode work are (c) 2004 Mihnea Stoenescu, under the same license:

Copyright (c) 2002-2004 Matt Johnston Portions copyright (c) 2004 Mihnea Stoenescu All rights reserved.

 Permission is hereby granted, free of charge, to any person obtaining a or sell copies of the Software, and to permit persons to whom the copy of this software and associated documentation files (the "Software"), to deal in the Software without restriction, including without limitation the rights to use, copy, modify, merge, publish, distribute, sublicense, and/ Software is furnished to do so, subject to the following conditions:

 all copies or substantial portions of the Software. The above copyright notice and this permission notice shall be included in

THE SOFTWARE IS PROVIDED "AS IS", WITHOUT WARRANTY OF ANY KIND, EXPRESS OR IMPLIED, INCLUDING BUT NOT LIMITED TO THE WARRANTIES OF MERCHANTABILITY, FITNESS FOR A PARTICULAR PURPOSE AND NONINFRINGEMENT. IN NO EVENT SHALL THE AUTHORS OR

 OR OTHER LIABILITY, WHETHER IN AN ACTION OF IN CONNECTION WITH THE SOFTWARE OR THE USE OR OTHER COPYRIGHT HOLDERS BE LIABLE FOR ANY CLAIM, DAMAGES CONTRACT, TORT OR OTHERWISE, ARISING FROM, OUT OF OR DEALINGS IN THE SOFTWARE.

=====

=====

 LibTomCrypt and LibTomMath are written by Tom St Denis, and are Public Domain.

sshpty.c is taken from OpenSSH 3.5p1,

Copyright (c) 1995 Tatu Ylonen <ylo@cs.hut.fi>, Espoo, Finland All rights reserved

 "As far as I am concerned, the code I have written for this software can be used freely for any purpose. Any derived versions of this software must be clearly marked as such, and if the derived work is incompatible with the protocol description in the RFC file, it must be called by a name other than "ssh" or "Secure Shell". "

=====

 and strlcat() (included in util.c) are from OpenSSH 3.6.1p2, and are loginrec.c loginrec.h atomicio.h atomicio.c licensed

under the 2 point BSD license.

 loginrec is written primarily by Andre Lucas, atomicio.c by Theo de Raadt.

strlcat() is (c) Todd C. Miller

=====

 Import code in keyimport.c is modified from PuTTY's import.c, licensed as follows:

PuTTY is copyright 1997-2003 Simon Tatham.

 Andreas Schultz, Jeroen Massar, Wez Furlong, Nicolas Barry, Justin Portions copyright Robert de Bath, Joris van Rantwijk, Delian Delchev, Bradford, and CORE SDI S.A.

 Permission is hereby granted, free of charge, to any person obtaining a or sell copies of the Software, and to permit persons to whom the copy of this software and associated documentation files (the "Software"), to deal in the Software without restriction, including without limitation the rights to use, copy, modify, merge, publish, distribute, sublicense, and/ Software is furnished to do so, subject to the following conditions:

 all copies or substantial portions of the Software. The above copyright notice and this permission notice shall be included in

 HOLDERS BE LIABLE FOR ANY CLAIM, DAMAGES OR OTHER LIABILITY, WHETHER IN AN ACTION OF CONTRACT, TORT OR WITH THE SOFTWARE OR THE USE OR OTHER DEALINGS IN THE SOFTWARE IS PROVIDED "AS IS", WITHOUT WARRANTY OF ANY KIND, EXPRESS OR IMPLIED, INCLUDING BUT NOT LIMITED TO THE WARRANTIES OF MERCHANTABILITY, FITNESS FOR A PARTICULAR PURPOSE AND NONINFRINGEMENT. IN NO EVENT SHALL THE COPYRIGHT OTHERWISE, ARISING FROM, OUT OF OR IN CONNECTION THE SOFTWARE.

#### **EXHIBIT B.4 - OpenSSL License**

 the OpenSSL License and the original SSLeay license apply to the toolkit. style Open Source licenses. In case of any license issues related to The OpenSSL toolkit stays under a dual license, i.e. both the conditions of See below for the actual license texts. Actually both licenses are BSD-OpenSSLplease contact openssl-core@openssl.org.

OpenSSL License

---------------

```
\star/* ====================================================================
  * Copyright (c) 1998-2006 The OpenSSL Project. All rights reserved.
 *
  * Redistribution and use in source and binary forms, with or without
 * modification, are permitted provided that the following conditions

  * are met:
 *
  * 1. Redistributions of source code must retain the above copyright
 * notice, this list of conditions and the following disclaimer.
 *
  * 2. Redistributions in binary form must reproduce the above copyright
 * notice, this list of conditions and the following disclaimer in

     the documentation and/or other materials provided with the
     distribution
 *
 * 3. All advertising materials mentioning features or use of this

     software must display the following acknowledgment:
     * "This product includes software developed by the OpenSSL Project
 * for use in the OpenSSL Toolkit. (http://www.openssl.org/)"
 *
 * 4. The names "OpenSSL Toolkit" and "OpenSSL Project" must not be used to
     endorse or promote products derived from this software without
     prior written permission. For written permission, please contact
 * openssl-core@openssl.org.

 *
 * 5. Products derived from this software may not be called "OpenSSL"
 * nor may "OpenSSL" appear in their names without prior written

     permission of the OpenSSL Project.
 *
 * 6. Redistributions of any form whatsoever must retain the following

     acknowledgment:
```
```
 
 * HOWEVER CAUSED AND ON ANY THEORY OF LIABILITY, WHETHER IN CONTRACT,

 * ARISING IN ANY WAY OUT OF THE USE OF THIS SOFTWARE, EVEN IF ADVISED

 * (eay@cryptsoft.com). This product includes software written by Tim

     * "This product includes software developed by the OpenSSL Project 
     for use in the OpenSSL Toolkit (http://www.openssl.org/)"
 *
 * THIS SOFTWARE IS PROVIDED BY THE OpenSSL PROJECT ``AS IS'' AND ANY

 * EXPRESSED OR IMPLIED WARRANTIES, INCLUDING, BUT NOT LIMITED TO, THE

 * IMPLIED WARRANTIES OF MERCHANTABILITY AND FITNESS FOR A PARTICULAR
 * PURPOSE ARE DISCLAIMED. IN NO EVENT SHALL THE OpenSSL PROJECT OR
 * ITS CONTRIBUTORS BE LIABLE FOR ANY DIRECT, INDIRECT, INCIDENTAL,
* SPECIAL, EXEMPLARY, OR CONSEQUENTIAL DAMAGES (INCLUDING, BUT
* NOT LIMITED TO, PROCUREMENT OF SUBSTITUTE GOODS OR SERVICES;
 * LOSS OF USE, DATA, OR PROFITS; OR BUSINESS INTERRUPTION)
* STRICT LIABILITY, OR TORT (INCLUDING NEGLIGENCE OR OTHERWISE)
 * OF THE POSSIBILITY OF SUCH DAMAGE.
 * ====================================================================
 *
 * This product includes cryptographic software written by Eric Young

 * Hudson (tjh@cryptsoft.com).

 *
 */
```
#### Original SSLeay License

-----------------------

 \* The implementation was written so as to conform with Netscapes SSL. \* apply to all code found in this distribution, be it the RC4, RSA, \* If this package is used in a product, Eric Young should be given \* as the author of the parts of the library used. /\* Copyright (C) 1995-1998 Eric Young (eay@cryptsoft.com) \* All rights reserved. \* \* This package is an SSL implementation written \* by Eric Young (eay@cryptsoft.com). \* \* This library is free for commercial and non-commercial use as long as \* the following conditions are aheared to. The following conditions \* lhash, DES, etc., code; not just the SSL code. The SSL documentation \* included with this distribution is covered by the same copyright terms \* except that the holder is Tim Hudson (tjh@cryptsoft.com). \* \* Copyright remains Eric Young's, and as such any Copyright notices in \* the code are not to be removed. attribution \* This can be in the form of a textual message at program startup or

 \* 4. If you include any Windows specific code (or a derivative thereof) from \* OR SERVICES; LOSS OF USE, DATA, OR PROFITS; OR BUSINESS INTERRUPTION) \* HOWEVER CAUSED AND ON ANY THEORY OF LIABILITY, WHETHER IN CONTRACT, STRICT \* in documentation (online or textual) provided with the package. \* \* Redistribution and use in source and binary forms, with or without \* modification, are permitted provided that the following conditions \* are met: \* 1. Redistributions of source code must retain the copyright notice, this list of conditions and the following disclaimer. \* 2. Redistributions in binary form must reproduce the above copyright \* notice, this list of conditions and the following disclaimer in the documentation and/or other materials provided with the distribution. \* 3. All advertising materials mentioning features or use of this software \* must display the following acknowledgement: \* "This product includes cryptographic software written by Eric Young (eay@cryptsoft.com)" The word 'cryptographic' can be left out if the rouines from the library being used are not cryptographic related :-). the apps directory (application code) you must include an acknowledgement: "This product includes software written by Tim Hudson (tjh@cryptsoft.com)" \* \* THIS SOFTWARE IS PROVIDED BY ERIC YOUNG ``AS IS'' AND \* ANY EXPRESS OR IMPLIED WARRANTIES, INCLUDING, BUT NOT LIMITED TO, THE \* IMPLIED WARRANTIES OF MERCHANTABILITY AND FITNESS FOR A PARTICULAR PURPOSE \* ARE DISCLAIMED. IN NO EVENT SHALL THE AUTHOR OR CONTRIBUTORS BE LIABLE \* FOR ANY DIRECT, INDIRECT, INCIDENTAL, SPECIAL, EXEMPLARY, OR CONSEQUENTIAL \* DAMAGES (INCLUDING, BUT NOT LIMITED TO, PROCUREMENT OF SUBSTITUTE GOODS \* LIABILITY, OR TORT (INCLUDING NEGLIGENCE OR OTHERWISE) ARISING IN ANY WAY \* OUT OF THE USE OF THIS SOFTWARE, EVEN IF ADVISED OF THE POSSIBILITY OF \* SUCH DAMAGE. \* \* The licence and distribution terms for any publically available version or \* derivative of this code cannot be changed. i.e. this code cannot simply be \* copied and put under another distribution licence

\* [including the GNU Public Licence.]

\*/

### **EXHIBIT B.5 - ftp License**

 \* OR SERVICES; LOSS OF USE, DATA, OR PROFITS; OR BUSINESS INTERRUPTION) \* HOWEVER CAUSED AND ON ANY THEORY OF LIABILITY, WHETHER IN CONTRACT, STRICT /\* \* Copyright (c) 1985, 1989 Regents of the University of California. \* All rights reserved. \* \* Redistribution and use in source and binary forms, with or without \* modification, are permitted provided that the following conditions \* are met: \* 1. Redistributions of source code must retain the above copyright notice, this list of conditions and the following disclaimer. \* 2. Redistributions in binary form must reproduce the above copyright \* notice, this list of conditions and the following disclaimer in the documentation and/or other materials provided with the distribution. \* 3. All advertising materials mentioning features or use of this software must display the following acknowledgement: \* This product includes software developed by the University of \* California, Berkeley and its contributors. \* 4. Neither the name of the University nor the names of its contributors \* may be used to endorse or promote products derived from this software without specific prior written permission. \* \* THIS SOFTWARE IS PROVIDED BY THE REGENTS AND CONTRIBUTORS ``AS IS'' AND \* ANY EXPRESS OR IMPLIED WARRANTIES, INCLUDING, BUT NOT LIMITED TO, THE \* IMPLIED WARRANTIES OF MERCHANTABILITY AND FITNESS FOR A PARTICULAR PURPOSE \* ARE DISCLAIMED. IN NO EVENT SHALL THE REGENTS OR CONTRIBUTORS BE LIABLE \* FOR ANY DIRECT, INDIRECT, INCIDENTAL, SPECIAL, EXEMPLARY, OR CONSEQUENTIAL \* DAMAGES (INCLUDING, BUT NOT LIMITED TO, PROCUREMENT OF SUBSTITUTE GOODS \* LIABILITY, OR TORT (INCLUDING NEGLIGENCE OR OTHERWISE) ARISING IN ANY WAY \* OUT OF THE USE OF THIS SOFTWARE, EVEN IF ADVISED OF THE POSSIBILITY OF \* SUCH DAMAGE. \*/

#### **EXHIBIT B.6 - ntp and ntpdate License**

```
 
* Copyright (c) David L. Mills 1992-2001 *

* Permission to use, copy, modify, and distribute this software and *

* its documentation for any purpose and without fee is hereby *

* granted, provided that the above copyright notice appears in all *

* copies and that both the copyright notice and this permission *

* notice appear in supporting documentation, and that the name *

* written prior permission. The University of Delaware makes no *

* representations about the suitability this software for any *

* purpose. It is provided "as is" without express or implied *
***********************************************************************
\star *
\star *
* University of Delaware not be used in advertising or publicity *
* pertaining to distribution of the software without specific, *
* warranty. *
\star *
***********************************************************************
```
### **EXHIBIT B.7 - zlib License**

Copyright (C) 1995-2002 Jean-loup Gailly and Mark Adler

 the use of this software. This software is provided 'as-is', without any express or implied warranty. In no event will the authors be held liable for any damages arising from

 Permission is granted to anyone to use this software for any purpose, including commercial applications, and to alter it and redistribute it freely, subject to the following restrictions:

- **1.** The origin of this software must not be misrepresented ; you must not claim that you wrote the original software. If you use this software in a product, an acknowledgment in the product documentation would be appreciated but is not required.
- **2.** Altered source versions must be plainly marked as such, and must not be misrepresented as being the original software.
- **3.** This notice may not be removed or altered from any source distribution.

Jean-loup Gailly jloup@gzip.org Mark Adler madler@alumni.caltech.edu

#### **EXHIBIT B.8 - ss and et License**

 \* without specific, written prior permission. M.I.T. and the /\* \* Copyright 1987, 1988, 1989 Massachusetts Institute of Technology \* (Student Information Processing Board) \* \* Permission to use, copy, modify, and distribute this software and \* its documentation for any purpose is hereby granted, provided that \* the names of M.I.T. and the M.I.T. S.I.P.B. not be used in \* advertising or publicity pertaining to distribution of the software \* M.I.T. S.I.P.B. make no representations about the suitability of \* this software for any purpose. It is provided "as is" without \* express or implied warranty. \*/

### **EXHIBIT B.9 – GNU Lesser General Public License Version 2**

### GNU LESSER GENERAL PUBLIC LICENSE

Version 2.1, February 1999

 51 Franklin St, Fifth Floor, Boston, MA 02110-1301 USA Everyone is permitted to copy and distribute verbatim copies of this license document, but changing it is not allowed. Copyright (C) 1991, 1999 Free Software Foundation, Inc.

 [This is the first released version of the Lesser GPL. It also counts as the successor of the GNU Library Public License, version 2, hence the version number 2.1.]

#### Preamble

 The licenses for most software are designed to take away your freedom to share and change it. By contrast, the GNU General Public Licenses are intended to guarantee your freedom to share and change free software--to make sure the software is free for all its users.

 we suggest you first think carefully about whether this license or the This license, the Lesser General Public License, applies to some specially designated software packages--typically libraries--of the Free Software Foundation and other authors who decide to use it. You can use it too, but ordinary General Public License is the better strategy to use in any particular case, based on the explanations below.

 When we speak of free software, we are referring to freedom of use, not price. Our General Public Licenses are designed to make sure that you it; that you can change the software and use pieces of it in new free programs; and that you are informed that you can do these things. have the freedom to distribute copies of free software (and charge for this service if you wish); that you receive source code or can get it if you want

 To protect your rights, we need to make restrictions that forbid rights. These restrictions translate to certain responsibilities for you if you distribute copies of the library or if you modify it. distributors to deny you these rights or to ask you to surrender these

 For example, if you distribute copies of the library, whether gratis or for a fee, you must give the recipients all the rights that we gave you. You must make sure that they, too, receive or can get the source code. If you the recipients, so that they can relink them with the library after making changes to the library and recompiling it. And you must show them these link other code with the library, you must provide complete object files to terms so they know their rights.

 We protect your rights with a two-step method: (1) we copyright the library, and (2) we offer you this license, which gives you legal permission to copy, distribute and/or modify the library.

 To protect each distributor, we want to make it very clear that there is no warranty for the free library. Also, if the library is modified by someone else and passed on, the recipients should know that what they have is not the original version, so that the original author's reputation will not be affected by problems that might be introduced by others.

 Finally, software patents pose a constant threat to the existence of any free program. We wish to make sure that a company cannot effectively restrict the users of a free program by obtaining a restrictive license from a patent of the library must be consistent with the full freedom of use specified in holder. Therefore, we insist that any patent license obtained for a version this license.

 Most GNU software, including some libraries, is covered by the ordinary GNU General Public License. This license, the GNU Lesser General different from the ordinary General Public License. We use this license Public License, applies to certain designated libraries, and is quite for certain libraries in order to permit linking those libraries into non-free programs.

 When a program is linked with a library, whether statically or using a work, a derivative of the original library. The ordinary General Public its criteria of freedom. The Lesser General Public License permits more lax criteria for linking other code with the library. shared library, the combination of the two is legally speaking a combined License therefore permits such linking only if the entire combination fits

 We call this license the "Lesser" General Public License because it does License. It also provides other free software developers Less of an advantage over competing non-free programs. These disadvantages are the reason we use the ordinary General Public License for many libraries. the reason we use the ordinary General Public License for many libraries. However, the Lesser license provides advantages in certain special Less to protect the user's freedom than the ordinary General Public circumstances.

 standard. To achieve this, non-free programs must be allowed to use the library. A more frequent case is that a free library does the same job as widely used non-free libraries. In this case, there is little to gain by limiting the free library to free software only, so we use the Lesser For example, on rare occasions, there may be a special need to encourage the widest possible use of a certain library, so that it becomes a de-facto General Public License.

 enables a greater number of people to use a large body of free software. For example, permission to use the GNU C Library in non-free programs enables many more people to use the whole GNU operating system, as In other cases, permission to use a particular library in non-free programs well as its variant, the GNU/Linux operating system.

 Although the Lesser General Public License is Less protective of the users' freedom, it does ensure that the user of a program that is linked with the Library has the freedom and the wherewithal to run that program using a modified version of the Library.

 modification follow. Pay close attention to the difference between a "work based on the library" and a "work that uses the library". The former contains code derived from the library, whereas the latter must be The precise terms and conditions for copying, distribution and combined with the library in order to run.

### GNU LESSER GENERAL PUBLIC LICENSE

### TERMS AND CONDITIONS FOR COPYING, DISTRIBUTION AND MODIFICATION

**0.** This License Agreement applies to any software library or other other authorized party saying it may be distributed under the terms of this Lesser General Public License (also called "this License"). Each program which contains a notice placed by the copyright holder or licensee is addressed as "you".

 so as to be conveniently linked with application programs (which use some of those functions and data) to form executables. A "library" means a collection of software functions and/or data prepared

 The "Library", below, refers to any such software library or work which has been distributed under these terms. A "work based on the Library" means either the Library or any derivative work under copyright law: that is to say, a work containing the Library or a portion of it, either verbatim language. (Hereinafter, translation is included without limitation in the or with modifications and/or translated straightforwardly into another term "modification".)

 "Source code" for a work means the preferred form of the work for making modifications to it. For a library, complete source code means all definition files, plus the scripts used to control compilation and the source code for all modules it contains, plus any associated interface installation of the library.

 covered by this License; they are outside its scope. The act of running a program using the Library is not restricted, and output from such a Library (independent of the use of the Library in a tool for writing it). Whether that is true depends on what the Library does and what the Activities other than copying, distribution and modification are not program is covered only if its contents constitute a work based on the program that uses the Library does.

**1.** You may copy and distribute verbatim copies of the Library's complete source code as you receive it, in any medium, provided that you conspicuously and appropriately publish on each copy an appropriate copyright notice and disclaimer of warranty; keep intact all the notices that refer to this License and to the absence of any warranty; and distribute a copy of this License along with the Library.

 You may charge a fee for the physical act of transferring a copy, and you may at your option offer warranty protection in exchange for a fee.

- **2.** You may modify your copy or copies of the Library or any portion of such modifications or work under the terms of Section 1 above, provided that you also meet all of these conditions: it, thus forming a work based on the Library, and copy and distribute
- **a)** The modified work must itself be a software library.

 **b)** You must cause the files modified to carry prominent notices stating that you changed the files and the date of any change.

**c)** You must cause the whole of the work to be licensed at no charge to all third parties under the terms of this License.

 **d)** If a facility in the modified Library refers to a function or a table of data to be supplied by an application program that uses the facility, other than as an argument passed when the facility is invoked, then you must make a good faith effort to ensure that, in the event an application does not supply such function or table, the facility still operates, and performs whatever part of its purpose remains meaningful.

 (For example, a function in a library to compute square roots has a purpose that is entirely well-defined independent of the application. or table used by this function must be optional: if the application does not supply it, the square root function must still compute square roots.) Therefore, Subsection 2d requires that any application-supplied function

 sections of that work are not derived from the Library, and can be distribute them as separate works. But when you distribute the same sections as part of a whole which is a work based on the Library, the distribution of the whole must be on the terms of this License, whose permissions for other licensees extend to the entire whole, and thus to These requirements apply to the modified work as a whole. If identifiable reasonably considered independent and separate works in themselves, then this License, and its terms, do not apply to those sections when you each and every part regardless of who wrote it.

 Thus, it is not the intent of this section to claim rights or contest your rights to work written entirely by you; rather, the intent is to exercise the right to control the distribution of derivative or collective works based on the Library.

 In addition, mere aggregation of another work not based on the Library with the Library (or with a work based on the Library) on a volume of a storage or distribution medium does not bring the other work under the scope of this License.

**3.** You may opt to apply the terms of the ordinary GNU General Public License instead of this License to a given copy of the Library. To do this, you must alter all the notices that refer to this License, so that they refer to the ordinary GNU General Public License, version 2, instead of to this License. (If a newer version than version 2 of the ordinary GNU General Public License has appeared, then you can specify that version instead if you wish.) Do not make any other change in these notices.

 Once this change is made in a given copy, it is irreversible for that copy, copies and derivative works made from that copy. so the ordinary GNU General Public License applies to all subsequent

 This option is useful when you wish to copy part of the code of the Library into a program that is not a library.

 **4.** You may copy and distribute the Library (or a portion or derivative of it, under Section 2) in object code or executable form under the terms complete corresponding machine-readable source code, which must be distributed under the terms of Sections 1 and 2 above on a medium of Sections 1 and 2 above provided that you accompany it with the customarily used for software interchange.

 If distribution of object code is made by offering access to copy from a designated place, then offering equivalent access to copy the source code from the same place satisfies the requirement to distribute the source along with the object code. code, even though third parties are not compelled to copy the source

**5.** A program that contains no derivative of any portion of the Library, with it, is called a "work that uses the Library". Such a work, in isolation, is not a derivative work of the Library, and therefore falls outside the scope of this License. but is designed to work with the Library by being compiled or linked

 However, linking a "work that uses the Library" with the Library creates an executable that is a derivative of the Library (because it contains portions of the Library), rather than a "work that uses the library". The executable is therefore covered by this License. Section 6 states terms for distribution of such executables.

 is part of the Library, the object code for the work may be a derivative work of the Library even though the source code is not. Whether this is true is especially significant if the work can be linked without the Library, or if the work is itself a library. The threshold for this to be true is not When a "work that uses the Library" uses material from a header file that precisely defined by law.

 If such an object file uses only numerical parameters, data structure lines or less in length), then the use of the object file is unrestricted, regardless of whether it is legally a derivative work. (Executables layouts and accessors, and small macros and small inline functions (ten containing this object code plus portions of the Library will still fall under

### Section 6.)

 Otherwise, if the work is a derivative of the Library, you may distribute the object code for the work under the terms of Section 6. Any executables containing that work also fall under Section 6, whether or not they are linked directly with the Library itself.

 containing portions of the Library, and distribute that work under the work for the customer's own use and reverse engineering for **6.** As an exception to the Sections above, you may also combine or link a "work that uses the Library" with the Library to produce a work terms of your choice, provided that the terms permit modification of debugging such modifications.

 You must give prominent notice with each copy of the work that the Library is used in it and that the Library and its use are covered by this License. You must supply a copy of this License. If the work during execution displays copyright notices, you must include the copyright notice for the Library among them, as well as a reference directing the user to the copy of this License. Also, you must do one of these things:

 used in the work (which must be distributed under Sections 1 and 2 complete machine-readable "work that uses the Library", as object code and/or source code, so that the user can modify the Library and then relink to produce a modified executable containing the modified Library. relink to produce a modified executable containing the modified Library. (It is understood that the user who changes the contents of definitions files **a)** Accompany the work with the complete corresponding machinereadable source code for the Library including whatever changes were above); and, if the work is an executable linked with the Library, with the in the Library will not necessarily be able to recompile the application to

use the modified definitions.)

b) Use a suitable shared library mechanism for linking with the Library. **b)** Use a suitable shared library mechanism for linking with the Library. A suitable mechanism is one that (1) uses at run time a copy of the library functions into the executable, and (2) will operate properly with a modified version of the library, if the user installs one, as long as the modified version is interface-compatible with the version that the work already present on the user's computer system, rather than copying library was made with.

**c)** Accompany the work with a written offer, valid for at least three years, to give the same user the materials specified in Subsection 6a, above, for a charge no more than the cost of performing this distribution.

 **d)** If distribution of the work is made by offering access to copy from a designated place, offer equivalent access to copy the above specified materials from the same place.

 **e)** Verify that the user has already received a copy of these materials or that you have already sent this user a copy.

 For an executable, the required form of the "work that uses the Library" executable from it. However, as a special exception, the materials to be kernel, and so on) of the operating system on which the executable runs, must include any data and utility programs needed for reproducing the distributed need not include anything that is normally distributed (in either source or binary form) with the major components (compiler, unless that component itself accompanies the executable.

 other proprietary libraries that do not normally accompany the operating It may happen that this requirement contradicts the license restrictions of system. Such a contradiction means you cannot use both them and the Library together in an executable that you distribute.

 side-by-side in a single library together with other library facilities not provided that the separate distribution of the work based on the Library and of the other library facilities is otherwise permitted, and **7.** You may place library facilities that are a work based on the Library covered by this License, and distribute such a combined library, provided that you do these two things:

 **a)** Accompany the combined library with a copy of the same work based on the Library, uncombined with any other library facilities. This must be distributed under the terms of the Sections above.

 it is a work based on the Library, and explaining where to find the **b)** Give prominent notice with the combined library of the fact that part of accompanying uncombined form of the same work.

**8.** You may not copy, modify, sublicense, link with, or distribute the License. However, parties who have received copies, or rights, from Library except as expressly provided under this License. Any attempt otherwise to copy, modify, sublicense, link with, or distribute the Library is void, and will automatically terminate your rights under this you under this License will not have their licenses terminated so long as such parties remain in full compliance.

- it. However, nothing else grants you permission to modify or prohibited by law if you do not accept this License. Therefore, by modifying or distributing the Library (or any work based on the Library), you indicate your acceptance of this License to do so, and all **9.** You are not required to accept this License, since you have not signed distribute the Library or its derivative works. These actions are its terms and conditions for copying, distributing or modifying the Library or works based on it.
- original licensor to copy, distribute, link with or modify the Library subject to these terms and conditions. You may not impose any further restrictions on the recipients' exercise of the rights granted herein. You **10.**Each time you redistribute the Library (or any work based on the Library), the recipient automatically receives a license from the are not responsible for enforcing compliance by third parties with this License.
- **11.**If, as a consequence of a court judgment or allegation of patent otherwise) that contradict the conditions of this License, they do not excuse you from the conditions of this License. If you cannot may not distribute the Library at all. For example, if a patent license who receive copies directly or indirectly through you, then the only way you could satisfy both it and this License would be to refrain infringement or for any other reason (not limited to patent issues), conditions are imposed on you (whether by court order, agreement or distribute so as to satisfy simultaneously your obligations under this License and any other pertinent obligations, then as a consequence you would not permit royalty-free redistribution of the Library by all those entirely from distribution of the Library.

 If any portion of this section is held invalid or unenforceable under any particular circumstance, the balance of the section is intended to apply, and the section as a whole is intended to apply in other circumstances.

 other property right claims or to contest validity of any such claims; this distribution system which is implemented by public license practices. Many people have made generous contributions to the wide range of software distributed through that system in reliance on consistent application of that system; it is up to the author/donor to decide if he or she is willing to distribute software through any other system and a It is not the purpose of this section to induce you to infringe any patents or section has the sole purpose of protecting the integrity of the free software licensee cannot impose that choice.

 consequence of the rest of this License. This section is intended to make thoroughly clear what is believed to be a

- **12.**If the distribution and/or use of the Library is restricted in certain copyright holder who places the Library under this License may add countries, so that distribution is permitted only in or among countries not thus excluded. In such case, this License incorporates the limitation as if written in the body of this License. countries either by patents or by copyrighted interfaces, the original an explicit geographical distribution limitation excluding those
- new versions will be similar in spirit to the present version, but may **13.**The Free Software Foundation may publish revised and/or new versions of the Lesser General Public License from time to time. Such differ in detail to address new problems or concerns.

 Each version is given a distinguishing version number. If the Library either of that version or of any later version published by the Free Software Foundation. If the Library does not specify a license version specifies a version number of this License which applies to it and "any later version", you have the option of following the terms and conditions number, you may choose any version ever published by the Free Software Foundation.

 whose distribution conditions are incompatible with these, write to the Free Software Foundation, write to the Free Software Foundation; we sometimes make exceptions for this. Our decision will be guided by **14.**If you wish to incorporate parts of the Library into other free programs author to ask for permission. For software which is copyrighted by the the two goals of preserving the free status of all derivatives of our free software and of promoting the sharing and reuse of software generally.

### NO WARRANTY

 TO, THE IMPLIED WARRANTIES OF MERCHANTABILITY AND FITNESS FOR A PARTICULAR PURPOSE. THE ENTIRE LIBRARY IS WITH YOU. SHOULD THE LIBRARY PROVE **15.**BECAUSE THE LIBRARY IS LICENSED FREE OF CHARGE, THERE IS NO WARRANTY FOR THE LIBRARY, TO THE EXTENT PERMITTED BY APPLICABLE LAW. EXCEPT WHEN OTHERWISE STATED IN WRITING THE COPYRIGHT HOLDERS AND/OR OTHER PARTIES PROVIDE THE LIBRARY "AS IS" WITHOUT WARRANTY OF ANY KIND, EITHER EXPRESSED OR IMPLIED, INCLUDING, BUT NOT LIMITED RISK AS TO THE QUALITY AND PERFORMANCE OF THE DEFECTIVE, YOU ASSUME THE COST OF ALL NECESSARY

SERVICING, REPAIR OR CORRECTION.

 AGREED TO IN WRITING WILL ANY COPYRIGHT HOLDER, LIABLE TO YOU FOR DAMAGES, INCLUDING ANY THE LIBRARY (INCLUDING BUT NOT LIMITED TO LOSS OF **16.**IN NO EVENT UNLESS REQUIRED BY APPLICABLE LAW OR OR ANY OTHER PARTY WHO MAY MODIFY AND/OR REDISTRIBUTE THE LIBRARY AS PERMITTED ABOVE, BE GENERAL, SPECIAL, INCIDENTAL OR CONSEQUENTIAL DAMAGES ARISING OUT OF THE USE OR INABILITY TO USE DATA OR DATA BEING RENDERED INACCURATE OR LOSSES SUSTAINED BY YOU OR THIRD PARTIES OR A FAILURE OF THE LIBRARY TO OPERATE WITH ANY OTHER SOFTWARE), EVEN IF SUCH HOLDER OR OTHER PARTY HAS BEEN ADVISED OF THE POSSIBILITY OF SUCH DAMAGES.

# END OF TERMS AND CONDITIONS

How to Apply These Terms to Your New Libraries

 If you develop a new library, and you want it to be of the greatest possible use to the public, we recommend making it free software that everyone can redistribute and change. You can do so by permitting redistribution under these terms (or, alternatively, under the terms of the ordinary General Public License).

 To apply these terms, attach the following notices to the library. It is safest to attach them to the start of each source file to most effectively convey the exclusion of warranty; and each file should have at least the "copyright" line and a pointer to where the full notice is found.

 <one line to give the library's name and a brief idea of what it does.> Copyright  $(C)$  <year > <name of author >

 modify it under the terms of the GNU Lesser General Public License as published by the Free Software Foundation; either version 2.1 of the License, or (at your option) any later version. This library is free software; you can redistribute it and/or

 This library is distributed in the hope that it will be useful, but WITHOUT ANY WARRANTY; without even the implied warranty of MERCHANTABILITY or FITNESS FOR A PARTICULAR PURPOSE. MERCHANTABILITY or FITNESS FOR A PARTICULAR PURPOSE. See the GNU Lesser General Public License for more details.

 License along with this library; if not, write to the Free Software Foundation, Inc., 51 Franklin St, Fifth Floor, Boston, MA 02110-1301 You should have received a copy of the GNU Lesser General Public USA

Also add information on how to contact you by electronic and paper mail.

 school, if any, to sign a "copyright disclaimer" for the library, if necessary. You should also get your employer (if you work as a programmer) or your Here is a sample; alter the names:

 `Frob' (a library for tweaking knobs) written by James Random Hacker. Yoyodyne, Inc., hereby disclaims all copyright interest in the library

<signature of Ty Coon>, 1 April 1990

Ty Coon, President of Vice

That's all there is to it!

# **EXHIBIT B.10 – libpcap License**

Copyright (c) 1993, 1994, 1995, 1996, 1997, 1998

The Regents of the University of California. All rights reserved.

 Redistribution and use in source and binary forms, with or without modification, are permitted provided that the following conditions are met:

- this list of conditions and the following disclaimer. **1.** Redistributions of source code must retain the above copyright notice,
- **2.** Redistributions in binary form must reproduce the above copyright notice, this list of conditions and the following disclaimer in the documentation and/or other materials provided with the distribution.
- **3.** All advertising materials mentioning features or use of this software must display the following acknowledgement:

 This product includes software developed by the Computer Systems Engineering Group at Lawrence Berkeley Laboratory.

**4.** Neither the name of the University nor of the Laboratory may be used to endorse or promote products derived from this software without specific prior written permission.

 CONTRIBUTORS ``AS IS'' AND ANY EXPRESS OR IMPLIED LOSS OF USE, DATA, OR PROFITS; OR BUSINESS LIABILITY, WHETHER IN CONTRACT, STRICT LIABILITY, OR TORT (INCLUDING NEGLIGENCE OR OTHERWISE) ARISING IN ANY WAY OUT OF THE USE OF THIS SOFTWARE, EVEN IF THIS SOFTWARE IS PROVIDED BY THE REGENTS AND WARRANTIES, INCLUDING, BUT NOT LIMITED TO, THE IMPLIED WARRANTIES OF MERCHANTABILITY AND FITNESS FOR A PARTICULAR PURPOSE ARE DISCLAIMED. IN NO EVENT SHALL THE REGENTS OR CONTRIBUTORS BE LIABLE FOR ANY DIRECT, INDIRECT, INCIDENTAL, SPECIAL, EXEMPLARY, OR CONSEQUENTIAL DAMAGES (INCLUDING, BUT NOT LIMITED TO, PROCUREMENT OF SUBSTITUTE GOODS OR SERVICES; INTERRUPTION) HOWEVER CAUSED AND ON ANY THEORY OF ADVISED OF THE POSSIBILITY OF SUCH DAMAGE.

### **EXHIBIT B.11 – tcpdump License**

License: BSD

Redistribution and use in source and binary forms, with or without modification, are permitted provided that the following conditions are met:

- this list of conditions and the following disclaimer. **1.** Redistributions of source code must retain the above copyright notice,
- **2.** Redistributions in binary form must reproduce the above copyright notice, this list of conditions and the following disclaimer in the documentation and/or other materials provided with the distribution.
- **3.** The names of the authors may not be used to endorse or promote products derived from this software without specific prior written permission.

THIS SOFTWARE IS PROVIDED ``AS IS'' AND WITHOUT ANY EXPRESS OR IMPLIED WARRANTIES, INCLUDING, WITHOUT LIMITATION, THE IMPLIED WARRANTIES OF MERCHANTABILITY AND FITNESS FOR A PARTICULAR PURPOSE.

 **Note:** Copyrights referred to in the above license are too numerous to list in this exhibit. Please refer to the tcpdump source scode for the individual copyright declarations and the modules to which they apply.

# Appendix D Glossary and Acronyms

### **ANSI** *American National Standards Institute*

An organization which proposes and establishes standards for international communications.

#### **asynchronous**

 Not synchronized; not timed to an outside clock source. Transmission is controlled by start bits at the beginning and stop bits at the end of each character. Asynchronous communications are often found in internet access and remote office applications.

#### **attenuation**

The dissipation of a transmitted signal's power as it travels over a wire.

#### **bandwidth**

The capacity to carry traffic. Higher bandwidth indicates the ability to transfer more data in a given time period.

#### **bit**

 The smallest element of information in a digital system. A bit can be either a zero or a one.

#### **bps** *bits per second*

A measurement of transmission speed across a data connection.

#### **broadband**

 different frequencies on the cable, integrating voice, data, and video over Broadband transmission shares the bandwidth of a particular medium (copper or fiber optic) to integrate multiple signals. The channels take up one line.

#### **channel**

 A generic term for an individual data stream. Service providers can use multiplexing techniques to transmit multiple channels over a common medium.

#### **Cat5**

 Category of Performance for wiring and cabling. Cat 5 cabling support applications up to 100 MHz.

#### **Cat5E**

 Category of Performance for wiring and cabling. Category 5 Enhanced wiring supports signal rates up to 100 MHz but adheres to stricter quality specifications.

#### **CLEC** *competitive local exchange carrier*

 A term for telephone companies established after the with ILECs to offer local service. See also *LEC* and *ILEC*. Telecommunications Act of 1996 deregulated the LECs. CLECs compete

### **CO** *central office*

 The CO houses local switching equipment. All local access lines in a particular geographic area terminate at this facility (which is usually owned and operated by an ILEC).

### **CPE** *customer premises equipment*

 network and which resides within the home or office of the customer. This Terminal equipment which is connected to the telecommunications includes telephones, modems, terminals, routers, and television set-top boxes.

### **DS0** *Digital Signal, Level 0*

 A voice grade channel of 64 Kbps. The worldwide standard speed for digitizing voice conversation using PCM (Pulse Code Modulation).

# **DS1** *Digital Signal, Level 1*

 1.544 Mbps in North America (T1) and Japan (J1) -up to 24 voice channels (DS0s), 2.048 Mbps in Europe (E1) - up to 32 voice channels (DS0s). DS1/T1/E1 lines are part of the PSTN.

### **DS3** *Digital Signal, Level 3*

 T3 in North America and Japan, E3 in Europe. Up to 672 voice channels (DS0s). DS3/T3/E3 lines are not part of the PSTN

### **DTMF** *Dual Tone Multi-Frequency*

Push-button or touch tone dialing.

# **E1**

The European equivalent of North American T1, transmits data at 2.048 Mbps, up to 32 voice channels (DS0s).

### **E3**

The European equivalent of North American T3, transmits data at 34.368 Mbps, up to 512 voice channels (DS0s). Equivalent to 16 E1 lines.

### **EMI** *Electromagnetic Interference*

Unwanted electrical noise present on a power line

#### **full duplex**

Data transmission in two directions simultaneously.

#### **FXO** *Foreign Exchange Office*

 Receives the ringing voltage from an FXS device. Outside lines are connected to the FXO port on your Asterisk Appliance 50 unit.

#### **FXS** *Foreign Exchange Station*

 Initiates and sends ringing voltage. Phones are connected to the FXS ports on the Asterisk Appliance 50 unit.

#### **G.711**

A recommendation by the Telecommunication Standardization Sector (ITU-T) for an algorithm designed to transmit and receive mulaw PCM voice and A-law at a digital bit rate of 64 Kbps. This algorithm is used for digital telephone sets on digital PBX.

### **G.723.1**

A recommendation by the Telecommunication Standardization Sector (ITU-T) for an algorithm designed to transmit and receive audio over telephone lines at 6.3 Kbps or 5.3 Kbps.

### **G.729a**

A recommendation by the Telecommunication Standardization Sector (ITU-T) for an algorithm designed to transmit and receive audio over telephone lines at 8 Kbps.

### **H.323**

A recommendation by the Telecommunication Standardization Sector (ITU-T) for multimedia communications over packet-based networks.

# **IAX** *Inter-Asterisk eXchange*

 A VoIP protocol used by Asterisk. It is used to enable VoIP connections between Asterisk servers, and between servers and clients that also use the IAX protocol.

# **iLBC** *internet Low Bitrate Codec*

 A free speech codec used for voice over IP. It is designed for narrow band speech with a payload bitrate of 13.33 kbps (frame length = 30ms) and 15.2 kbps (frame length  $= 20$  ms).

### **ILEC** *incumbent local exchange carrier*

 competition and therefore have the dominant position in the market. The LECs that were the original carriers in the market prior to the entry of

### **interface**

A point of contact between two systems, networks, or devices.

**ISO** *International Standards Organization* 

**LED** *light-emitting diode* 

#### **Linux**

 that remains freely available on the internet. It boasts dependability and offers a wide range of compatibility with hardware and software. Asterisk A robust, feature-packed open source operating system based on Unix is supported exclusively on Linux.

### **loopback**

A state in which the transmit signal is reversed back as the receive signal, typically by a far end network element.

### **MGCP** *Media Gateway Control Protocol*

### **multiplexing**

 Transmitting multiple signals over a single line or channel. FDM the data onto different carrier frequencies, and TDM separates signals by (frequency division multiplexing) and TDM (time division multiplexing) are the two most common methods. FDM separates signals by dividing interleaving bits one after the other.

#### **MUX** *multiplexer*

A device which transmits multiple signals over a single communications line or channel. See multiplexing.

#### **PBX** *private branch exchange*

 A smaller version of a phone company's large central switching office. Example: Asterisk.

#### **PCI** *peripheral component interconnect*

A standard bus used in most computers to connect peripheral devices.

#### **POP** *point of presence*

 The physical connection point between a network and a telephone network. A POP is usually a network node serving as the equivalent of a CO to a network service provider or an interexchange carrier.

#### **POTS** *plain old telephone service*

Standard phone service over the public switched telephone network (PSTN). This service provides analog bandwidth of less than 4 kHz.

#### **PPP** *point-to-point protocol*

Type of communications link that connects a single device to another single device, such as a remote terminal to a host computer.

#### **PSTN** *public switched telephone network*

 The public switched telephone network (PSTN) is the network of the world's public circuit-switched telephone networks. Originally a network of fixed-line analog telephone systems, the PSTN is now almost entirely

digital, and now includes mobile as well as fixed telephones.

### **QoS** *quality of service*

A measure of telephone service, as specified by the Public Service Commission.

### **RJ11**

A six-pin jack typically used for connecting telephones, modems, and fax machines in residential and business settings to PBX or the local telephone CO.

### **SIP** *Session Initiation Protocol*

 An IETF standard for setting up sessions between one or more clients. It is currently the leading signaling protocol for Voice over IP, gradually replacing H.323.

# **T1**

 carry traffic to and from private business networks and ISPs. A dedicated digital carrier facility which transmits up to 24 voice channels (DS0s) and transmits data at 1.544 Mbps. Commonly used to

### **T3**

 A dedicated digital carrier facility which consists of 28 T1 lines and transmits data at 44.736 Mbps. Equivalent to 672 voice channels (DS0s).

### **TDM** *time division multiplexer*

A device that supports simultaneous transmission of multiple data streams into a single high-speed data stream. TDM separates signals by interleaving bits one after the other.

#### **telco**

A generic name which refers to the telephone companies throughout the world, including RBOCs, LECs, and PTTs.

#### **tip and ring**

The standard termination on the two conductors of a telephone circuit; named after the physical appearance of the contact areas on the jack plug.

#### **twisted pair**

 minimize radio frequency interference or interference from other pairs in Two copper wires commonly used for telephony and data communications. The wires are wrapped loosely around each other to the same bundle.

**V** *volts* 

#### **VoIP** *Voice over IP*

 Technology used for transmitting voice traffic over a data network using the Internet Protocol.

### **Zaptel (Zap)**

Zapata Telephony Project dedicated to implementing a reasonable and affordable Computer Telephony platform into the world marketplace.